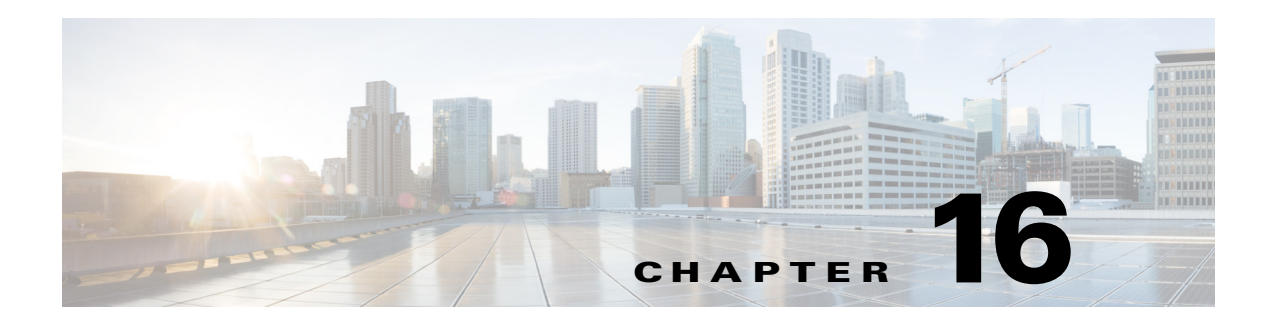

# **S Commands**

This chapter describes the Cisco Nexus 1000V commands that begin with the letter S.

 $\blacksquare$ 

### **segment distribution mac**

To configure MAC distribution mode globally and per bridge domain.

**segment distribution mac**

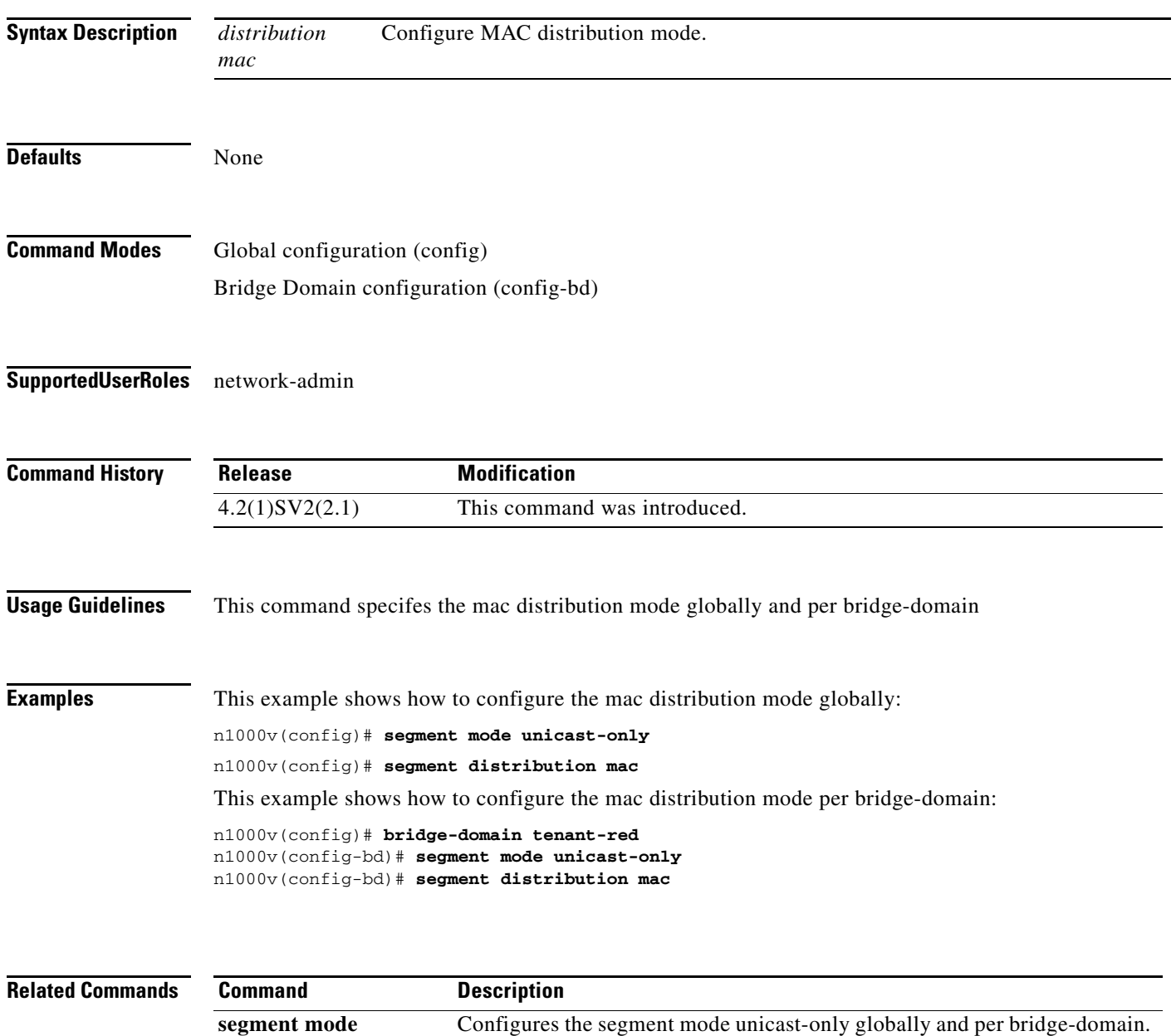

**unicast-only**

# **segment id**

To specify a segment ID to a VXLAN, use the **segment id** command. To remove the segment ID, use the **no** form of this command.

**segment id** *segment-id*

**no segment id**

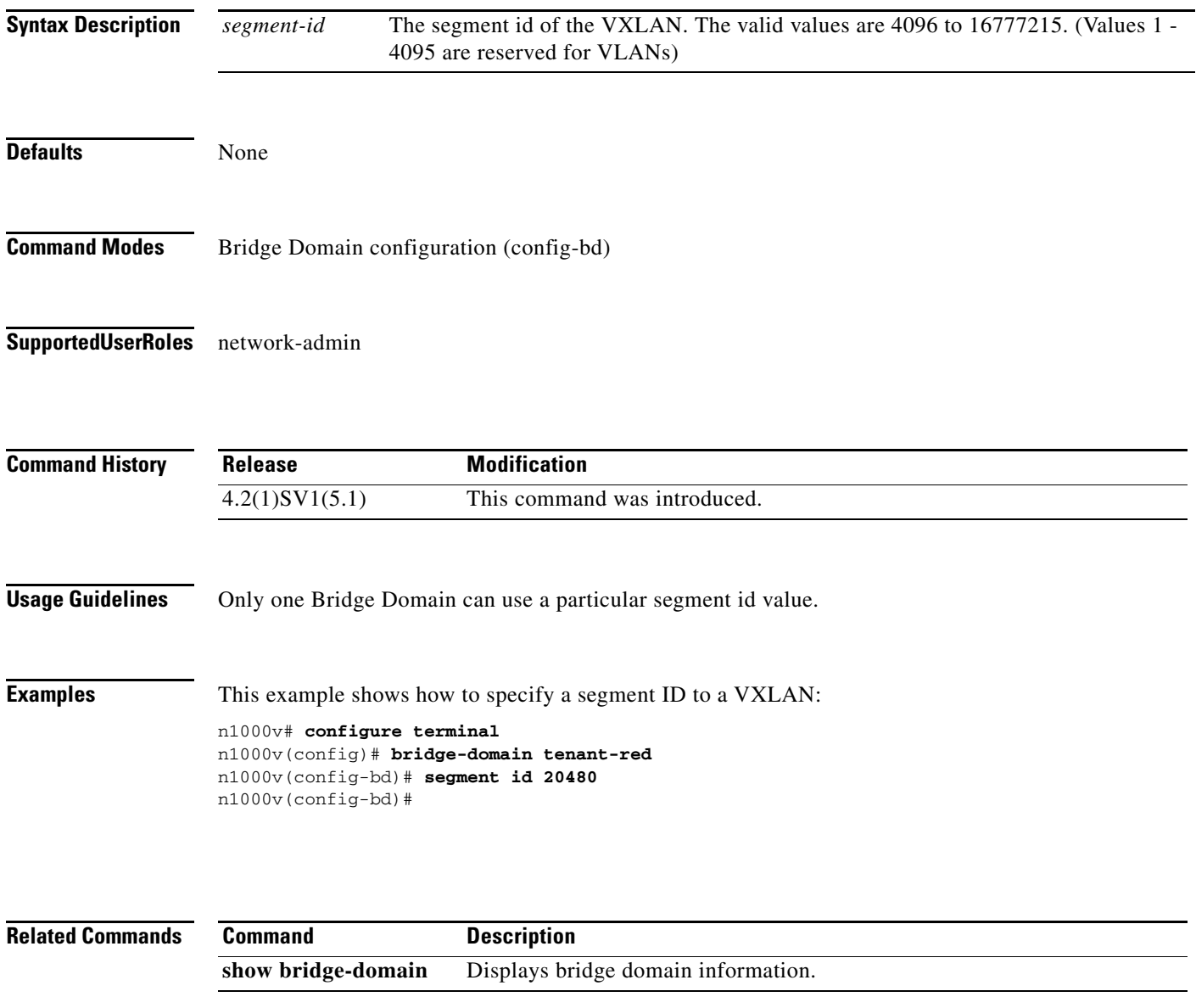

 $\mathcal{L}_{\rm{max}}$ 

### **segment mode unicast-only**

To configure unicast mode globally and per bridge domain with no MAC distribution enabled.

**segment mode unicast-only**

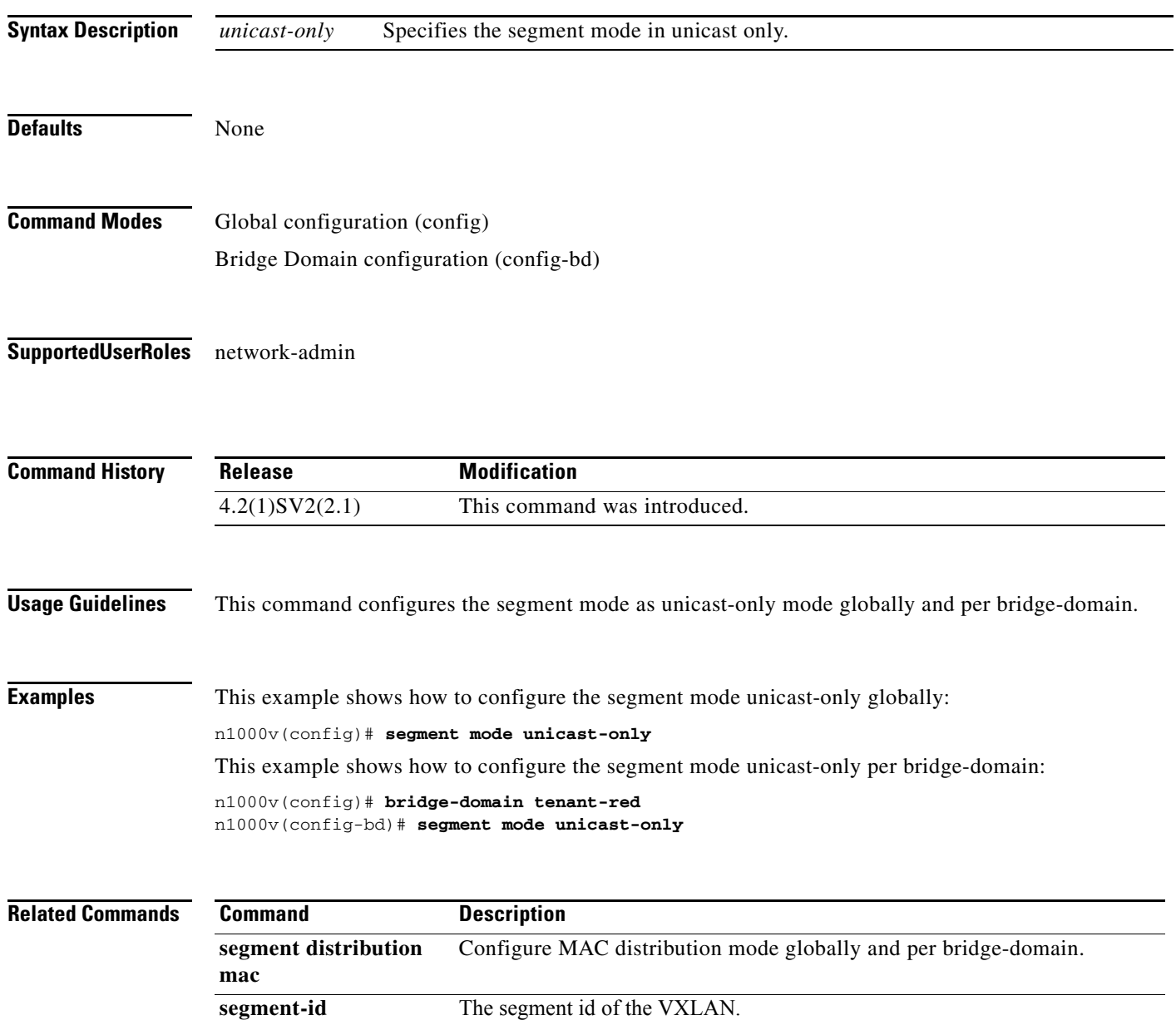

# **segment transport-mode native**

To set the transport-mode to native (VDP) at the global configuration level on the Cisco Nexus 1000V, use the **segment transport-mode native** command.

**segment transport**- **mode native**

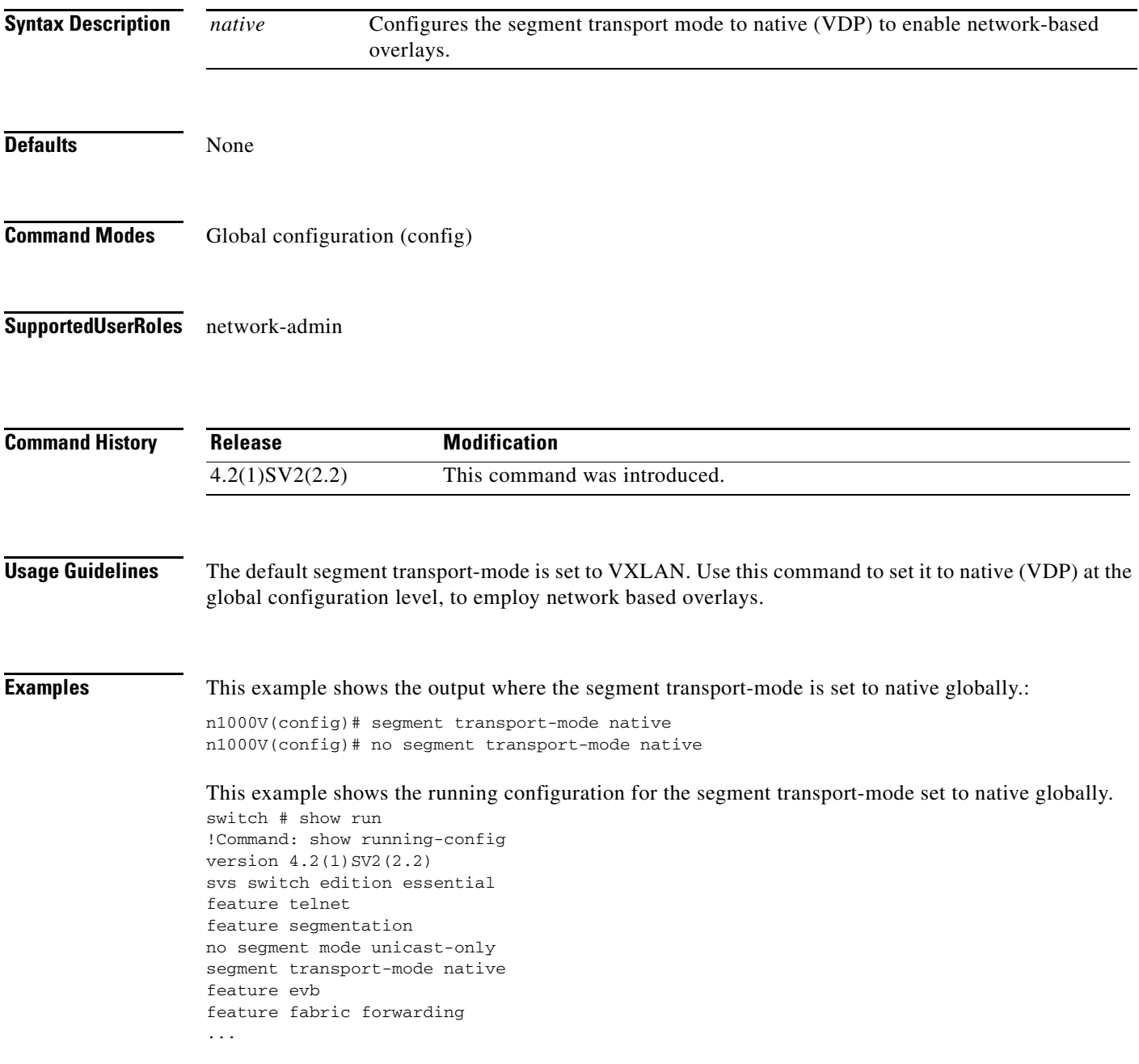

#### **Related Commands**

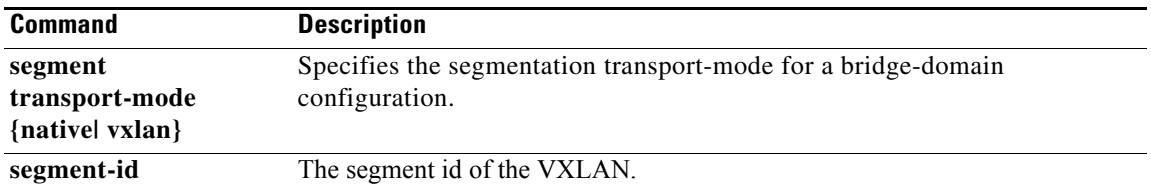

#### **segment transport-mode**

To configure the transport-mode to native (VDP) or VXLAN for a bridge-domain on the Cisco Nexus 1000V, use the **segment transport-mode native** command.

**segment transport**- **mode {native | VXLAN}**

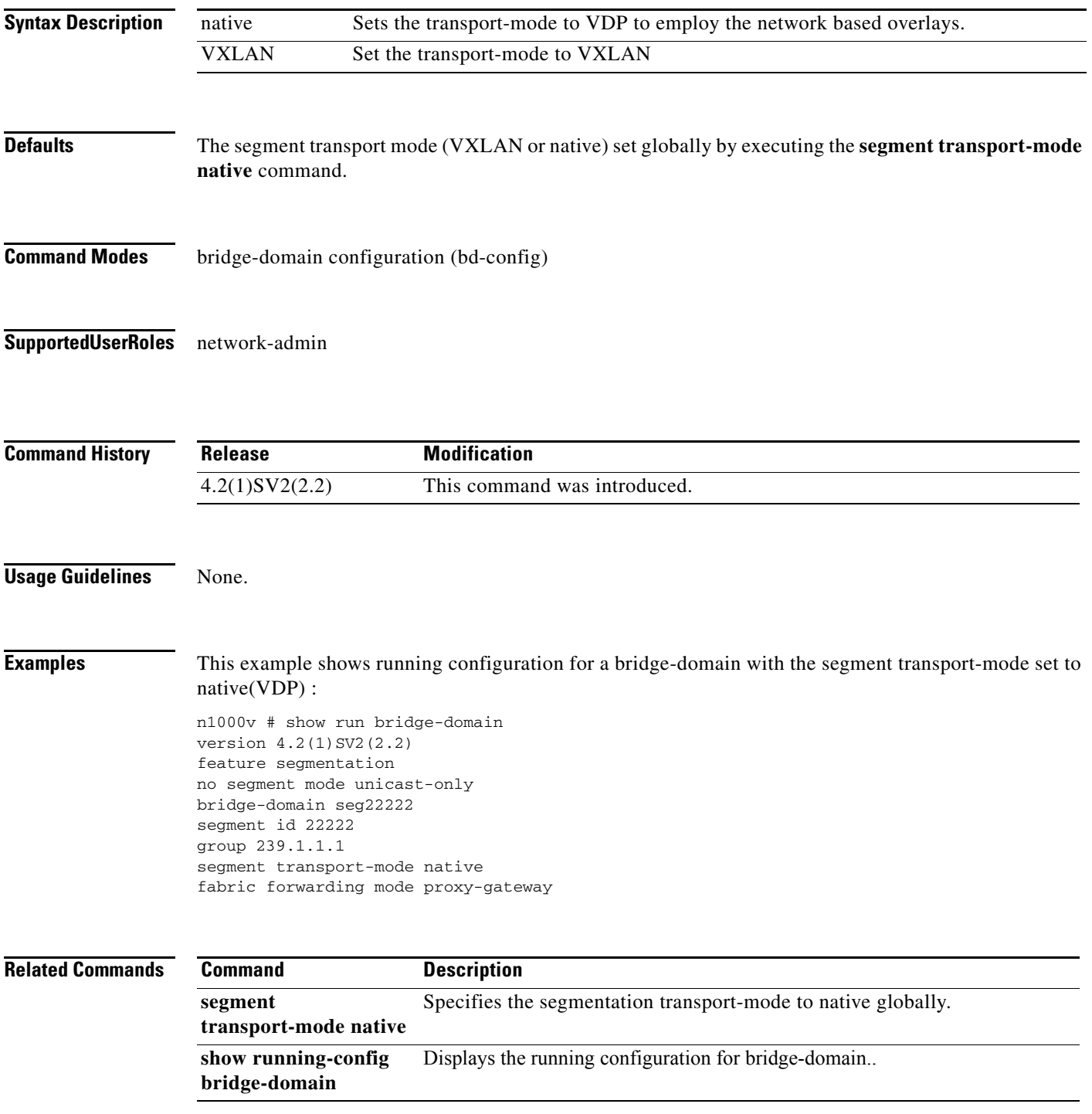

п

### **send**

To send a message to an open session, use the **send** command.

**send** {*message* | **session** *device message*}

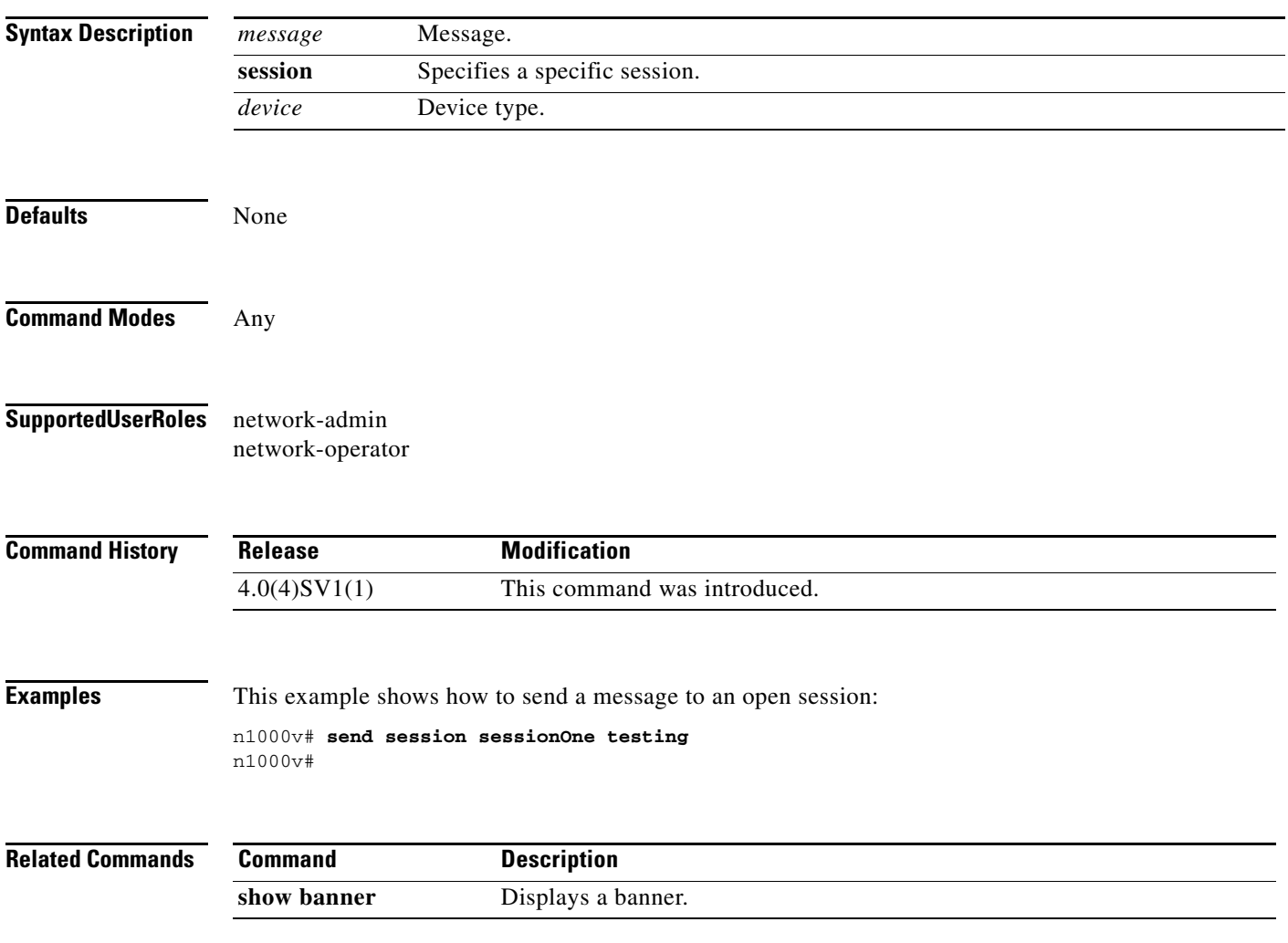

a l

#### **server**

To configure the RADIUS server as a member of the RADIUS server group, use the **server** command. To remove a server, use the **no** form of this command.

**server** {*ipv4-address* | *server-name*}

**no server** {*ipv4-address* | *server-name*}

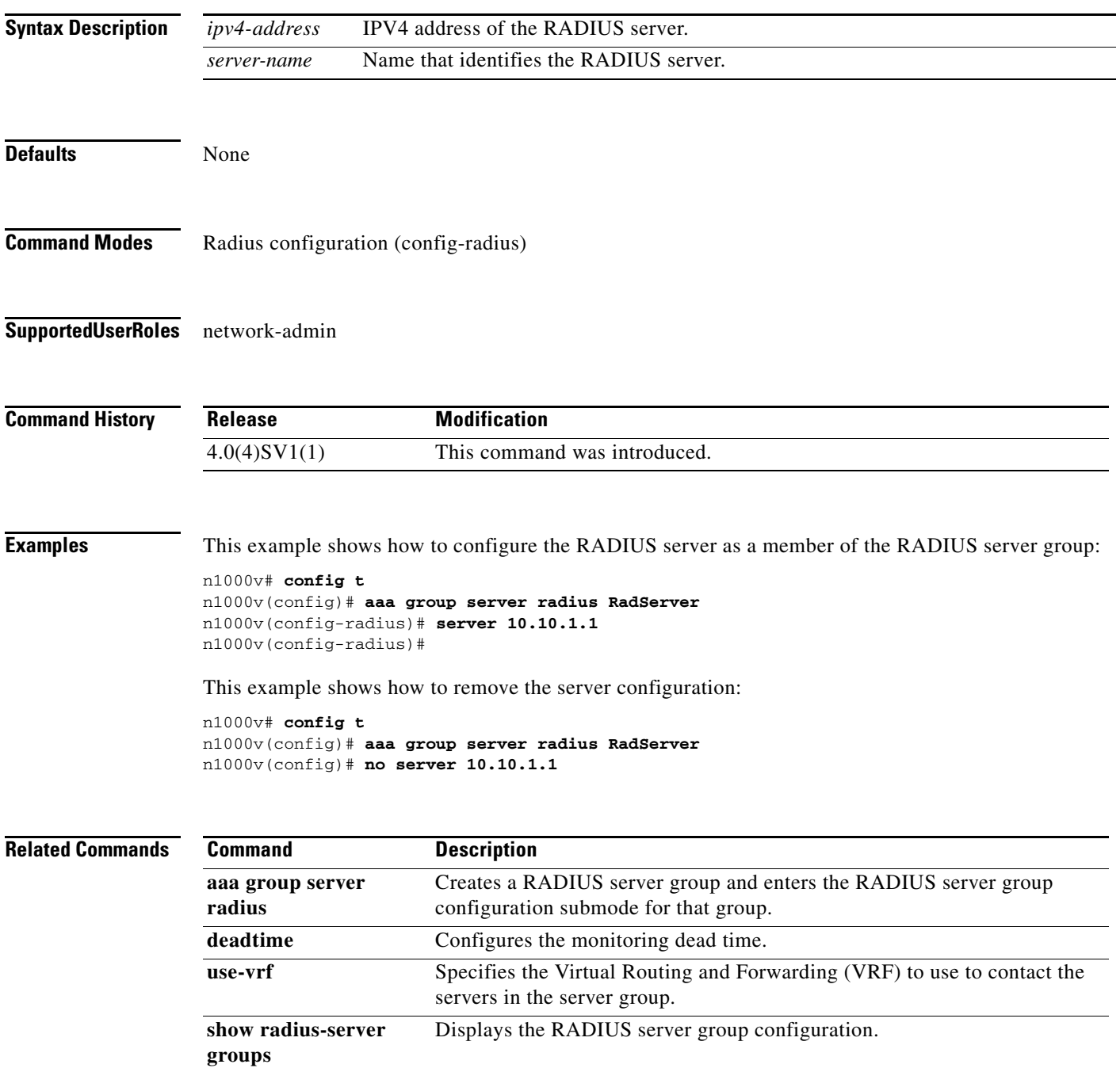

#### **service ha-cluster clusterNo switchover**

Triggers a switchover from an Active service module to a Standby service module paired in HA.

**service ha-cluster** *clusterNo* **switchover**

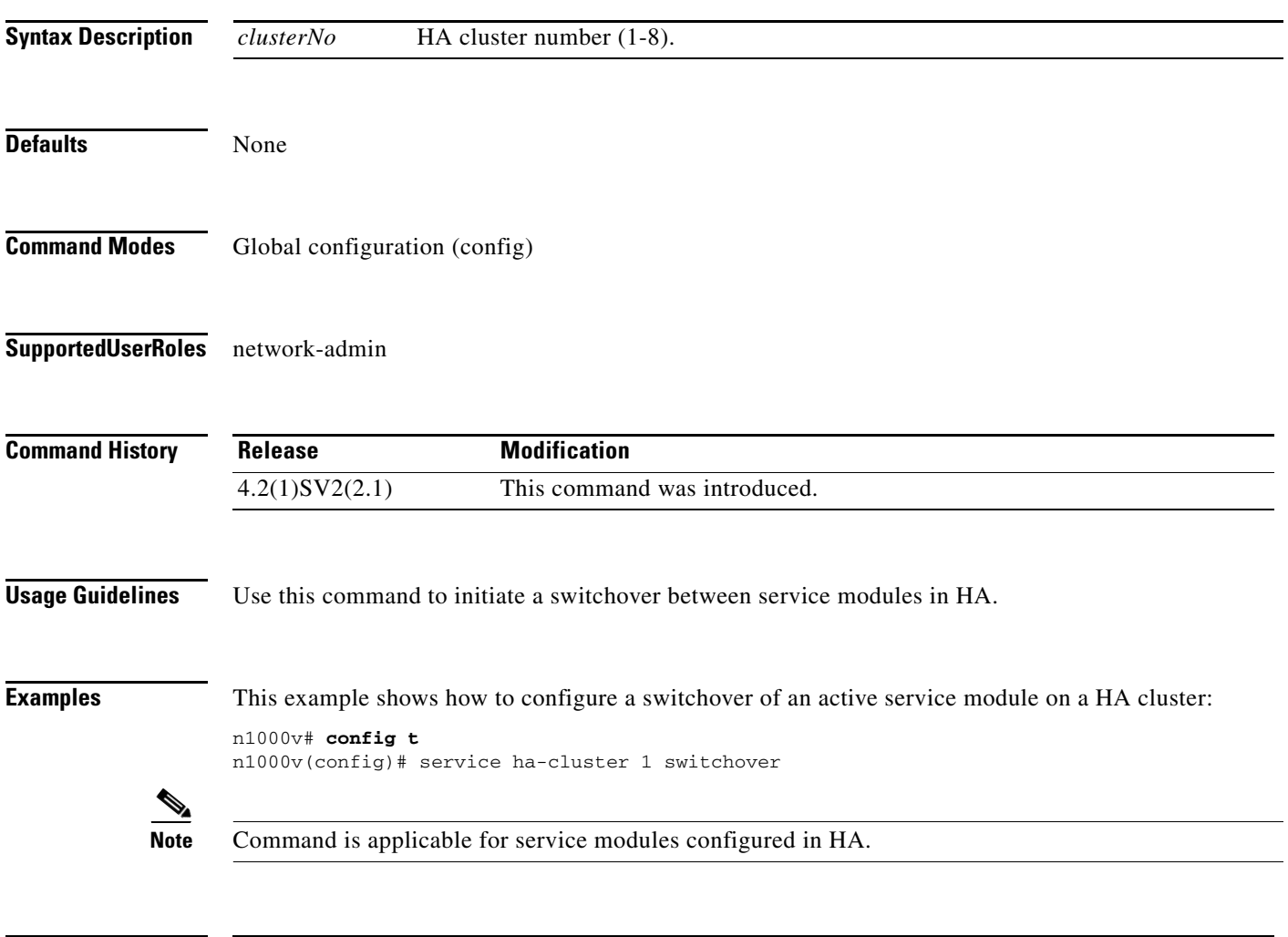

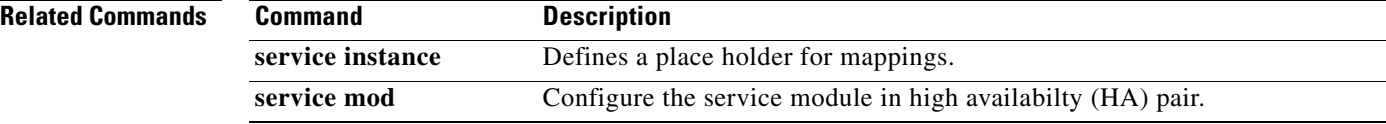

a ka

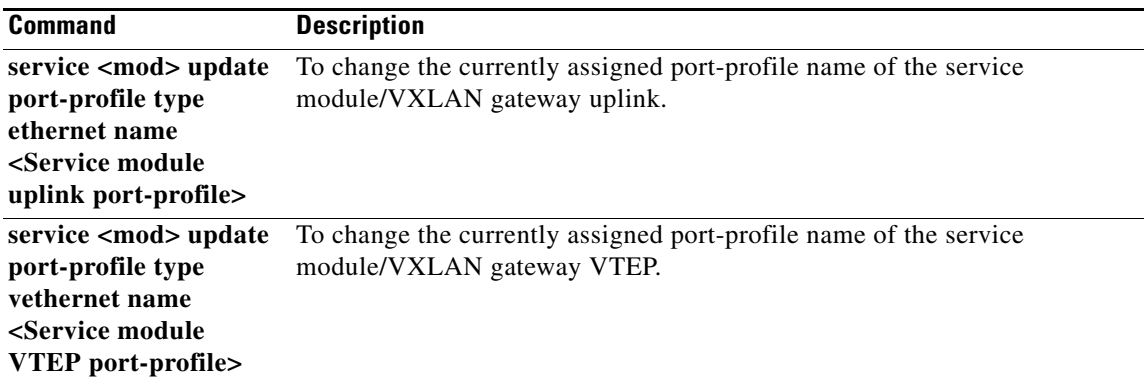

 $\blacksquare$ 

### **service instance**

Defines a place holder for mappings. The range is from 1 to 4096.

**service instance (1 - 4096)**

**no service instance (1 - 4096)**

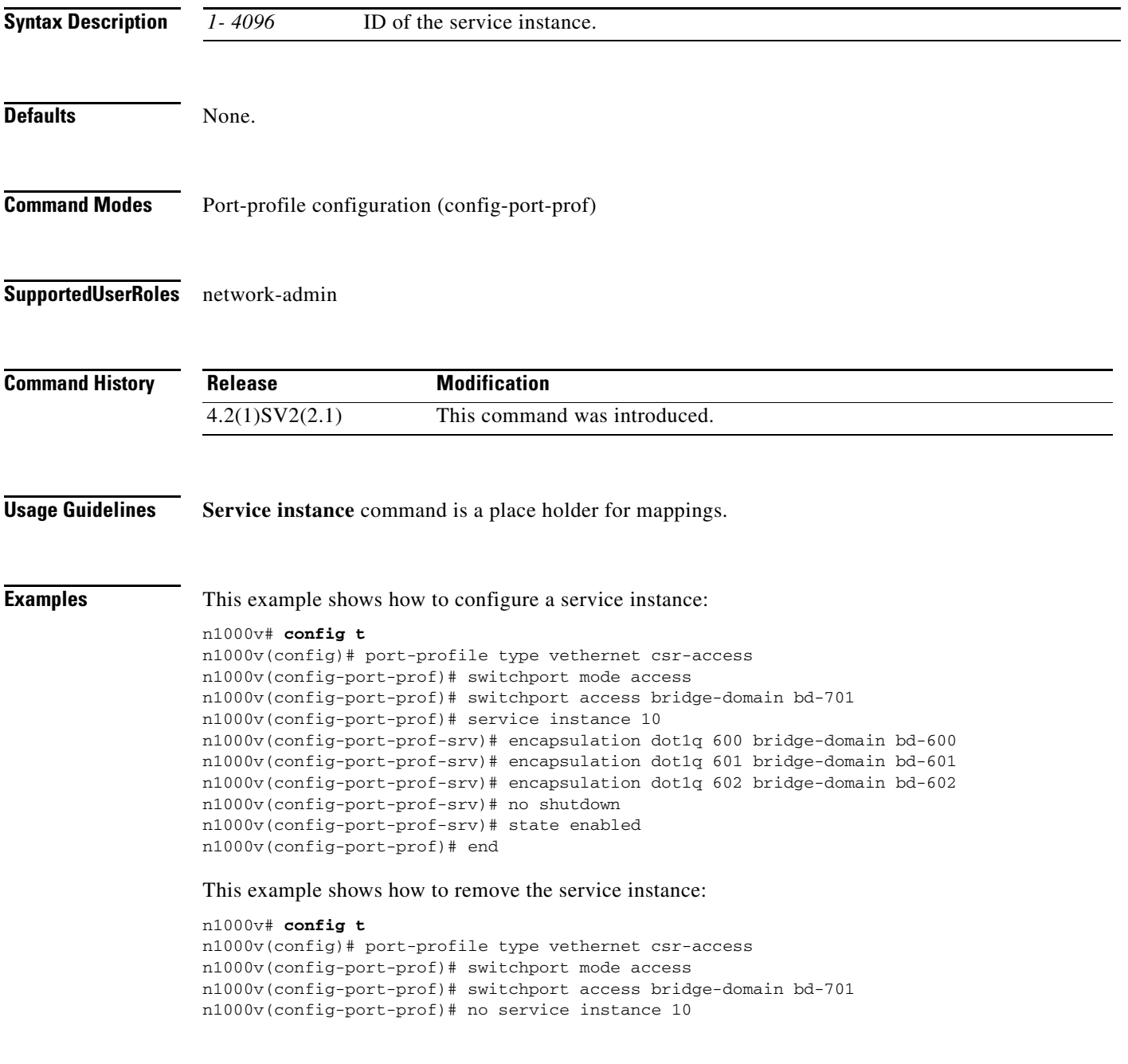

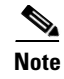

Note Port profiles containing the service instance keyword cannot be used for a non-VXLAN Gateway module.

**Related Commands Command Description service instance (1-4096)** Defines a place holder for mappings. The range is from 1 to 4096. no **service instance (1- 4096)** Defines a place holder for remove mappings. The range is from 1 to 4096.

# **service mod**

Configure the service module in high availabilty (HA) pair.

[no] **service** *mod* **role standalone**

[no] **service** *modNo1* **role** *primary* **ha-cluster** *clusterNo*

[no] **service** *modNo2* **role** *secondary* **ha-cluster** *clusterNo*

[no] **service** *mod*

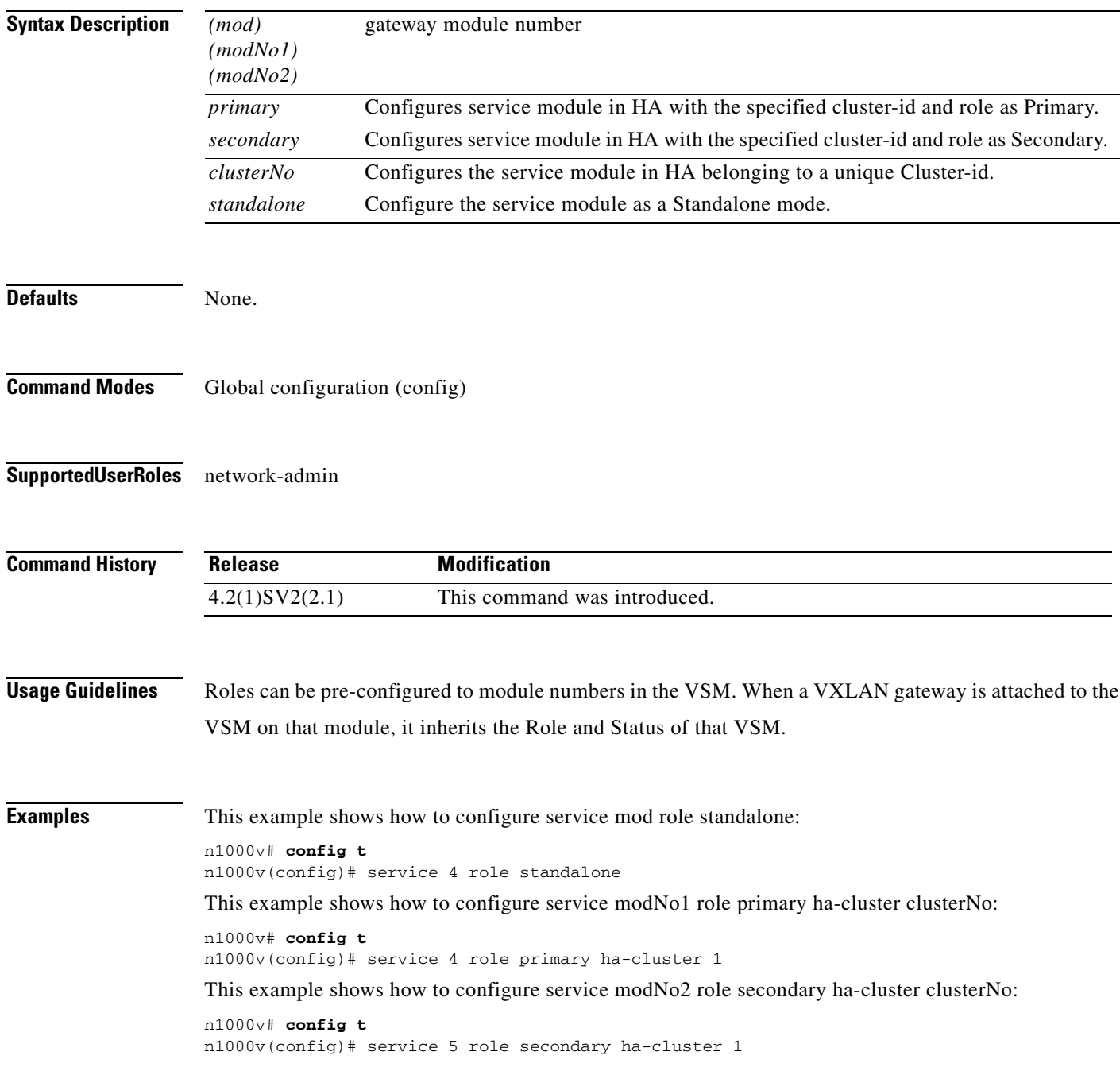

This example shows how to remove the HA related configuration:

n1000v# **config t** n1000v(config)# no service mod

#### **Related Commands**

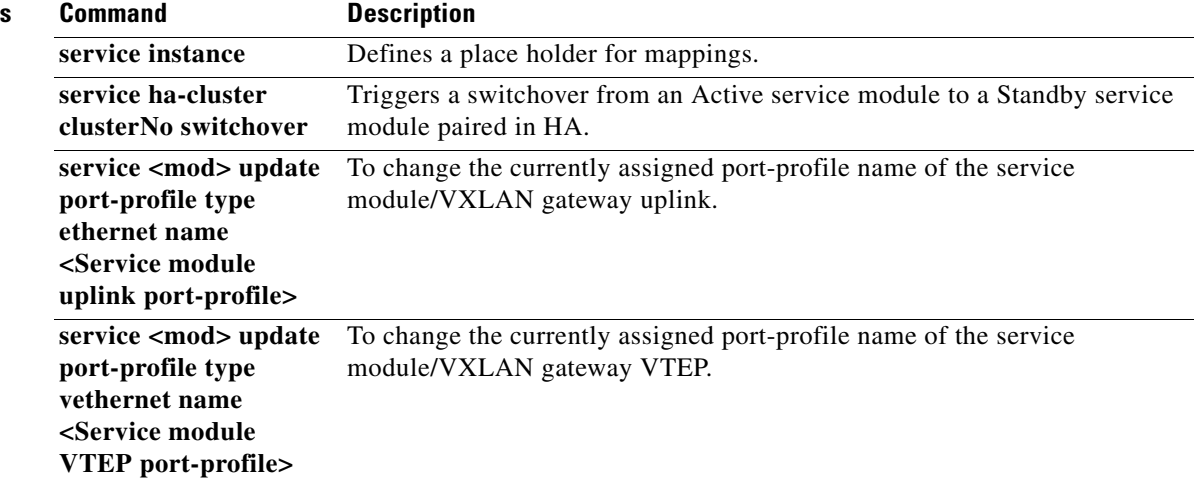

П

#### **service <mod> update port-profile type ethernet name <Service module uplink port-profile>**

To change the currently assigned port-profile name of the service module/VXLAN gateway uplink.

**service** <*mod>* **update port-profile type ethernet name <Service module uplink port-profile>**

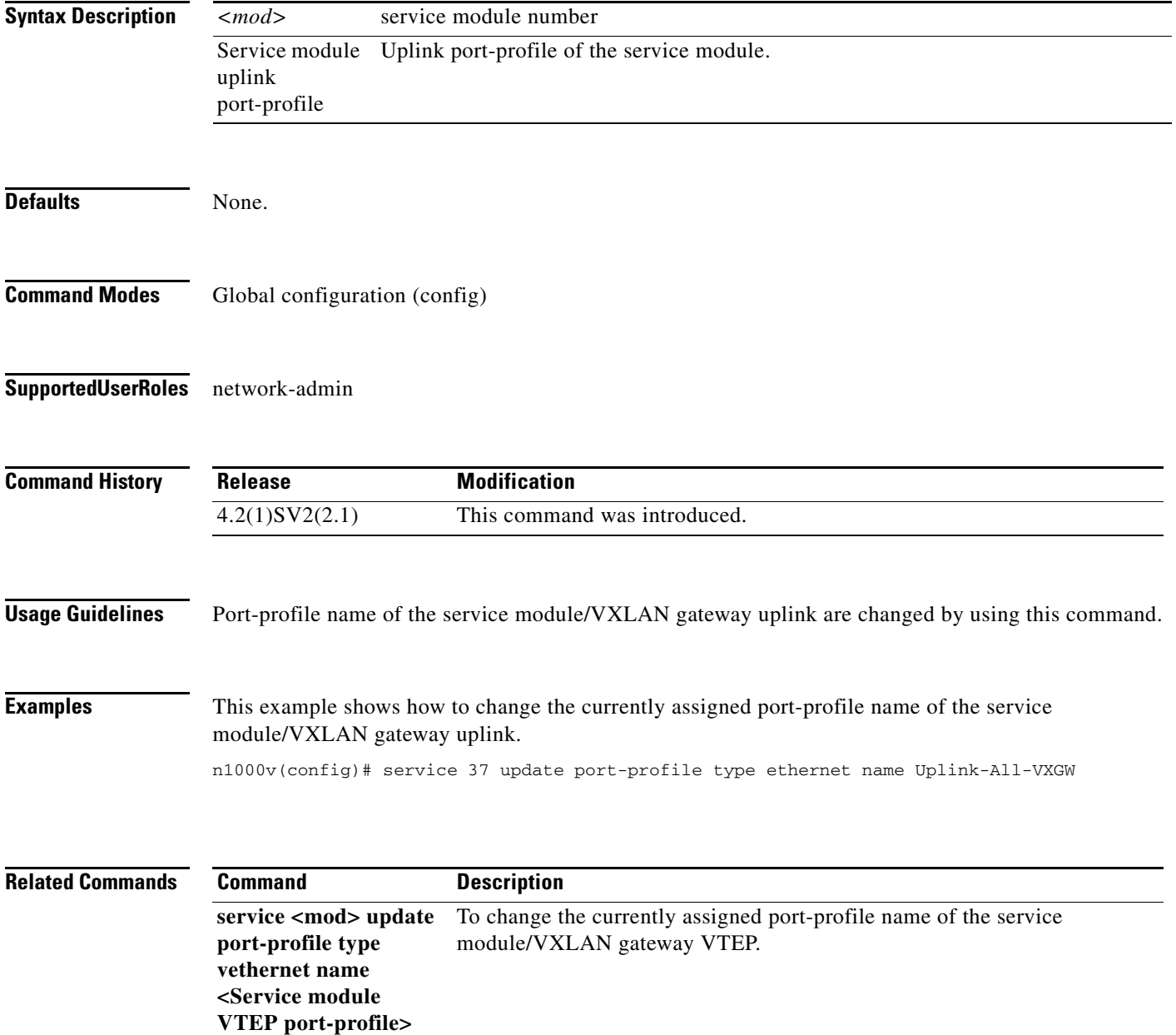

#### **service <mod> update port-profile type vethernet name <Service module VTEP port-profile>**

To change the currently assigned port-profile name of the service module/VXLAN gateway VTEP. **service** <*mod>* **update port-profile type vethernet name <Service module VTEP port-profile>**

**Syntax Description Defaults** None. **Command Modes** Global configuration (config) **Supported User Roles** network-admin **Command History Usage Guidelines** Port-profile name of the service module/VXLAN gateway VTEP are changed by using this command. **Examples** This example shows how to change the currently assigned port-profile name of the service module/VXLAN gateway VTEP. n1000v (config)# service 37 update port-profile type ethernet name vmknic\_vtep14\_vlan1546 **Related Commands** *<mod>* service module number Service module VTEP port-profile VTEP port-profile of the service module. **Release Modification** 4.2(1)SV2(2.1) This command was introduced. **Command Description service <mod> update port-profile type ethernet name <Service module uplink port-profile>** To change the currently assigned port-profile name of the service module/VXLAN gateway uplink.

### **service-policy**

To configure a service policy for an interface, use the **service-policy** command. To remove the service policy configuration, use the **no** form of this command.

**service-policy** {**input** *name* [**no-stats**] | **output** *name* [**no-stats**] | **type qos** {**input** *name* [**no-stats**] | **output** *name* [**no-stats**]}}

**no service-policy** {**input** *name* [**no-stats**] | **output** *name* [**no-stats**] | **type qos** {**input** *name* [**no-stats**] | **output** *name* [**no-stats**]}}

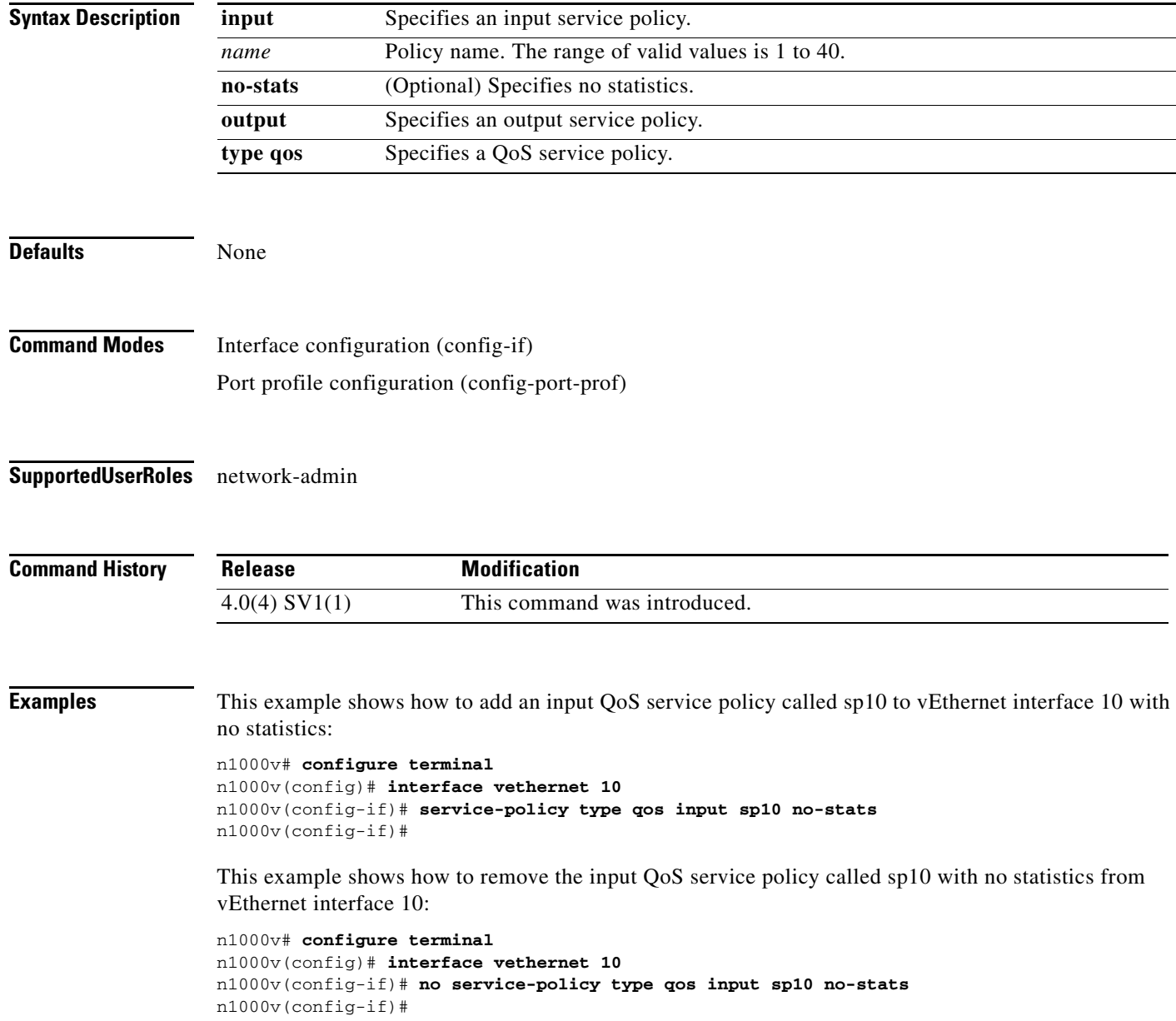

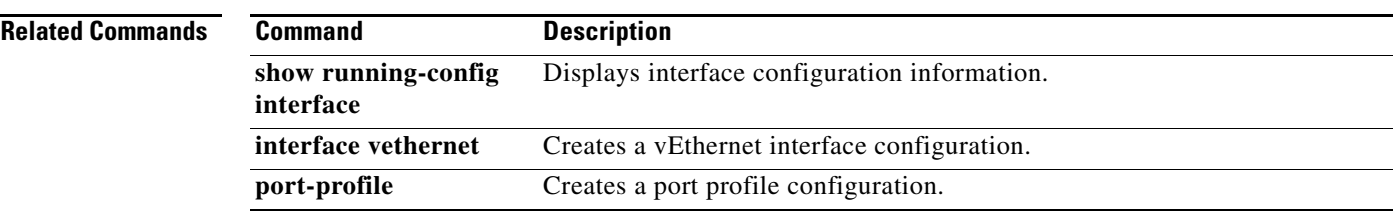

### **service-port**

To configure an inside or outside interface in a virtual service domain (VSD) port profile, use the **service-port** command. To remove the configuration, use the **no** form of this command.

**service-port** {**inside** | **outside**} [**default-action** {**drop** | **forward**}]

**no service-port**

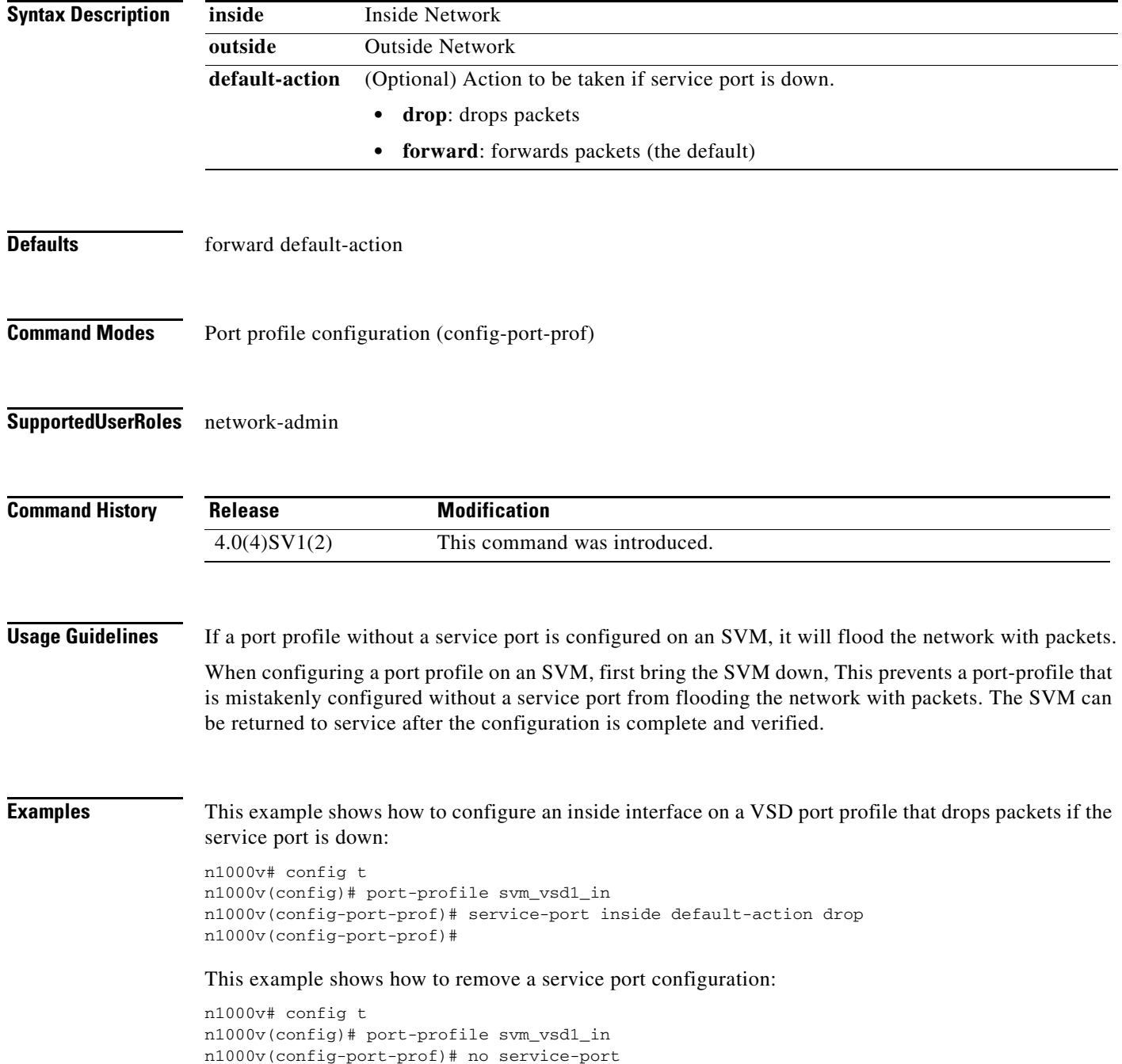

n1000v(config-port-prof)#

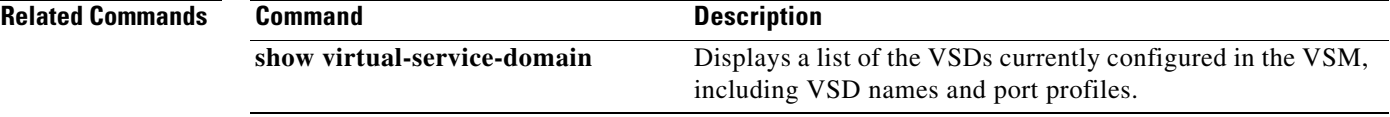

### **session-limit**

To limit the number of VSH sessions, use the **session-limit** command. To remove the limit, use the **no** form of this command.

**session-limit** *number*

**no session-limit** *number*

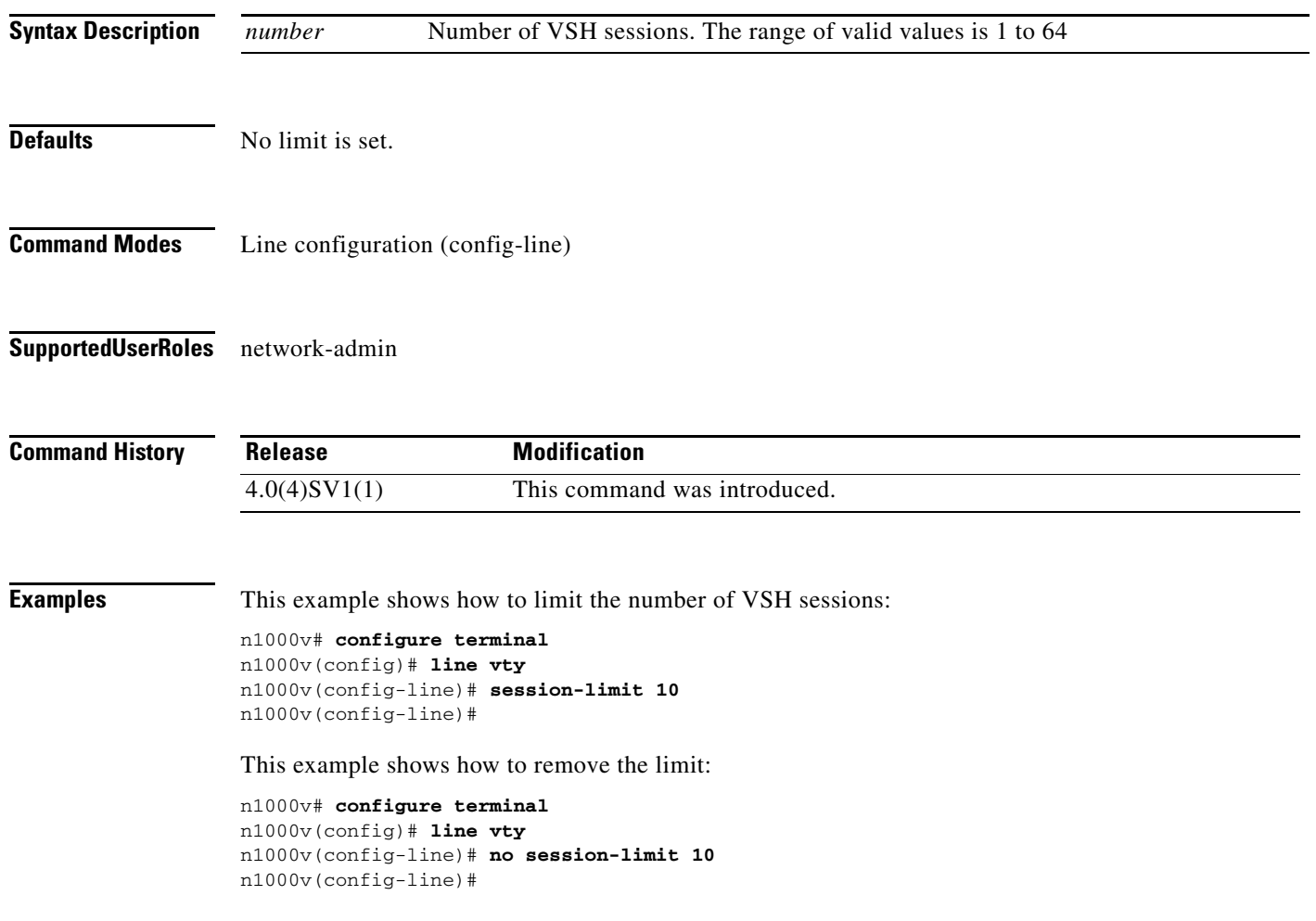

#### **set**

To set QoS class attributes, use the **set** command. To remove class attributes, use the **no** form of this command.

- **set** {{**cos** *cos-val*} | {**dscp** [**tunnel**] {*dscp-val* | *dscp-enum*}} | {**precedence** [**tunnel**] {*prec-val* | *prec-enum*}} | {**discard-class** *dis-class-val*} | {**qos-group** *qos-grp-val*} | {{{**cos cos**} | {**dscp dscp**} | {**precedence precedence**} | {**discard-class discard-class**}} **table** *table-map-name*} | {**cos1** {{**dscp table cos-dscp-map**} | {**precedence table cos-precedence-map**} | {**discard-class table cos-discard-class-map**}}} | {**dscp1** {{**cos table dscp-cos-map**} | {**prec3 table dscp-precedence-map**} | {**dis-class3 table dscp-discard-class-map**}}} | {**prec1** {{**cos3 table precedence-cos-map**} | {**dscp3 table precedence-dscp-map**} | {**dis-class3 table precedence-discard-class-map**}}} | {**dis-class1** {{**cos3 table discard-class-cos-map**} | {**dscp3 table discard-class-dscp-map**} | {**prec3 table discard-class-precedence-map**}}}}
- **no set** {{**cos** *cos-val*} | {**dscp** [**tunnel**] {*dscp-val* | *dscp-enum*}} | {**precedence** [**tunnel**] {*prec-val* | *prec-enum*}} | {**discard-class** *dis-class-val*} | {**qos-group** *qos-grp-val*} | {{{**cos cos**} | {**dscp dscp**} | {**precedence precedence**} | {**discard-class discard-class**}} **table** *table-map-name*} | {**cos1** {{**dscp table cos-dscp-map**} | {**precedence table cos-precedence-map**} | {**discard-class table cos-discard-class-map**}}} | {**dscp1** {{**cos table dscp-cos-map**} | {**prec3 table dscp-precedence-map**} | {**dis-class3 table dscp-discard-class-map**}}} | {**prec1** {{**cos3 table precedence-cos-map**} | {**dscp3 table precedence-dscp-map**} | {**dis-class3 table precedence-discard-class-map**}}} | {**dis-class1** {{**cos3 table discard-class-cos-map**} | {**dscp3 table discard-class-dscp-map**} | {**prec3 table discard-class-precedence-map**}}}}

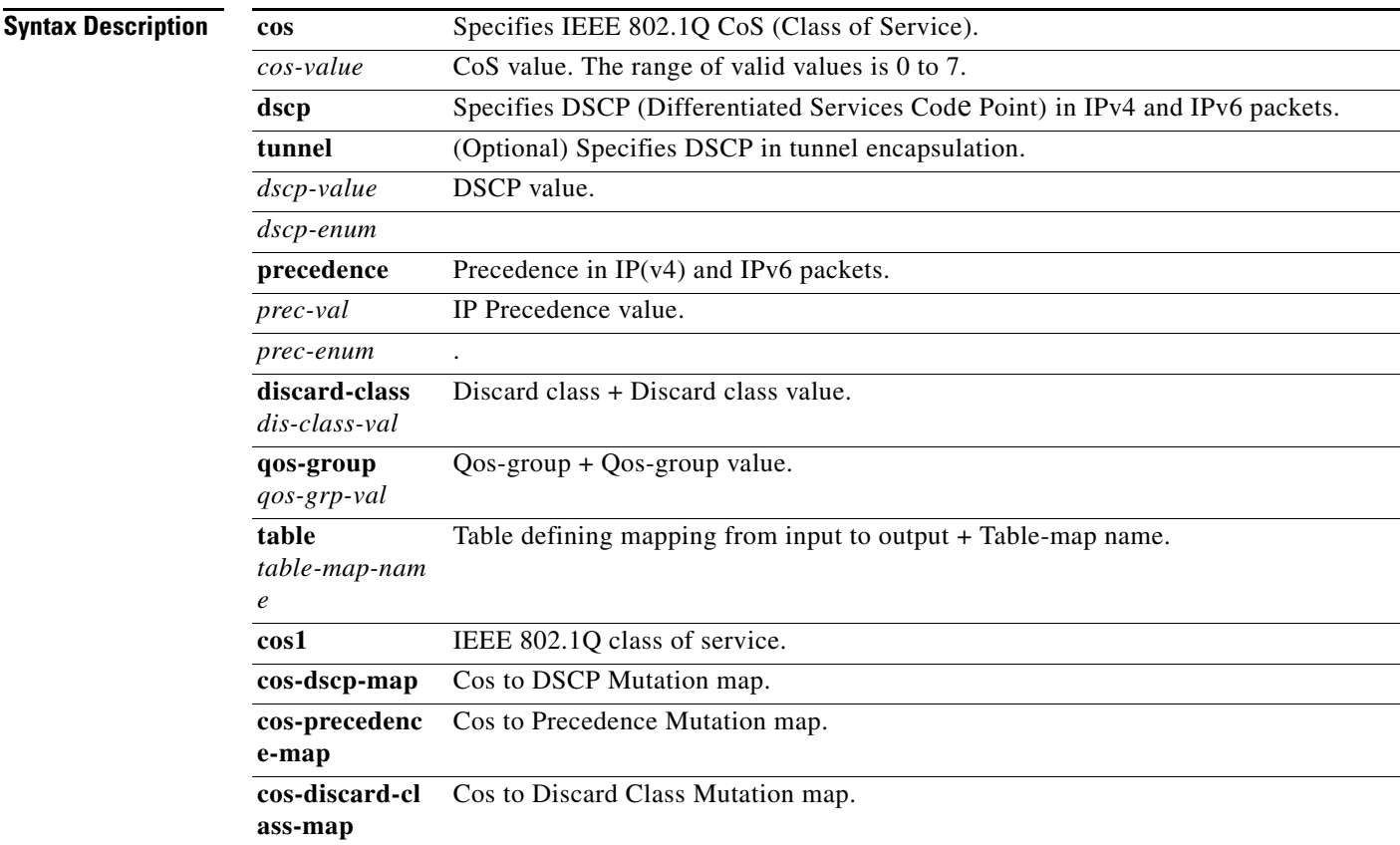

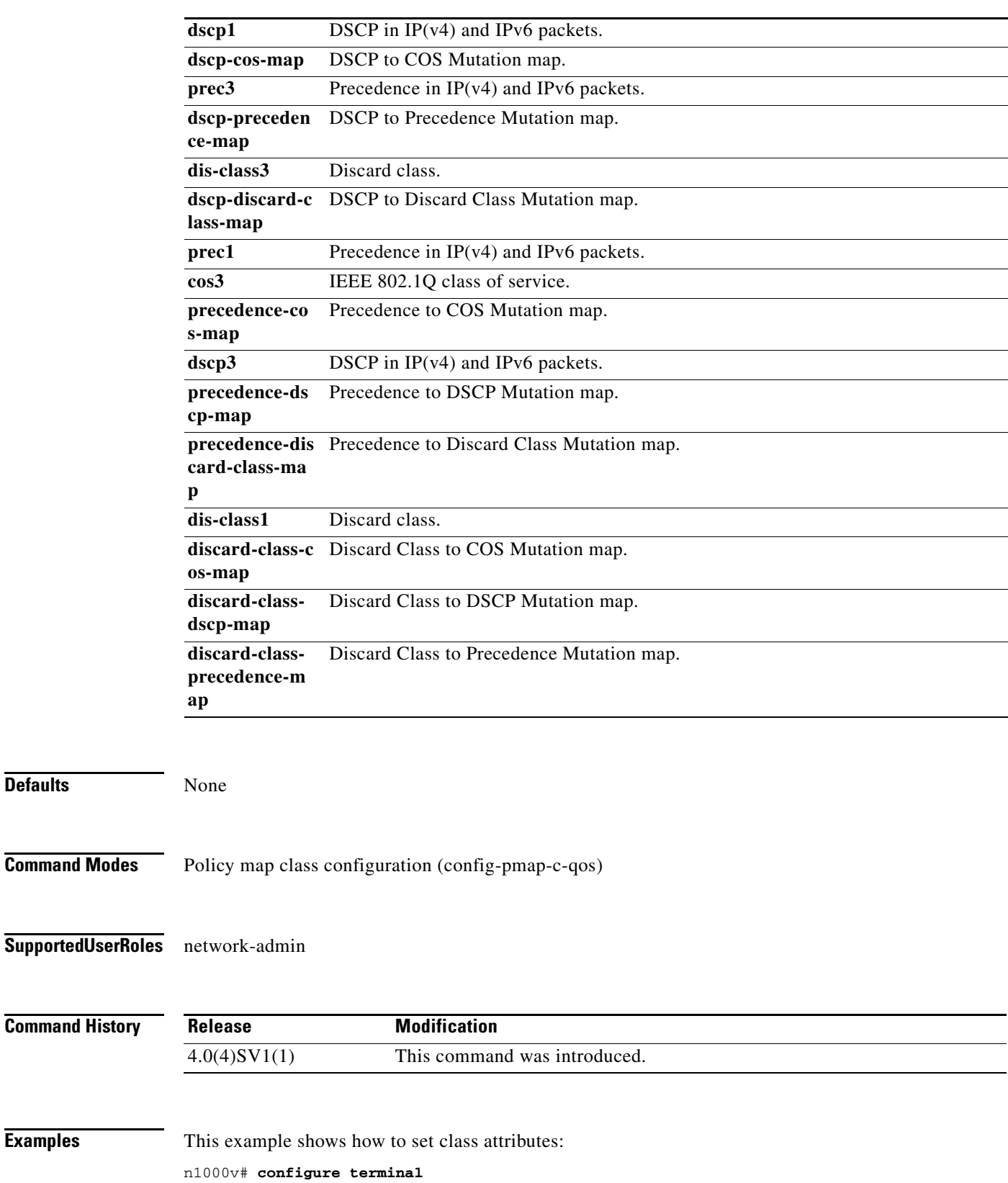

n1000v(config)# **policy-map pm1** n1000v(config-pmap-qos)# **class class-default** n1000v(config-pmap-c-qos)# **set qos-group 1**

**Cisco Nexus 1000V Command Reference, Release 4.2(1)SV2(2.2)**

**set**

**Examples** 

**Defaults** 

n1000v(config-pmap-c-qos)#

This example shows how to remove class attributes:

```
n1000v# configure terminal
n1000v(config)# policy-map pm1
n1000v(config-pmap-qos)# class class-default
n1000v(config-pmap-c-qos)# no set qos-group 1
n1000v(config-pmap-c-qos)#
```
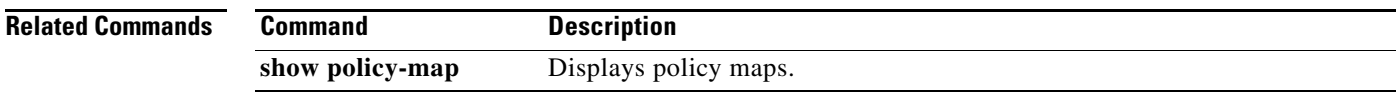

 $\blacksquare$ 

#### **setup**

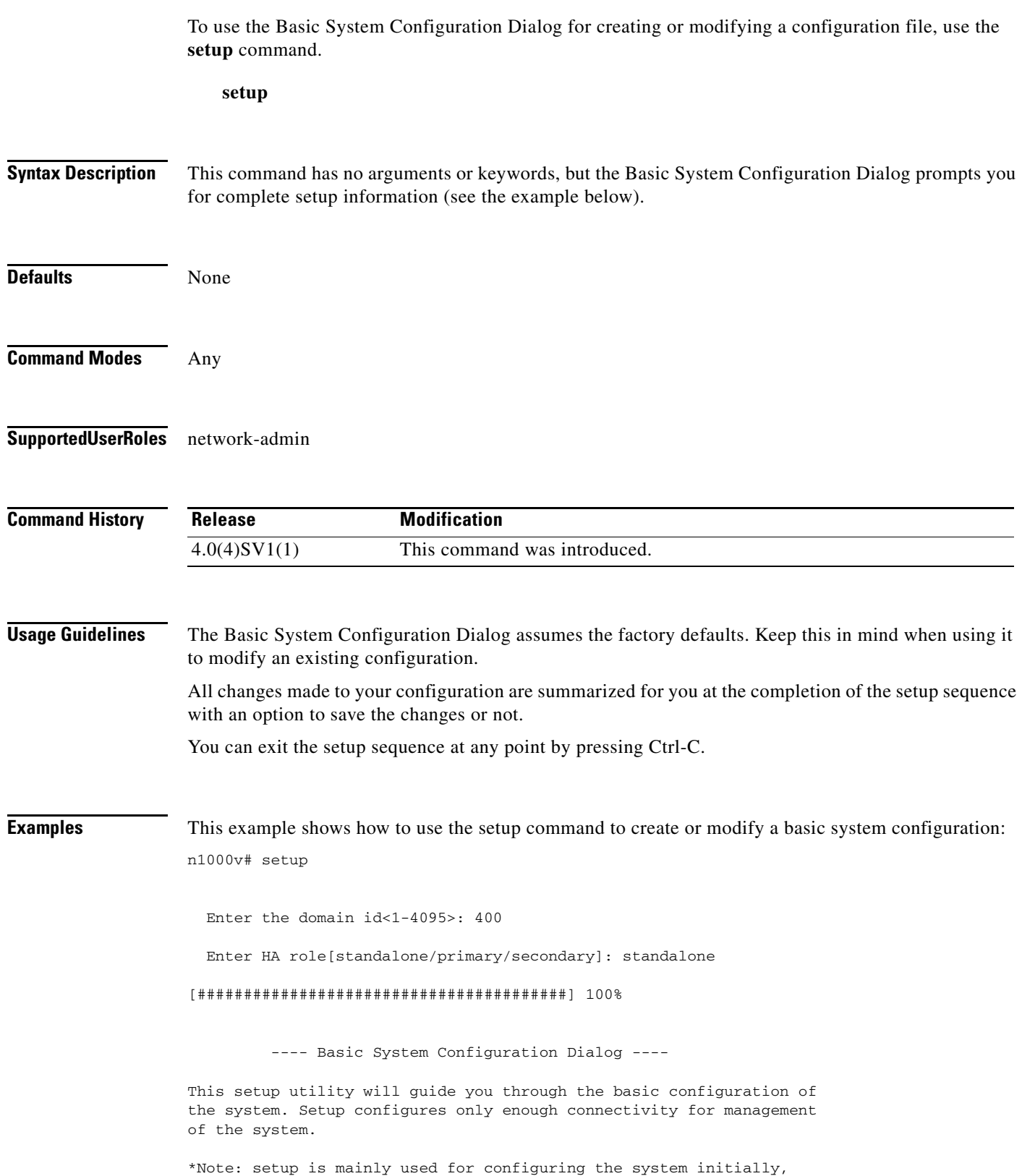

```
when no configuration is present. So setup always assumes system
defaults and not the current system configuration values.
Press Enter at anytime to skip a dialog. Use ctrl-c at anytime
to skip the remaining dialogs.
Would you like to enter the basic configuration dialog (yes/no): y
   Create another login account (yes/no) [n]: n
   Configure read-only SNMP community string (yes/no) [n]: n
   Configure read-write SNMP community string (yes/no) [n]: n
   Enter the switch name : n1000v
   Continue with Out-of-band (mgmt0) management configuration? (yes/no) [y]: 
     Mgmt0 IPv4 address : 
   Configure the default gateway? (yes/no) [y]: n
   Configure advanced IP options? (yes/no) [n]: 
   Enable the telnet service? (yes/no) [y]: 
   Enable the ssh service? (yes/no) [n]: 
   Configure the ntp server? (yes/no) [n]: 
   Configure vem feature level? (yes/no) [n]: 
   Configure svs domain parameters? (yes/no) [y]: 
     Enter SVS Control mode (L2 / L3) : l2
     Invalid SVS Control Mode
     Enter SVS Control mode (L2 / L3) : L2
     Enter control vlan <1-3967, 4048-4093> : 400
     Enter packet vlan <1-3967, 4048-4093> : 405
The following configuration will be applied:
   switchname n1000v
   feature telnet
  no feature ssh 
   svs-domain
     svs mode L2
     control vlan 400
     packet vlan 405
    domain id 400
vlan 400
vlan 405
Would you like to edit the configuration? (yes/no) [n]: 
Use this configuration and save it? (yes/no) [y]: n
n1000v#
```
**Related Commands Command Command Description show running-config** Displays the running configuration.

#### **shutdown (VLAN)**

To shutdown switching on a VLAN, use the **shutdown** command. To turn on switching, use the **no** form of this command.

**shutdown**

**no shutdown**

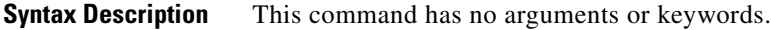

- **Defaults** no shutdown
- **Command Modes** VLAN configuration (config-vlan)
- **Supported User Roles** network-admin

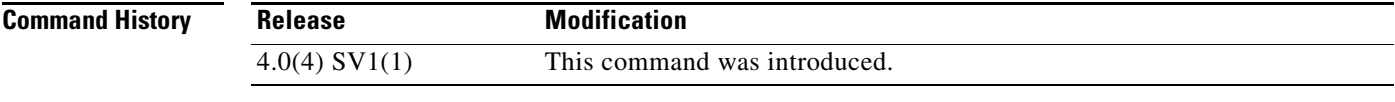

**Usage Guidelines** You cannot shut down the default VLAN, VLAN1, or VLANs 1006 to 4094.

**Examples** This example shows how to shutdown switching on VLAN 10:

n1000v# **configure terminal** n1000v(config)# **vlan 10** n1000v(config-vlan)# **shutdown** n1000v(config-vlan)#

This example shows how to turn on switching on VLAN 10:

n1000v# **configure terminal** n1000v(config)# **vlan 10** n1000v(config-vlan)# **no shutdown** n1000v(config-vlan)#

#### **Related Com**

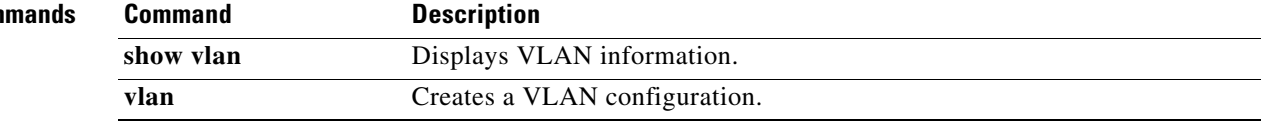

## **shutdown (interface)**

To disable an interface, use the **shutdown** command. To enable an interface, use the **no** form of this command.

**shutdown** [**force**]

**no shutdown** [**force**]

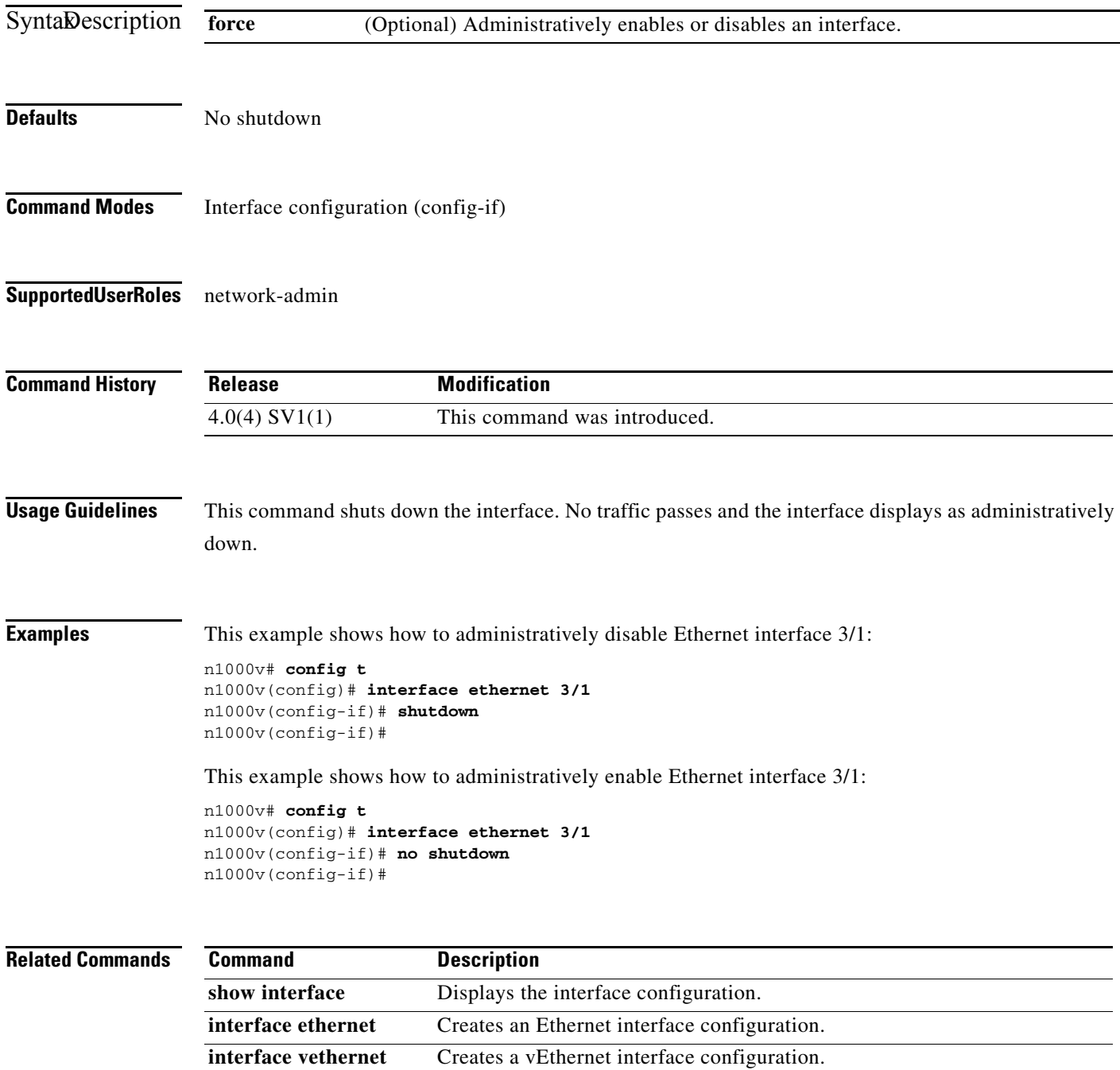

**The State** 

## **shutdown (port profile)**

To disable all ports in a port profile, use the **shutdown** command. To enable ports in a port profile, use the **no** form of this command.

**shutdown** [**force**]

**no shutdown** [**force**]

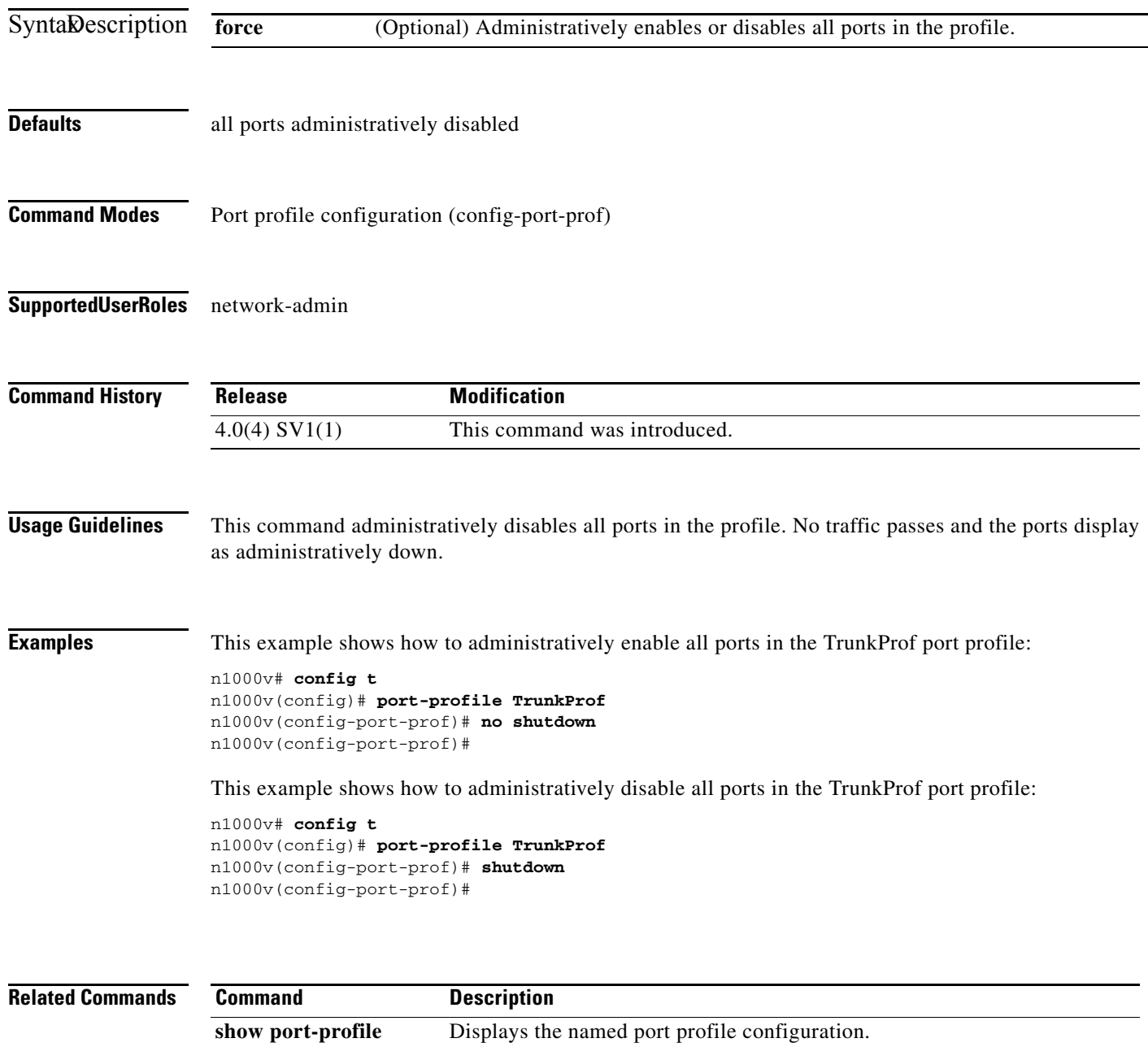

**port-profile** Creates a port profile configuration.

**name**

### **sleep**

To set a sleep time, use the **sleep** command.

**sleep** *time*

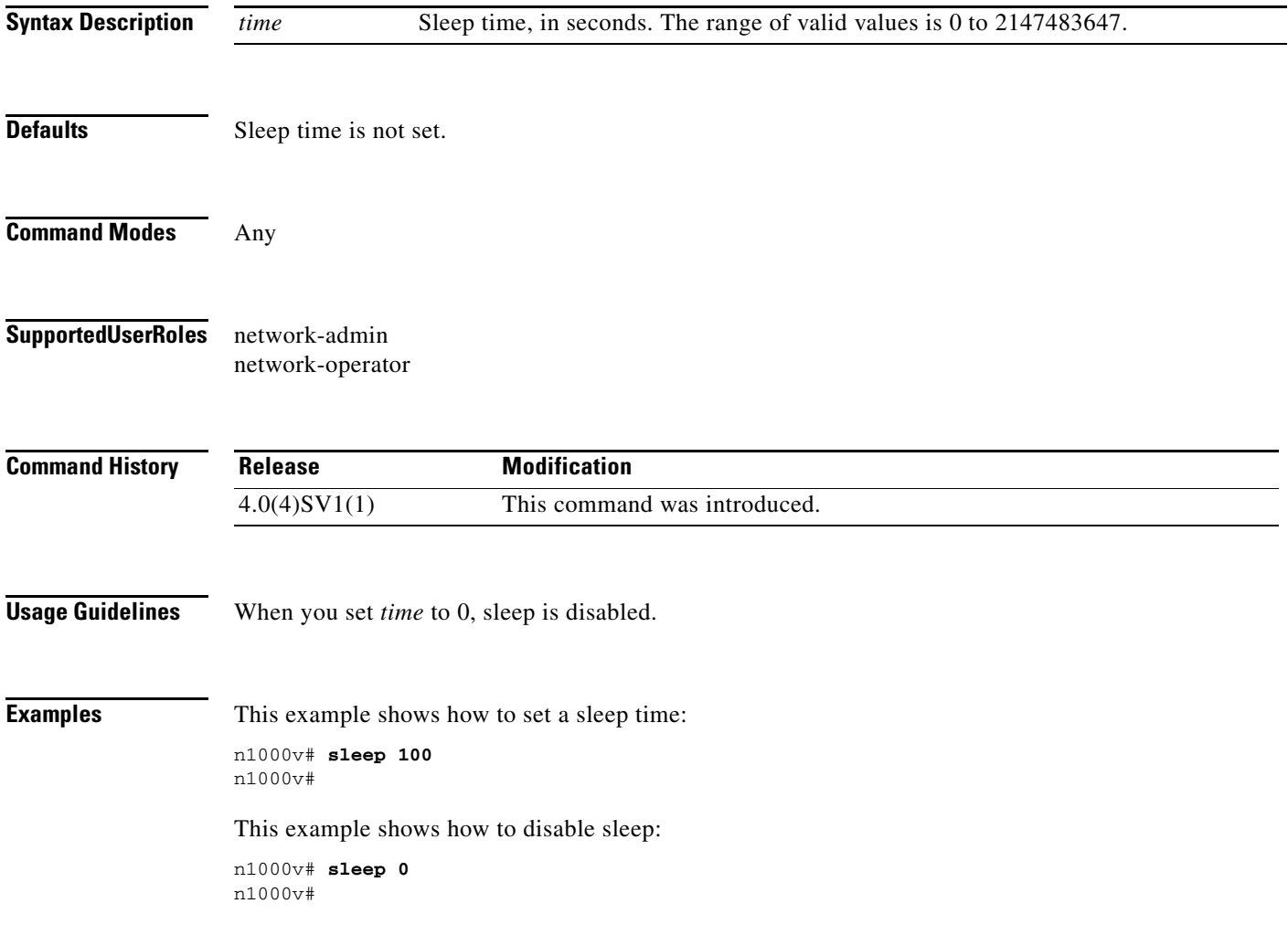

 $\blacksquare$ 

# **snmp-server aaa-user cache-timeout**

To configure how long the AAA-synchronized user configuration stays in the local cache, use the **snmp-server aaa-user cache-timeout** command. To revert back to the default value of 3600 seconds, use the **no** form of this command.

**snmp-server user aaa-user cache-timeout** *seconds*

**no snmp-server user aaa-user cache-timeout** *seconds*

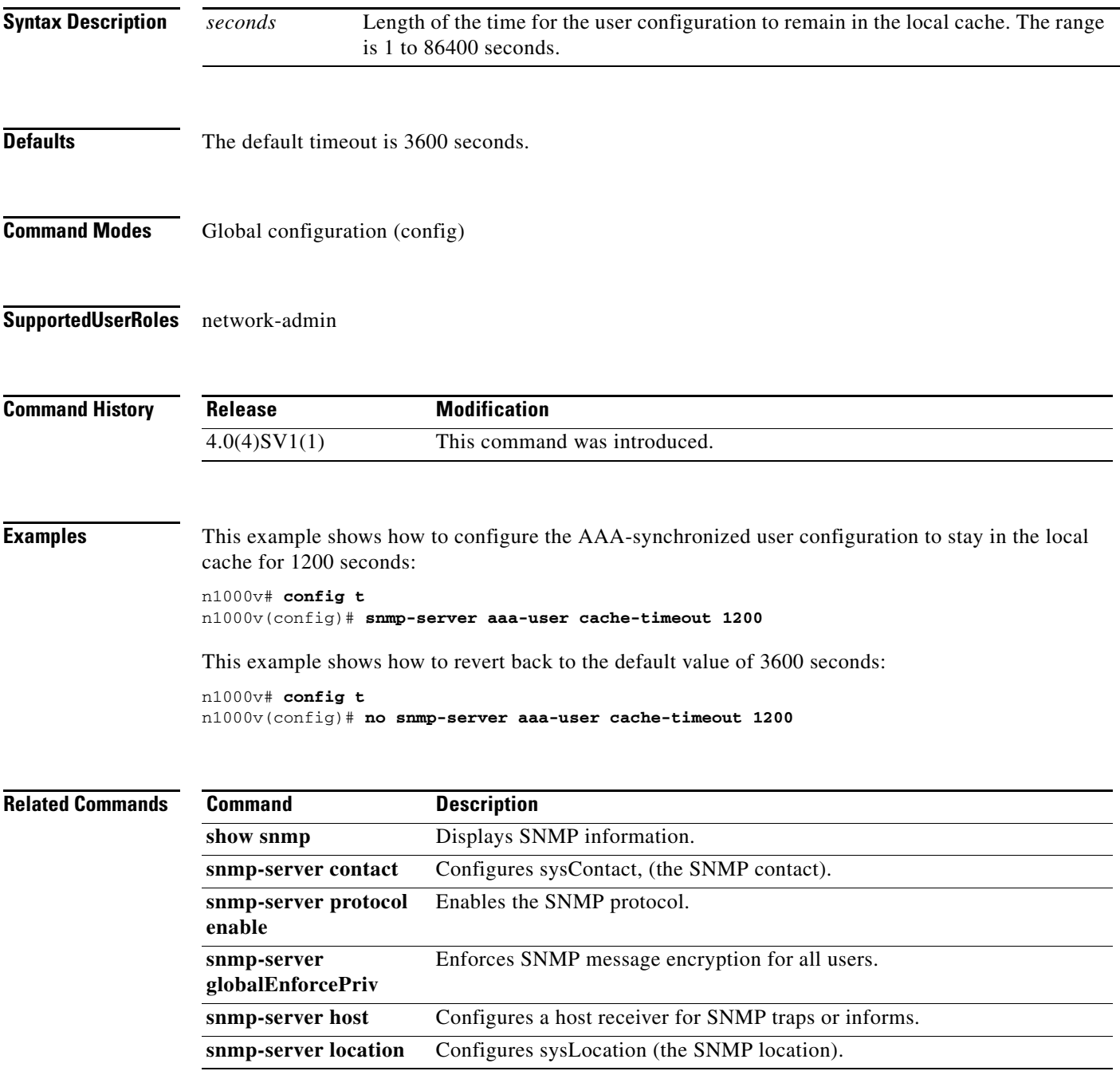

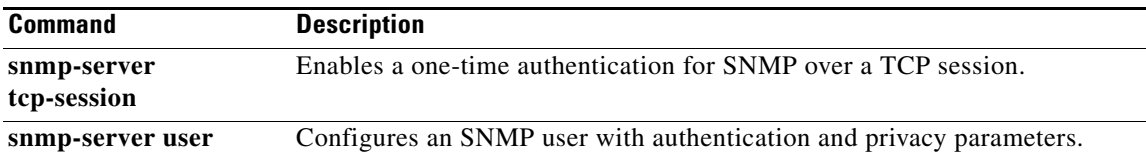

#### **snmp-server community**

To create an SNMP community string, use the **snmp-server community** command. To remove the community, use the **no** form of this command.

**snmp-server community** *string* [**group** *group-name*] [**ro** | **rw**]

**no snmp-server community** *string* [**group** *group-name*] [**ro** | **rw**]

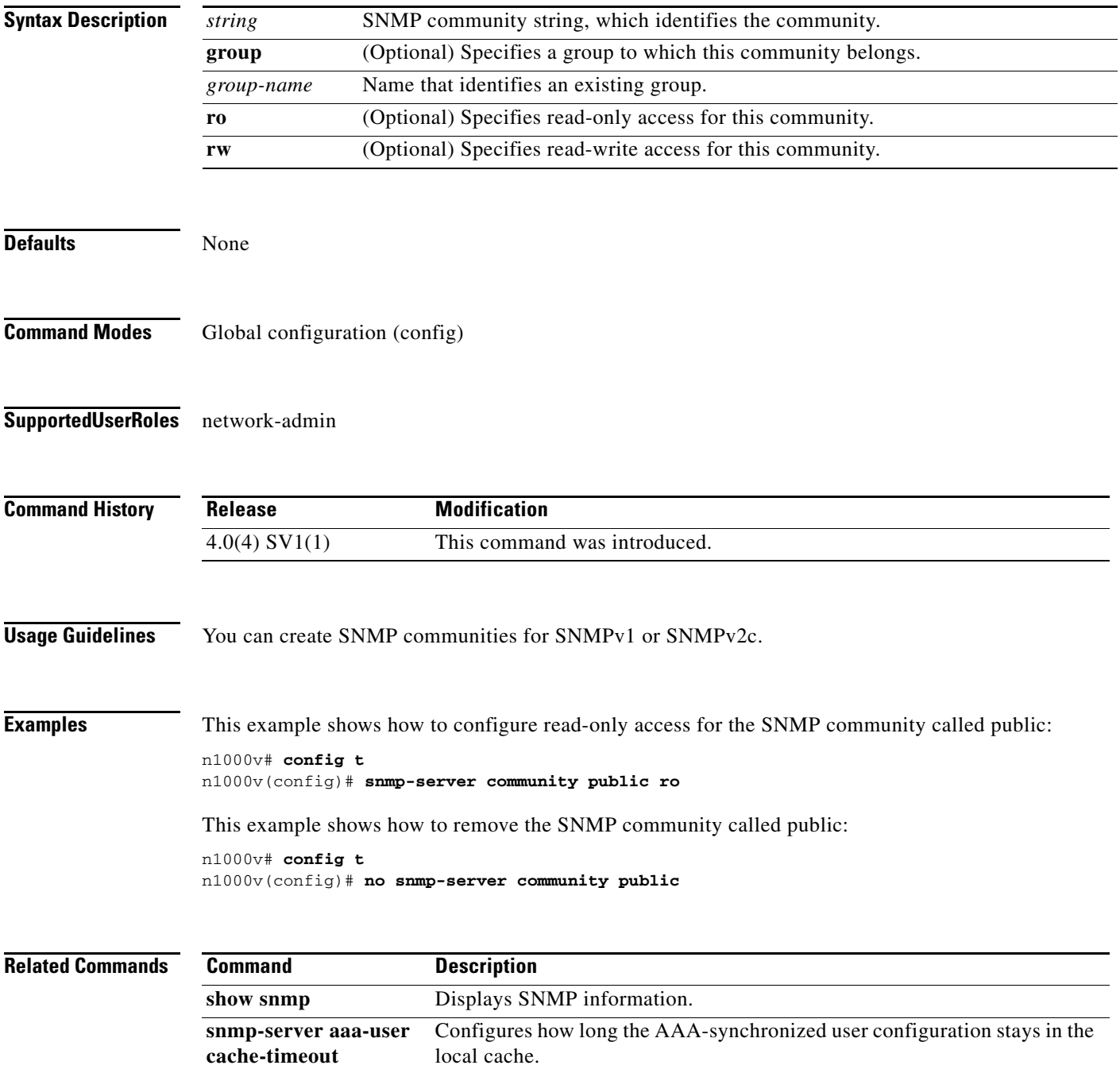

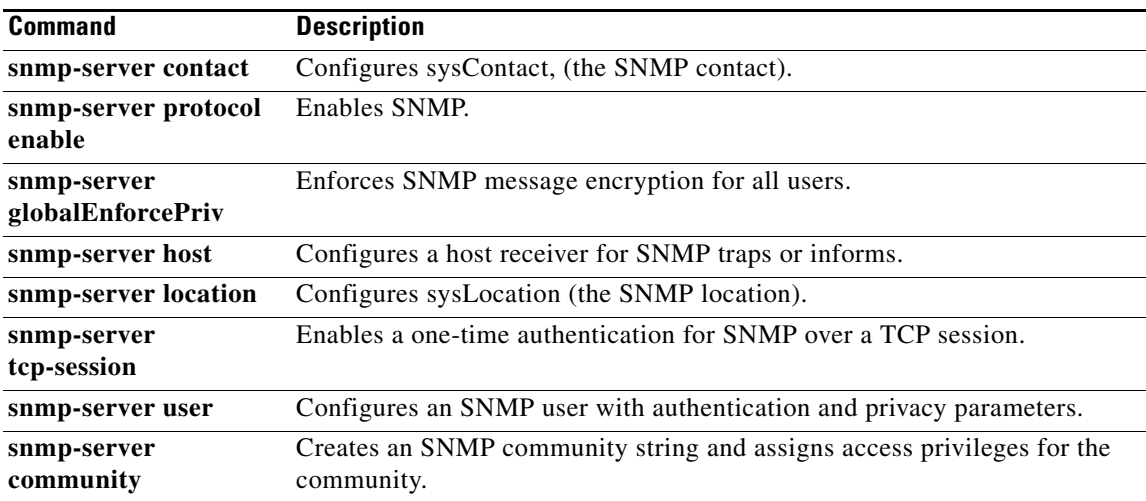

#### **snmp-server contact**

To configure the sysContact, which is the SNMP contact name, use the **snmp-server contact** command. To remove or modify the sysContact, use the **no** form of this command.

**snmp-server contact** [*name*]

**no snmp-server contact** [*name*]

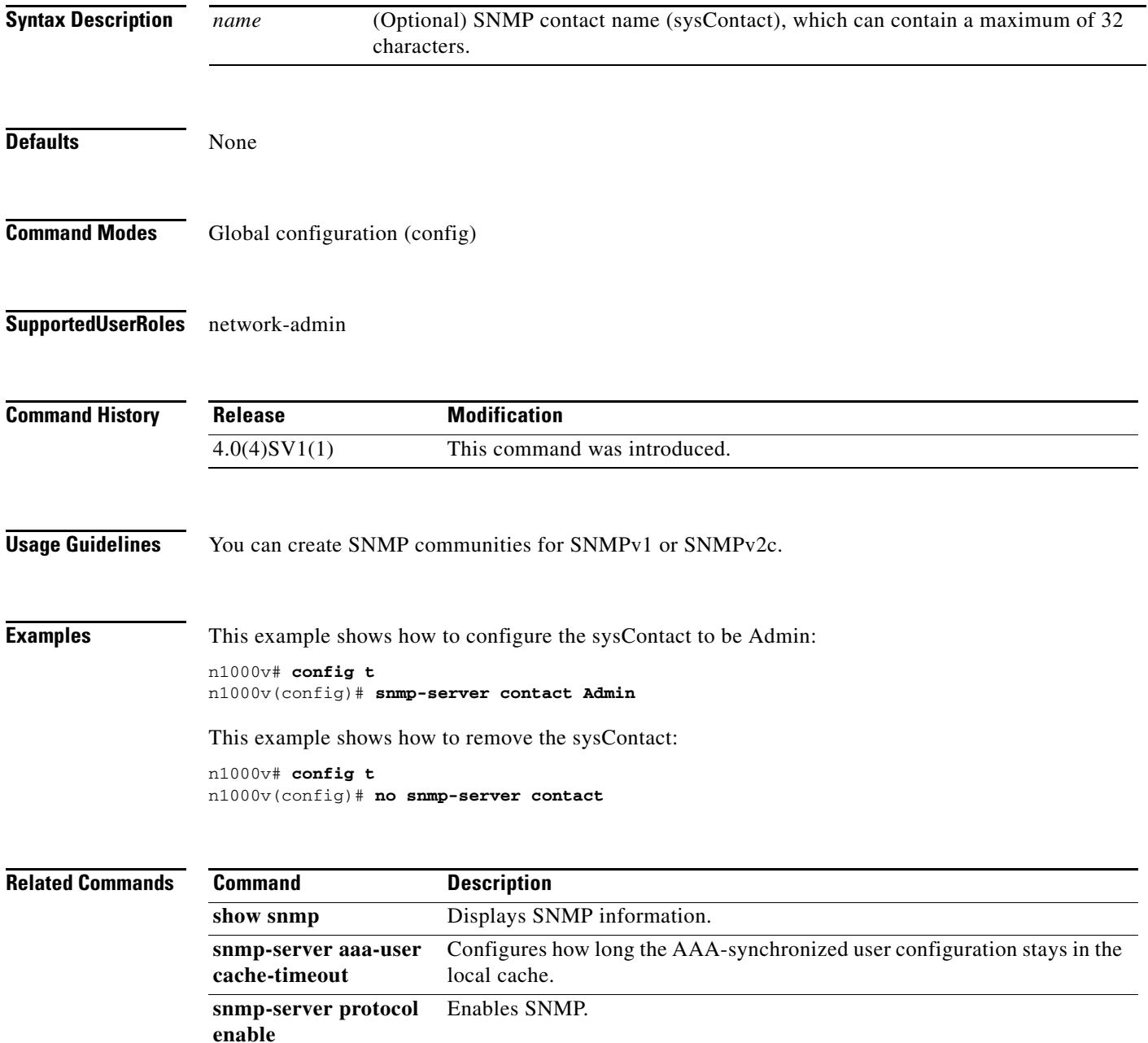
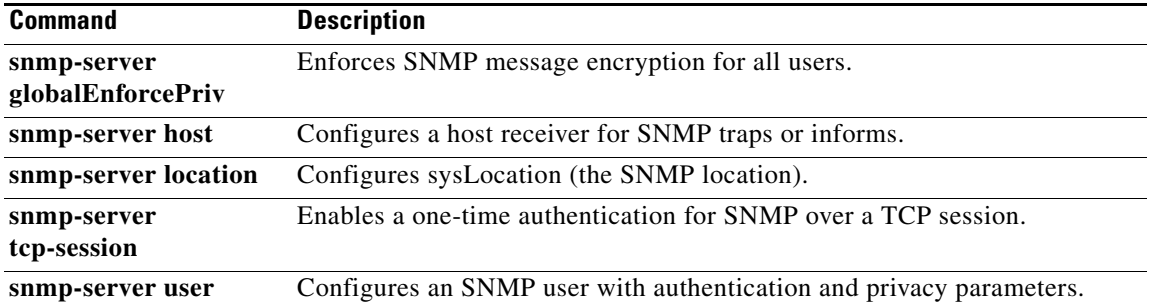

#### **snmp-server globalEnforcePriv**

To enforce SNMP message encryption for all users, use the **snmp-server globalEnforcePriv** command.

#### **snmp-server globalEnforcePriv**

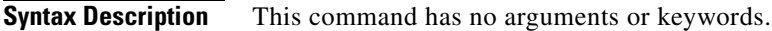

**Defaults** None

- **Command Modes** Global configuration (config)
- **Supported User Roles** network-admin

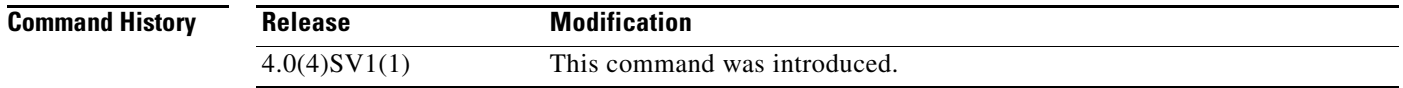

#### **Examples** This example shows how to enforce SNMP message encryption for all users:

n1000v# **config t** n1000v(config)# **snmp-server mib globalEnforcePriv**

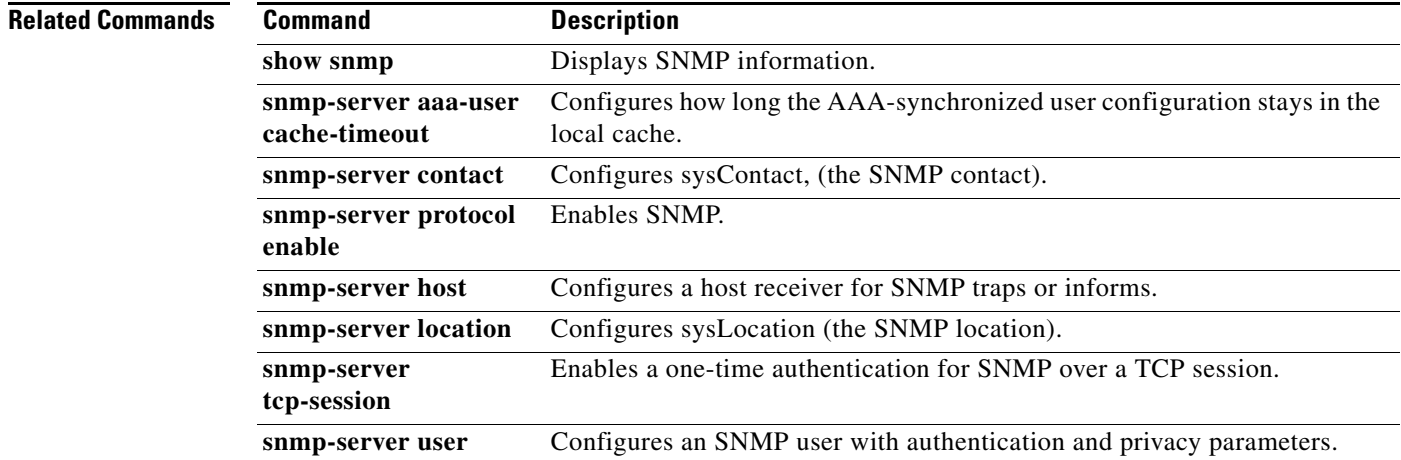

#### **snmp-server host**

To configure a host receiver for SNMPv1 or SNMPv2c traps, use the **snmp-server host** command. To remove the host, use the **no** form of this command.

**snmp-server host** *ip-address* {**traps** | **informs**}{**version** {**1** | **2c** | **3**}} [**auth** | **noauth** | **priv**] *community* [**udp\_port** *number*]

**no snmp-server host** *ip-address* {**traps** | **informs**} {**version** {**1** | **2c** | **3**}} [**auth** | **noauth** | **priv**] *community* [**udp\_port** *number*]

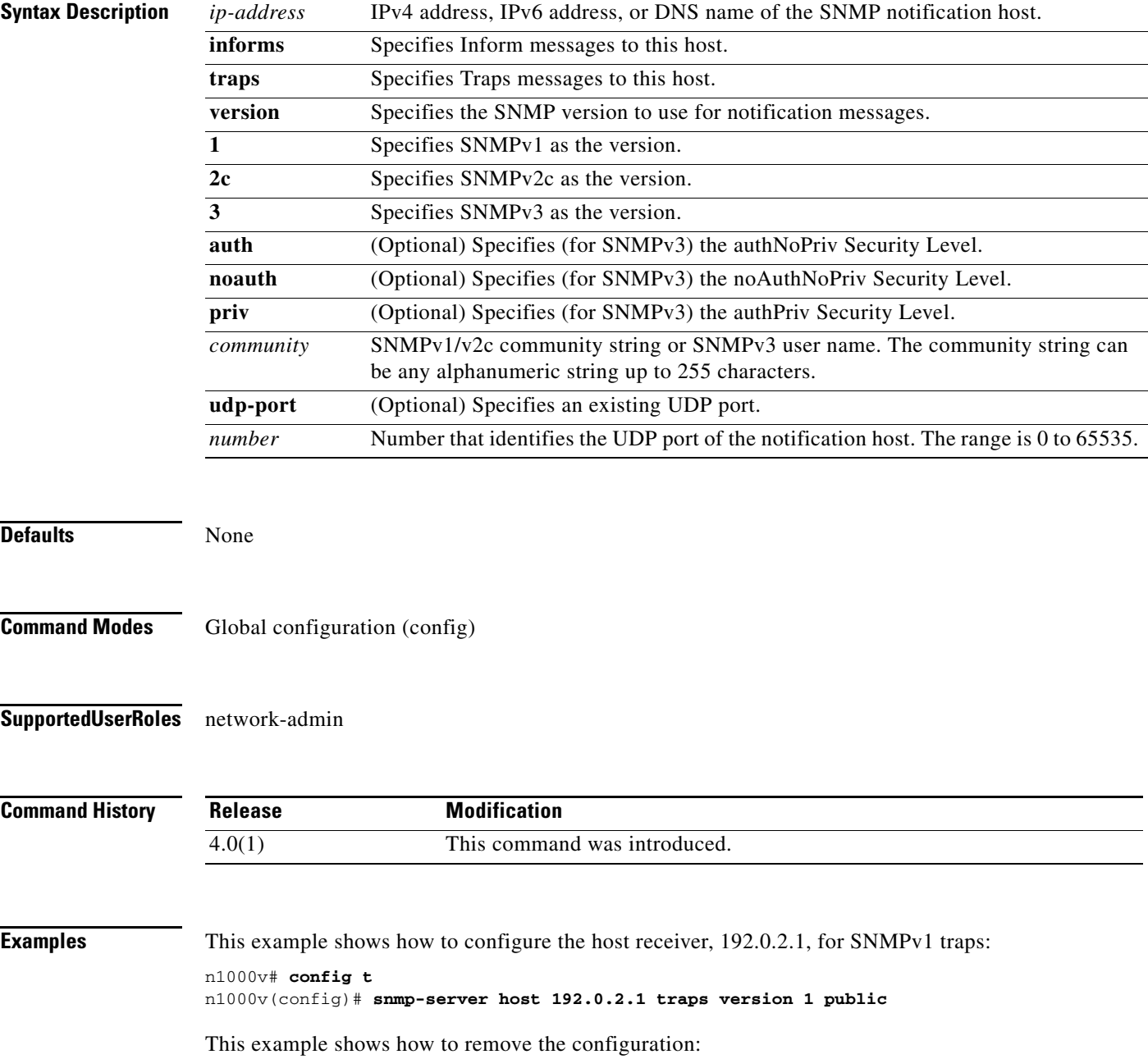

```
n1000v# config t
n1000v(config)# no snmp-server host 192.0.2.1 traps version 1 public
```
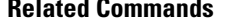

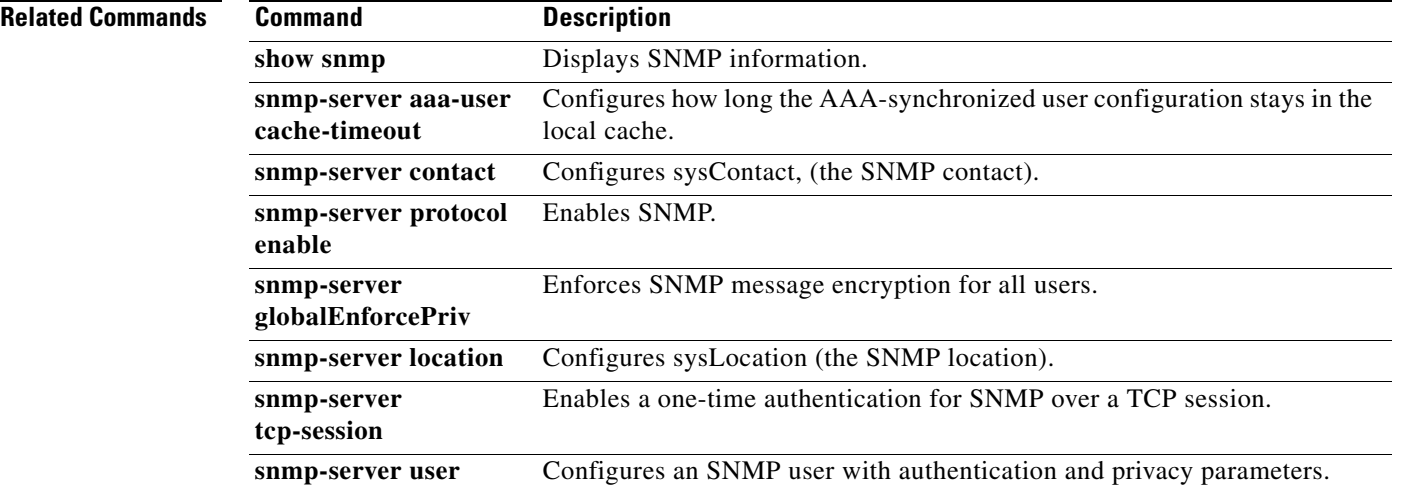

# **snmp-server location**

To configure the sysLocation, which is the SNMP location name, use the **snmp-server location**  command.

To remove the sysLocation, use the **no** form of this command.

**snmp-server location** [*name*]

**no snmp-server location** [*name*]

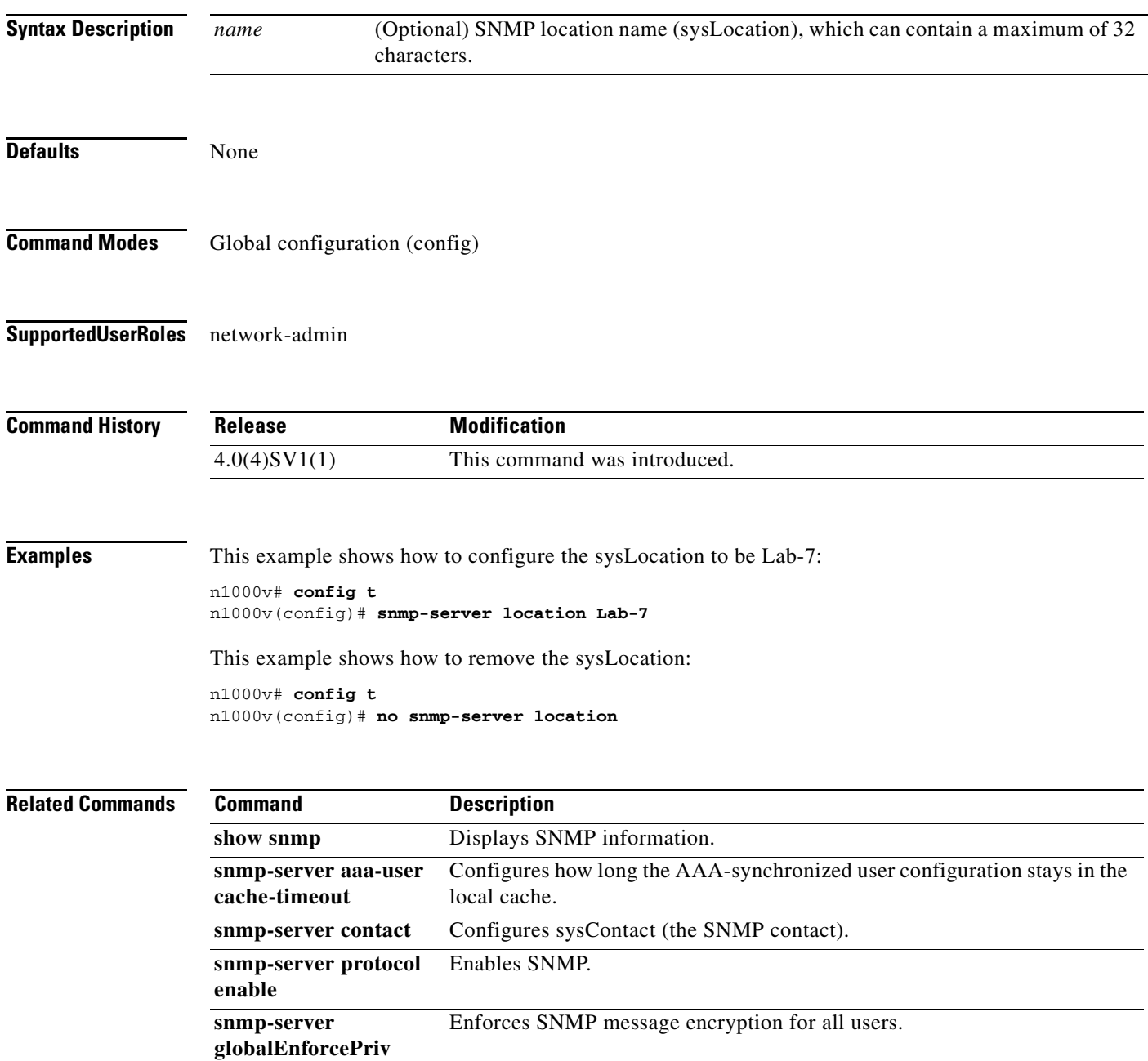

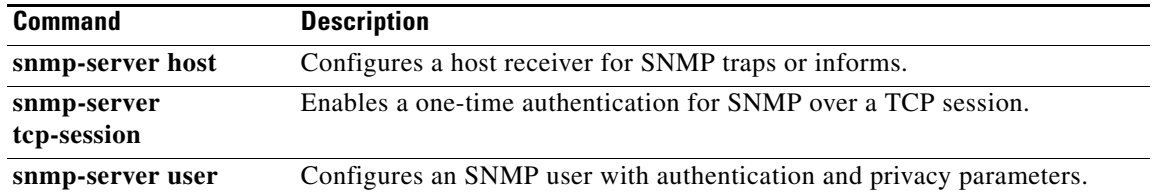

# **snmp-server protocol enable**

To enable SNMP protocol operations, use the **snmp-server protocol enable** command. To disable SNMP protocol operations, use the **no** form of this command.

**snmp-server protocol enable**

**no snmp-server protocol enable**

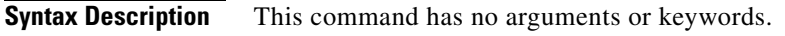

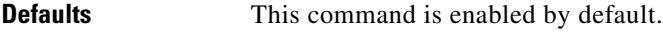

**Command Modes** Global configuration (config)

**Supported User Roles** network-admin

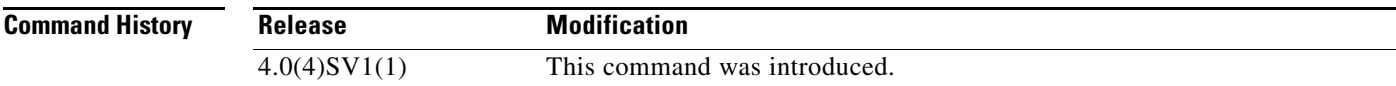

**Examples** This example shows how to enable SNMP protocol operations: n1000v# **config t** n1000v(config)# **snmp-server protocol enable**

This example shows how to disable SNMP protocol operations:

n1000v# **config t** n1000v(config)# **no snmp-server protocol enable**

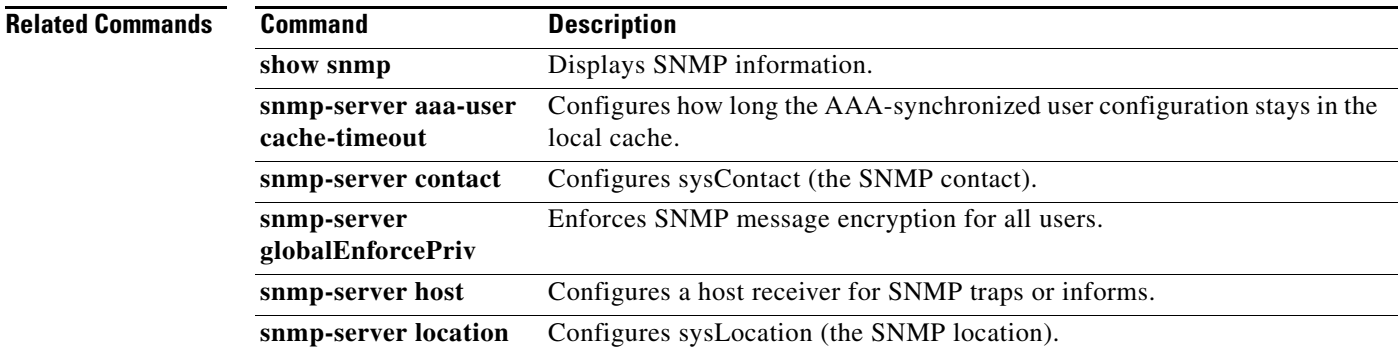

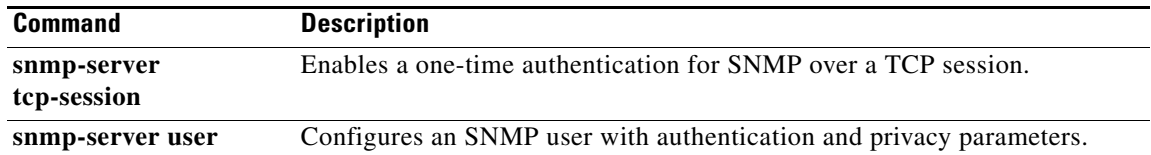

П

# **snmp-server tcp-session**

To enable authentication for SNMP over TCP, use the **snmp-server tcp-session** command. To disable authentication for SNMP over TCP, use the **no** form of this command.

**snmp-server tcp-session** [**auth**]

**no snmp-server tcp-session**

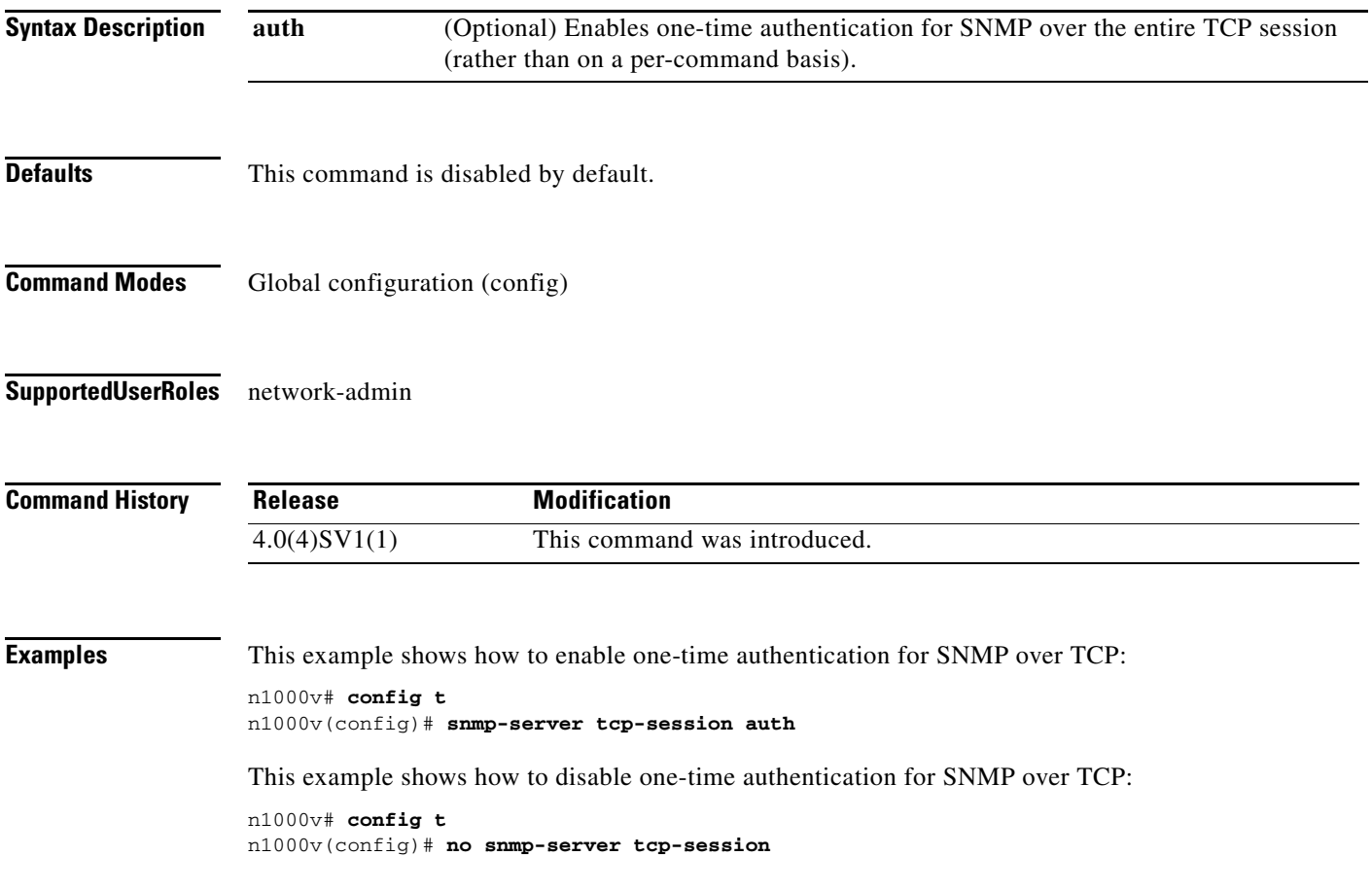

#### **Related Commands C**

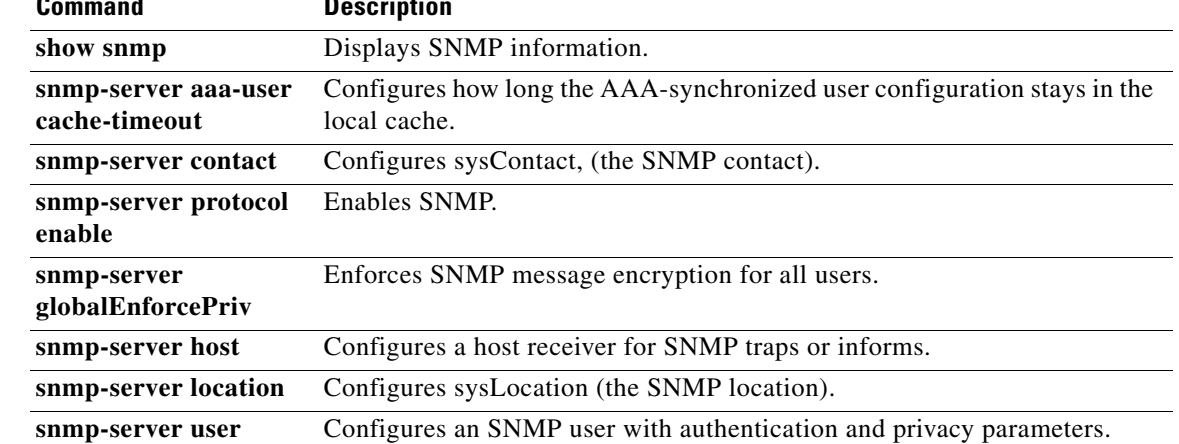

П

#### **snmp-server user**

To define a user who can access the SNMP engine, use the **snmp-server user** command. To deny a user access to the SNMP engine, use the **no** form of this command.

**snmp-server user** *name* [**auth** {**md5** | **sha**} *passphrase-1* [**priv** [**aes-128**] *passphrase-2*] [**engineID** *id*] [**localizedkey**]]

**no snmp-server user** *name*

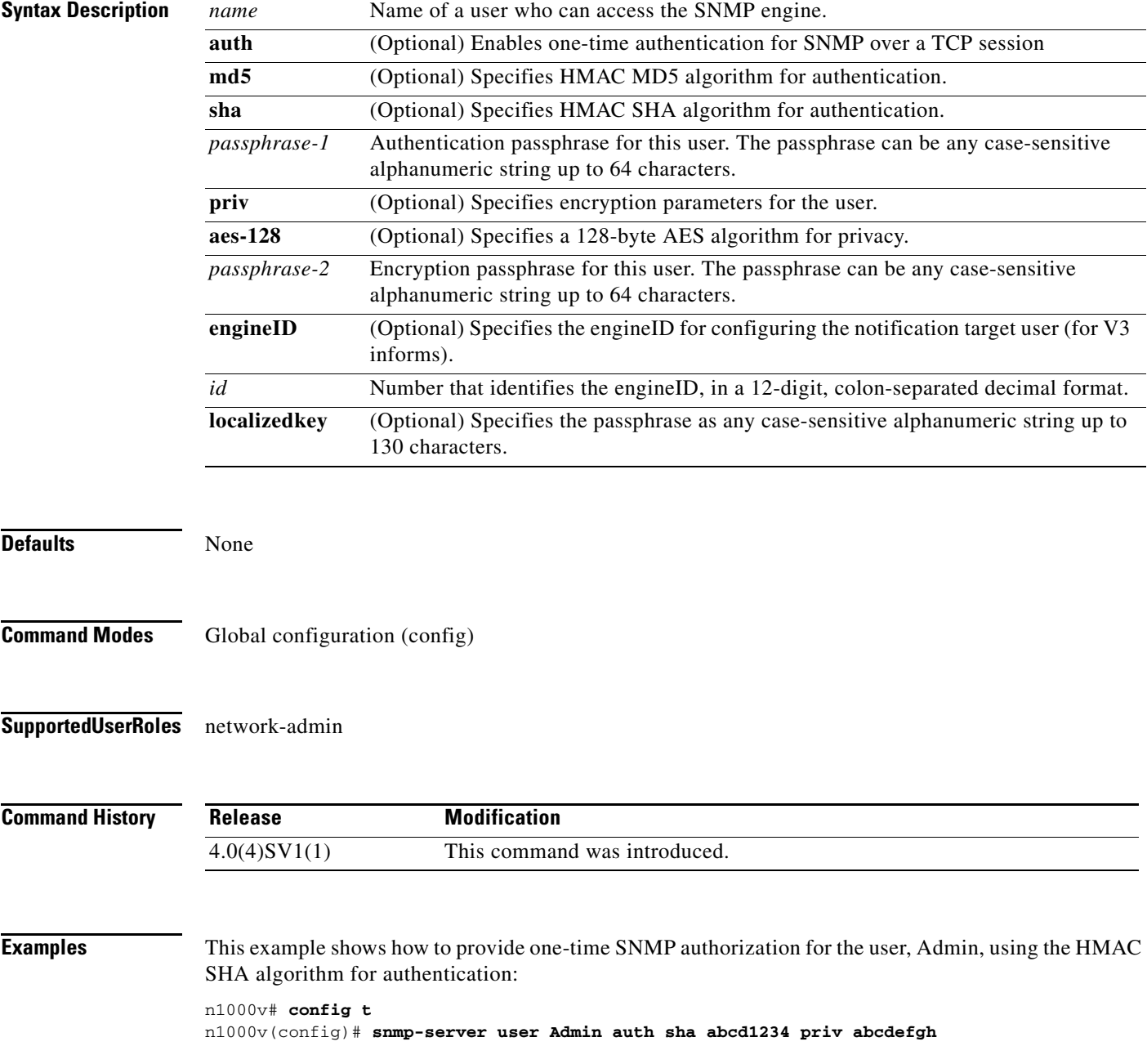

This example shows how to deny a user access to the SNMP engine:

n1000v# **config t** n1000v(config)# **no snmp-server user Admin** 

#### **Related Commands Command Description**

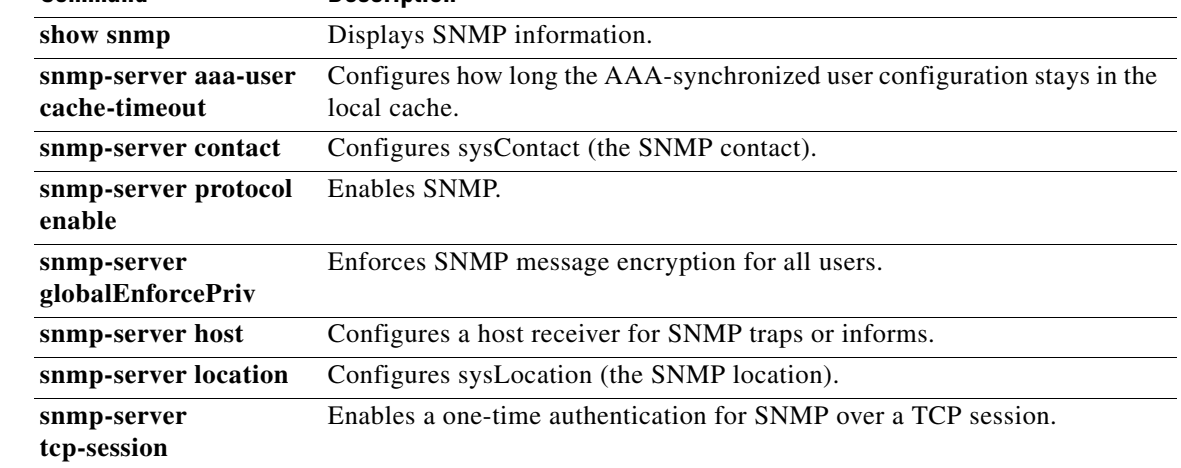

# **snmp trap link-status**

To enable SNMP link-state traps for the interface, use the **snmp trap link-status** command. To disable SNMP link-state traps for the interface, use the **no** form of this command.

**snmp trap link-status**

**no snmp trap link-status**

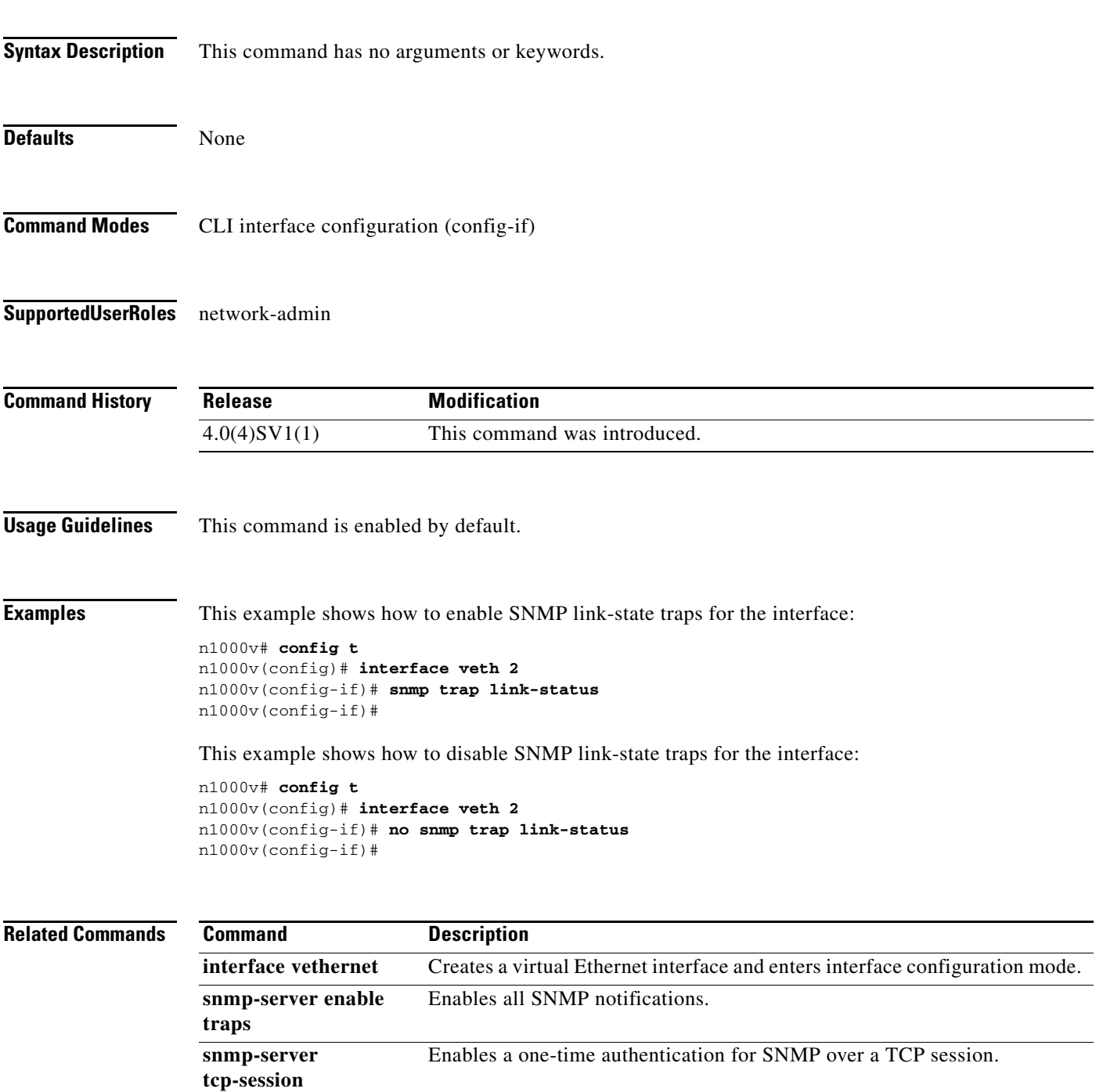

### **source-interface**

To specify a source interface for reaching a RADIUS or TACACS+ server group, use the **source-interface** command. To remove the source interface, use the **no** form of this command.

**source-interface** *interface-type interface-id*

**no source-interface**

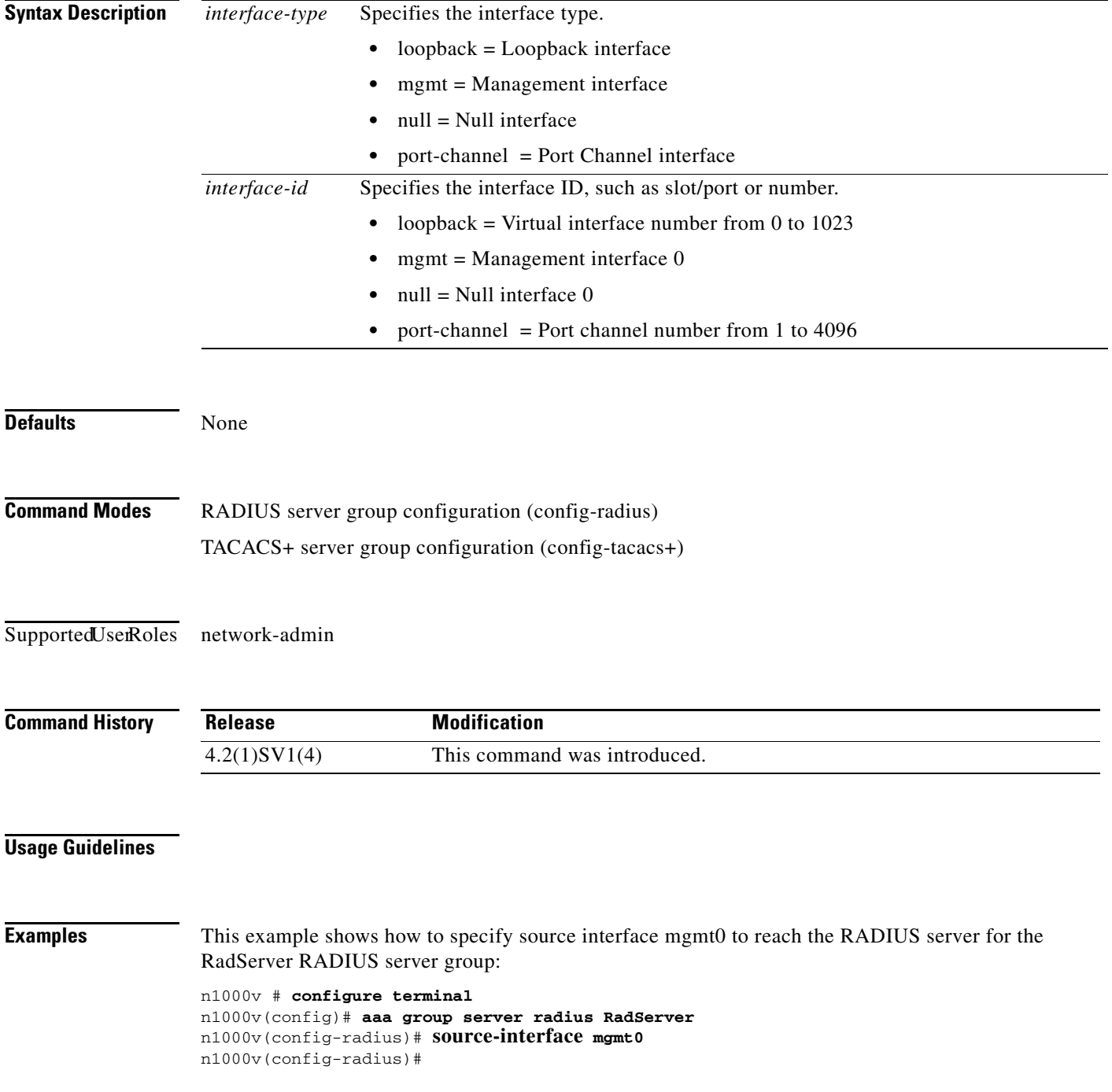

a ka

This example shows how to remove the source interface from the configuration:

```
n1000v # configure terminal
n1000v(config)# aaa group server radius RadServer
n1000v(config-radius)# no source-interface
n1000v(config-radius)#
```
#### **Related Commands C**

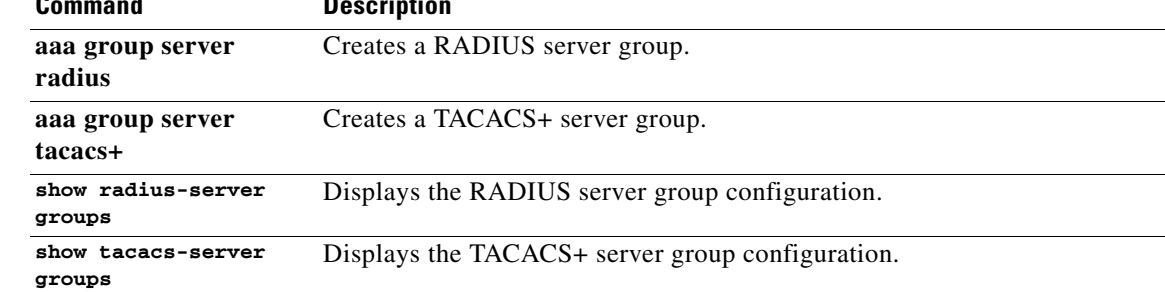

П

## **source mgmt (NetFlow)**

To add an interface to a flow exporter designating it as the source for NetFlow flow records, use the **source** command. To remove the source interface from the flow exporter, use the **no** form of this command.

**source mgmt** *0*

**no source** 

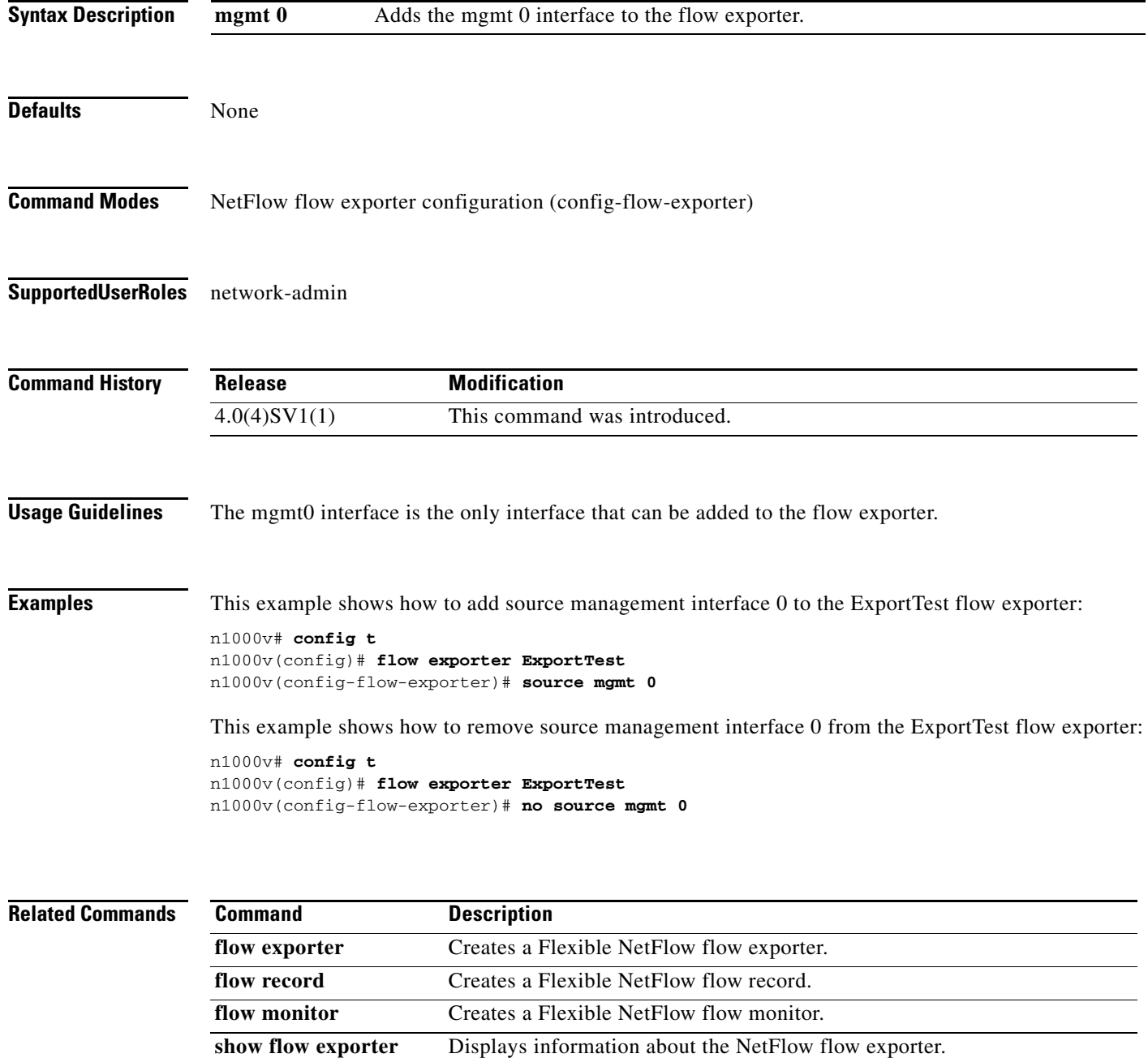

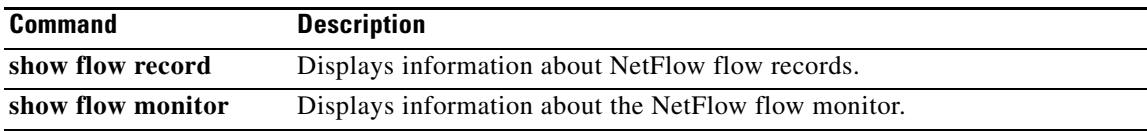

## **speed**

To set the speed for an interface, use the **speed** command. To automatically set both the speed and duplex parameters to auto, use the **no** form of this command.

**speed** {*speed\_val* | **auto** [**10 100** [**1000**]]}

**no speed** [{*speed\_val* | **auto** [**10 100** [**1000**]]}]

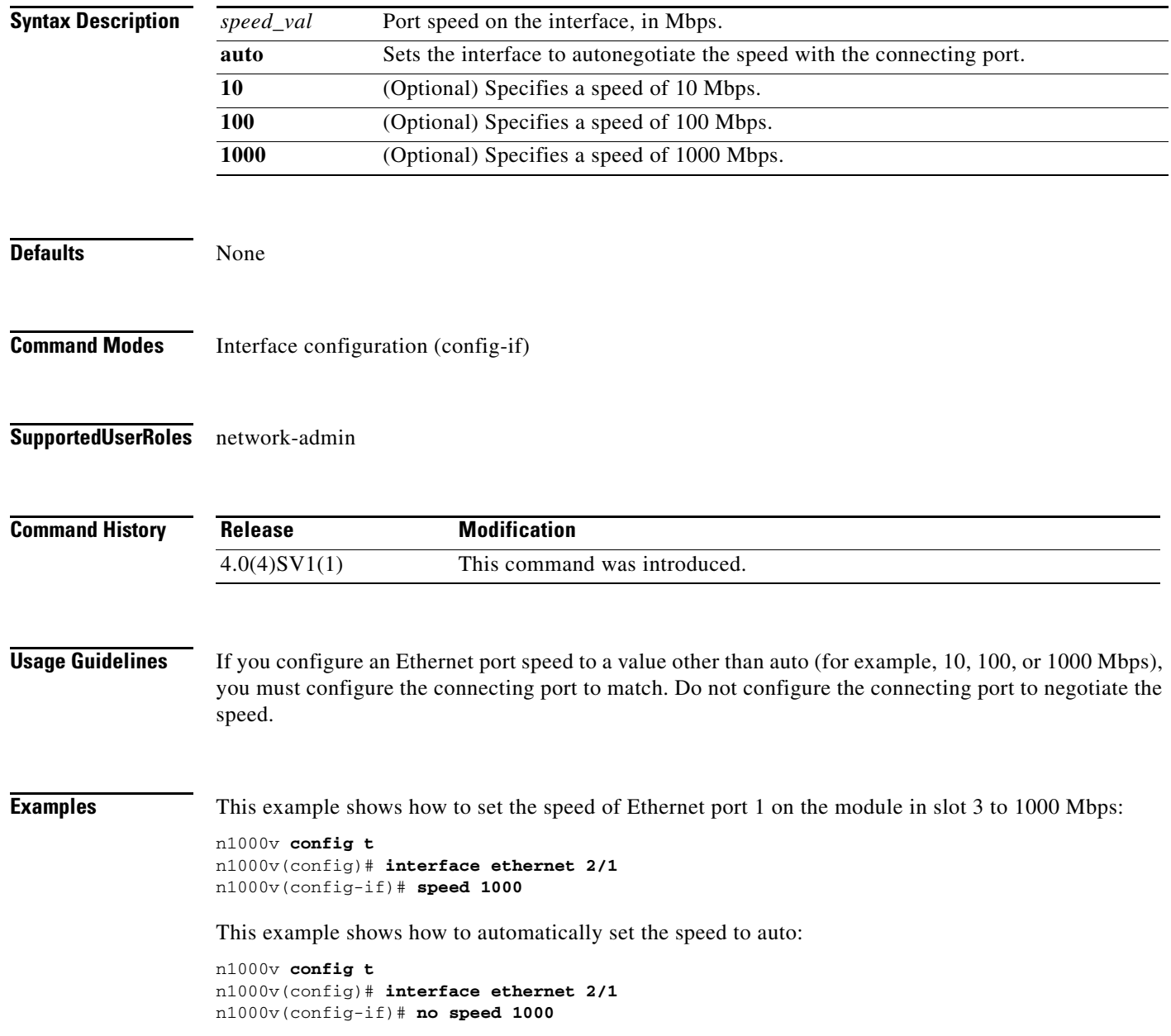

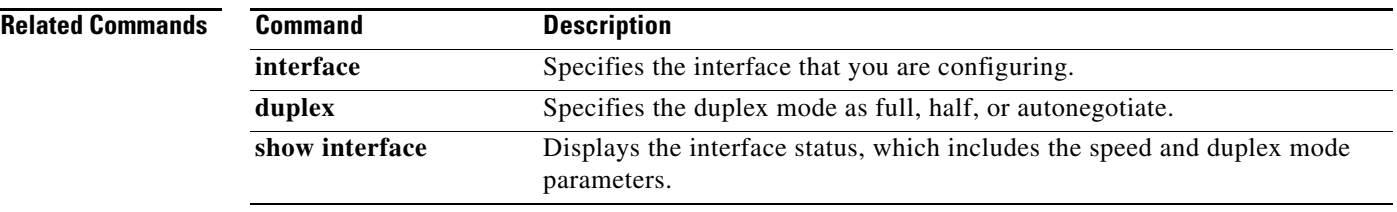

### **ssh**

To create a Secure Shell (SSH) session, use the **ssh** command.

**ssh** [*username***@**]{*ipv4-address* | *hostname*} [**vrf** *vrf-name*]

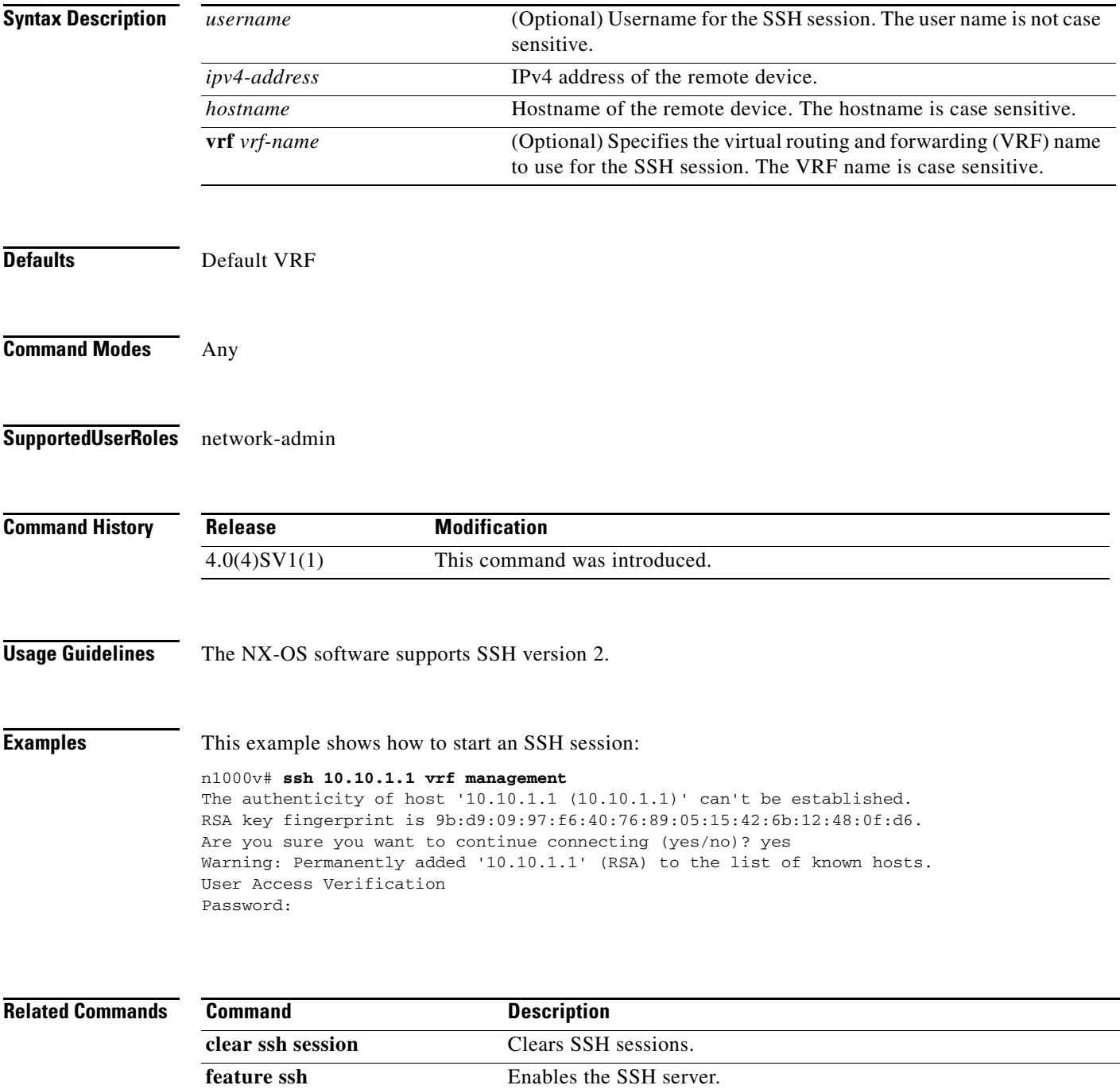

### **ssh key**

To generate the key pair for the switch, which is used if SSH server is enabled, use the **ssh key** command. To remove the SSH server key, use the **no** form of this command.

**ssh key** {**dsa** [**force**] | **rsa** [*length* [**force**]]}

**no ssh key** [**dsa** | **rsa**]

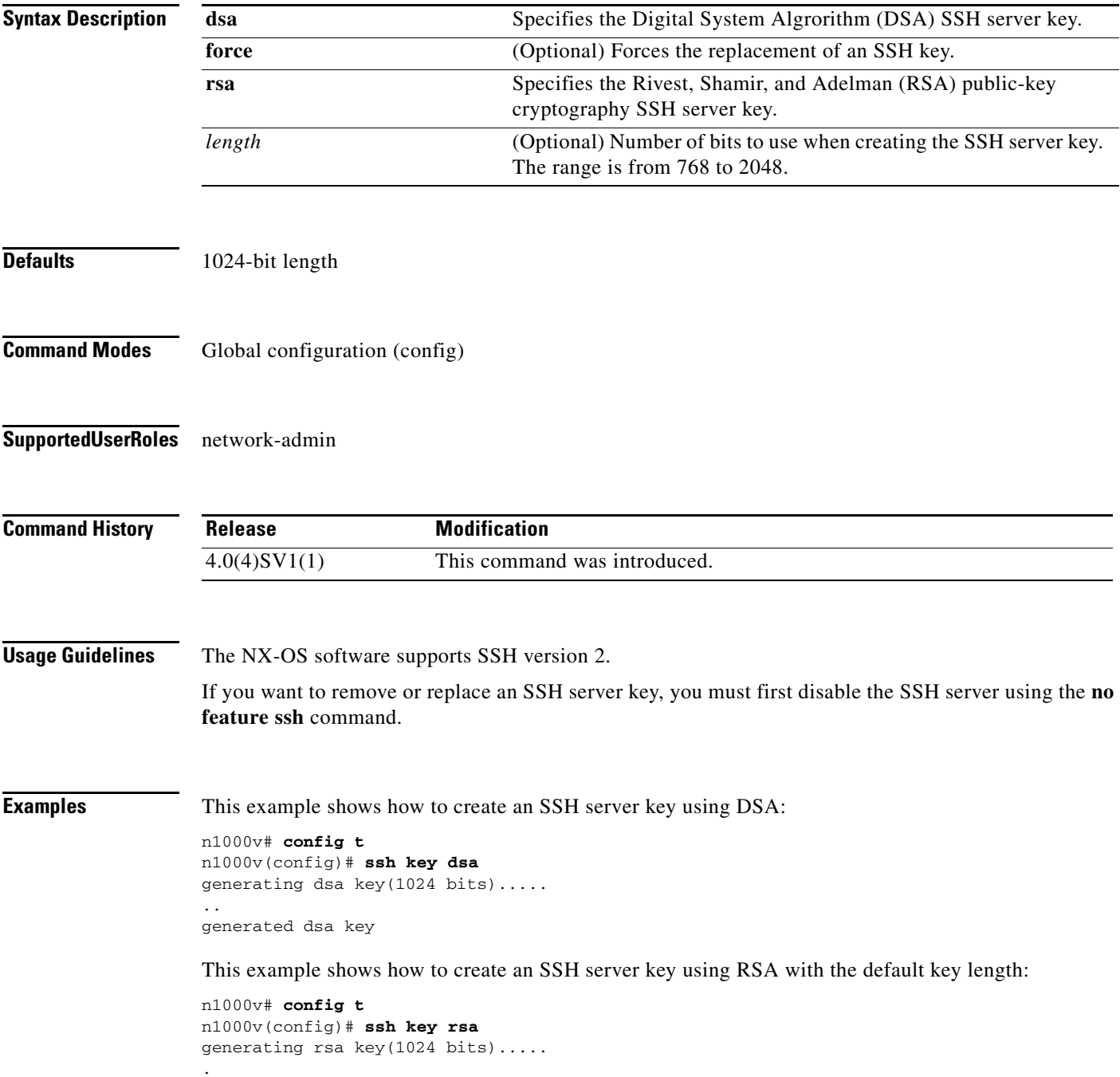

**ssh key**

generated rsa key

This example shows how to create an SSH server key using RSA with a specified key length:

```
n1000v# config t
n1000v(config)# ssh key rsa 768
generating rsa key(768 bits).....
.
generated rsa key
```
This example shows how to replace an SSH server key using DSA with the force option:

```
n1000v# config t
n1000v(config)# no feature ssh 
n1000v(config)# ssh key dsa force
deleting old dsa key.....
generating dsa key(1024 bits).....
.
generated dsa key
n1000v(config)# feature ssh
```
This example shows how to remove the DSA SSH server key:

```
n1000v# config t
n1000v(config)# no feature ssh 
XML interface to system may become unavailable since ssh is disabled
n1000v(config)# no ssh key dsa
n1000v(config)# feature ssh
```
This example shows how to remove all SSH server keys:

```
n1000v# config t
n1000v(config)# no feature ssh 
XML interface to system may become unavailable since ssh is disabled
n1000v(config)# no ssh key 
n1000v(config)# feature ssh
```
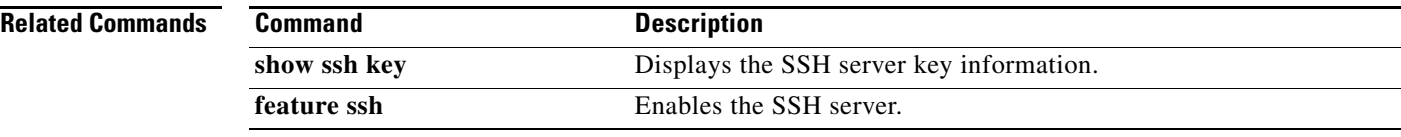

## **state (VLAN)**

To set the operational state of a VLAN, use the **state** command. To disable state configuration, use the **no** form of this command.

**state** {**active** | **suspend**}

**no state**

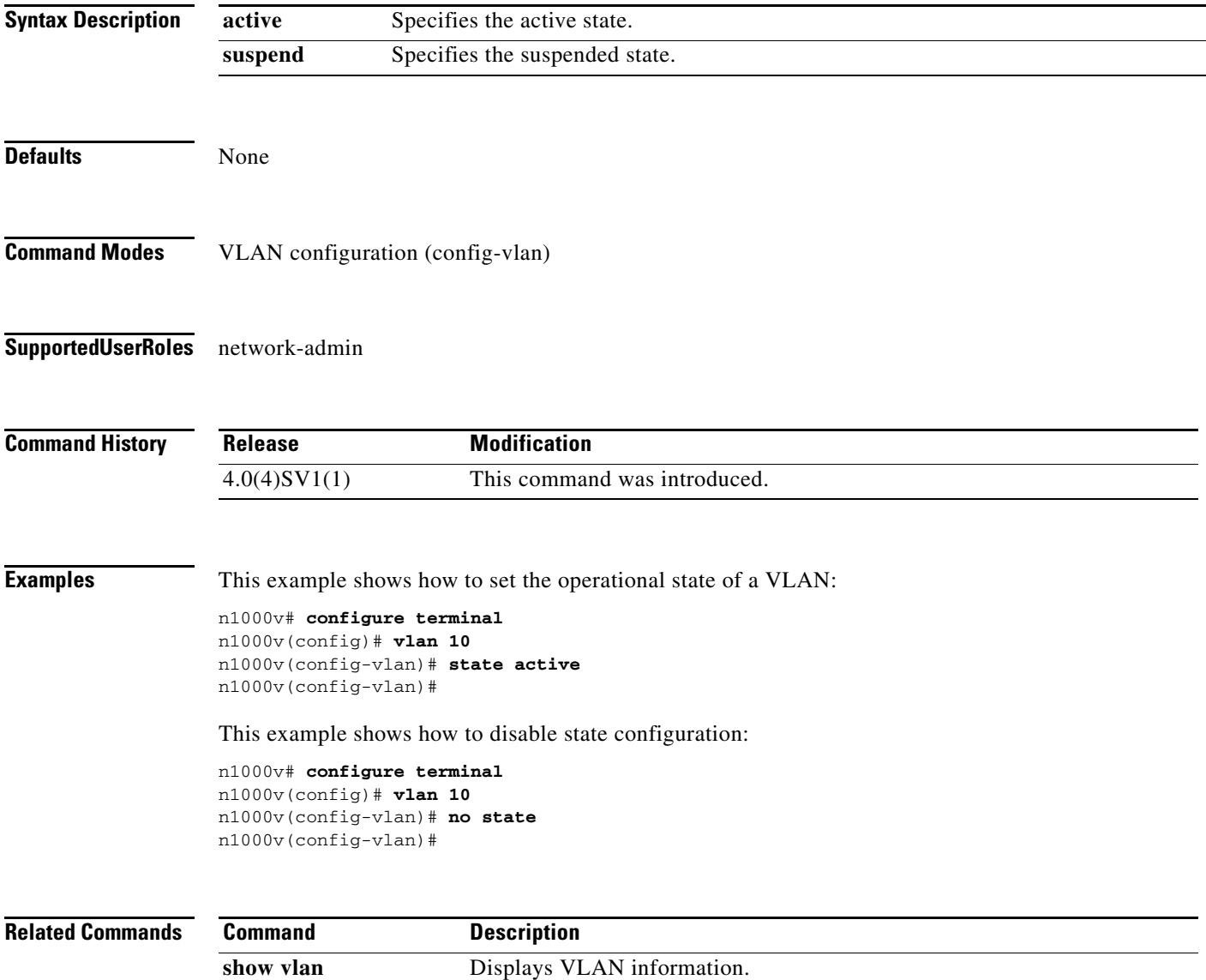

# **state (Port Profile)**

To set the operational state of a port profile, use the **state** command.

**state enabled**

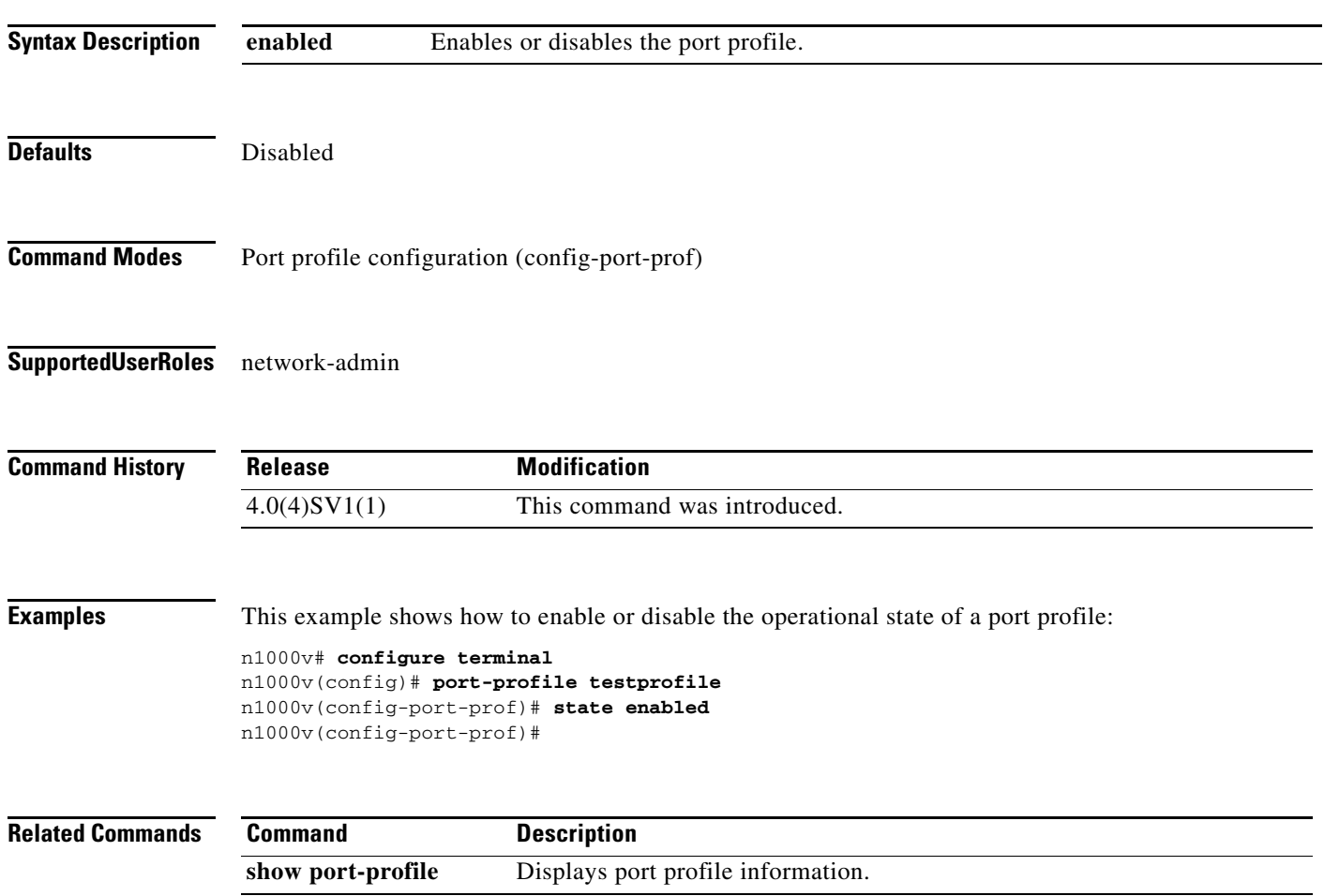

# **statistics per-entry**

To collect statistics for each ACL entry, use the **statistics per-entry** command. To remove statistics, use the **no** form of this command.

**statistics per-entry**

**no statistics per-entry**

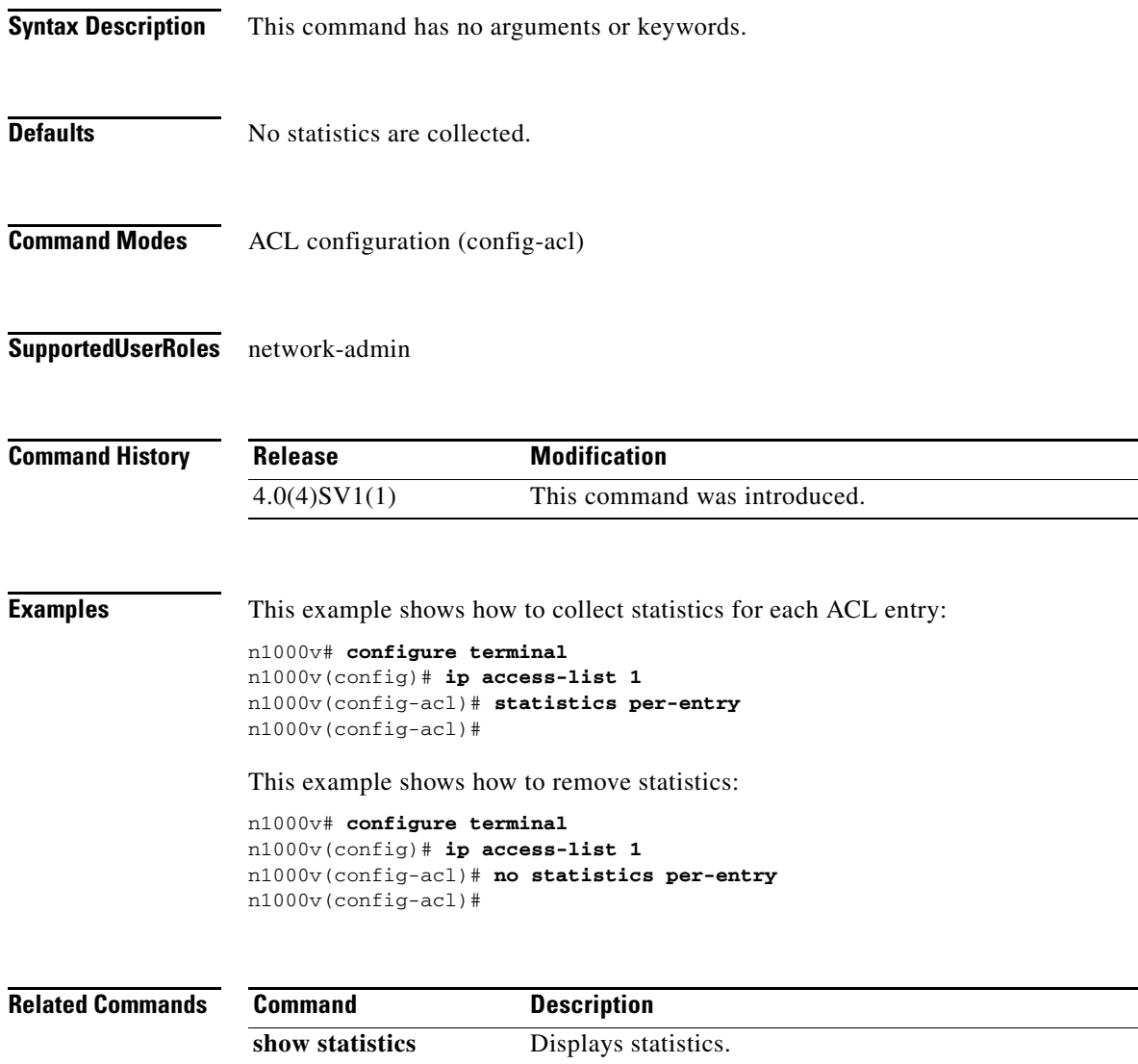

#### **sub-group**

To configure interface port channel subgroup assignment, use the **sub-group** command. To remove this configuration, use the **no** form of this command.

**sub-group** {**cdp** | **manual**}

**no sub-group**

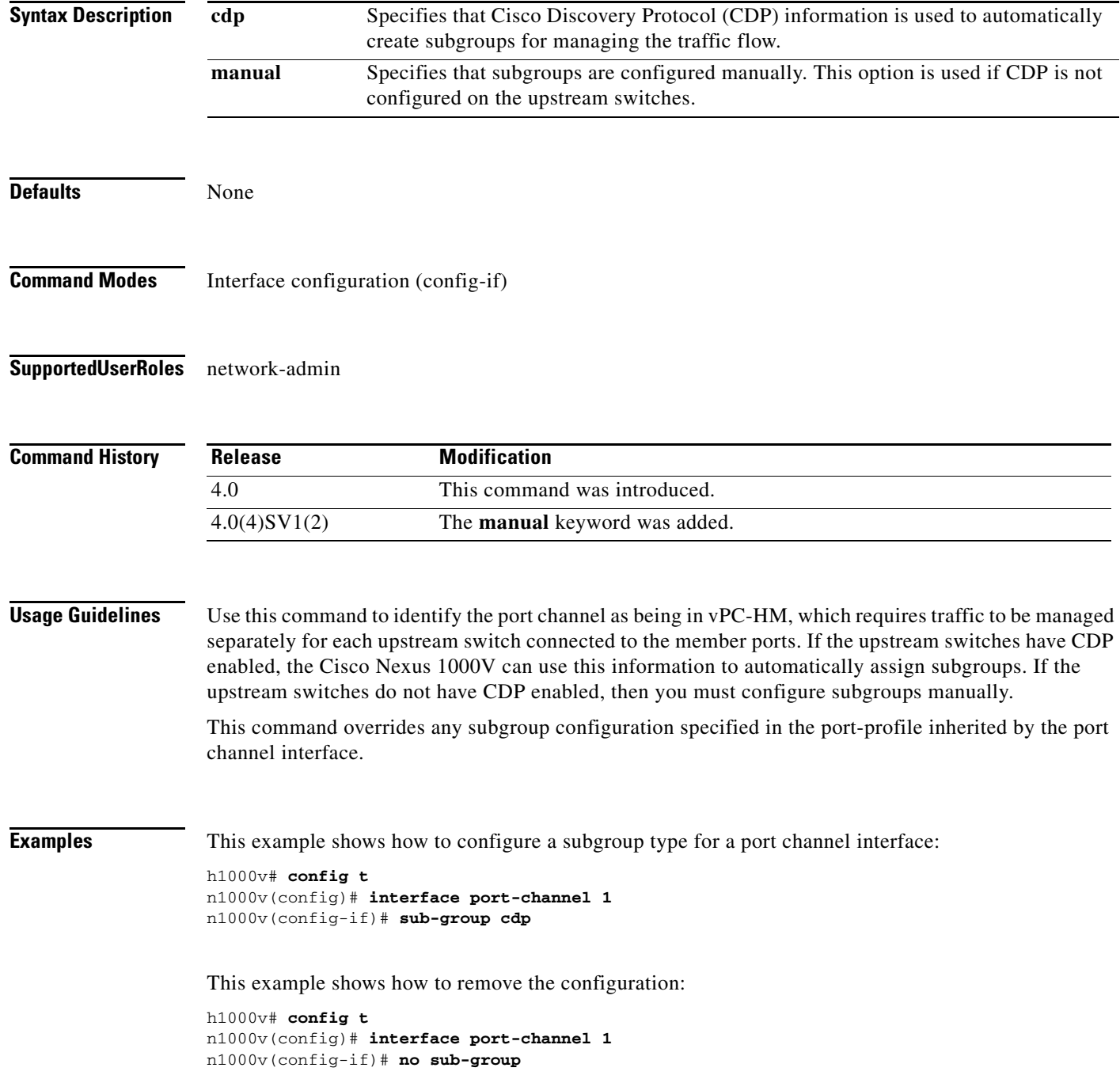

#### **Related Commands**

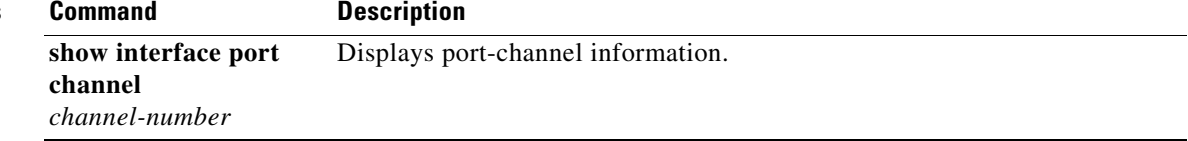

## **sub-group-id**

To configure subgroup IDs for Ethernet member ports of vPC-HM, use the **sub-group-id** command. To remove the subgroup IDs, use the **no** form of this command.

**sub-group-id** *group\_id*

**no sub-group-id**

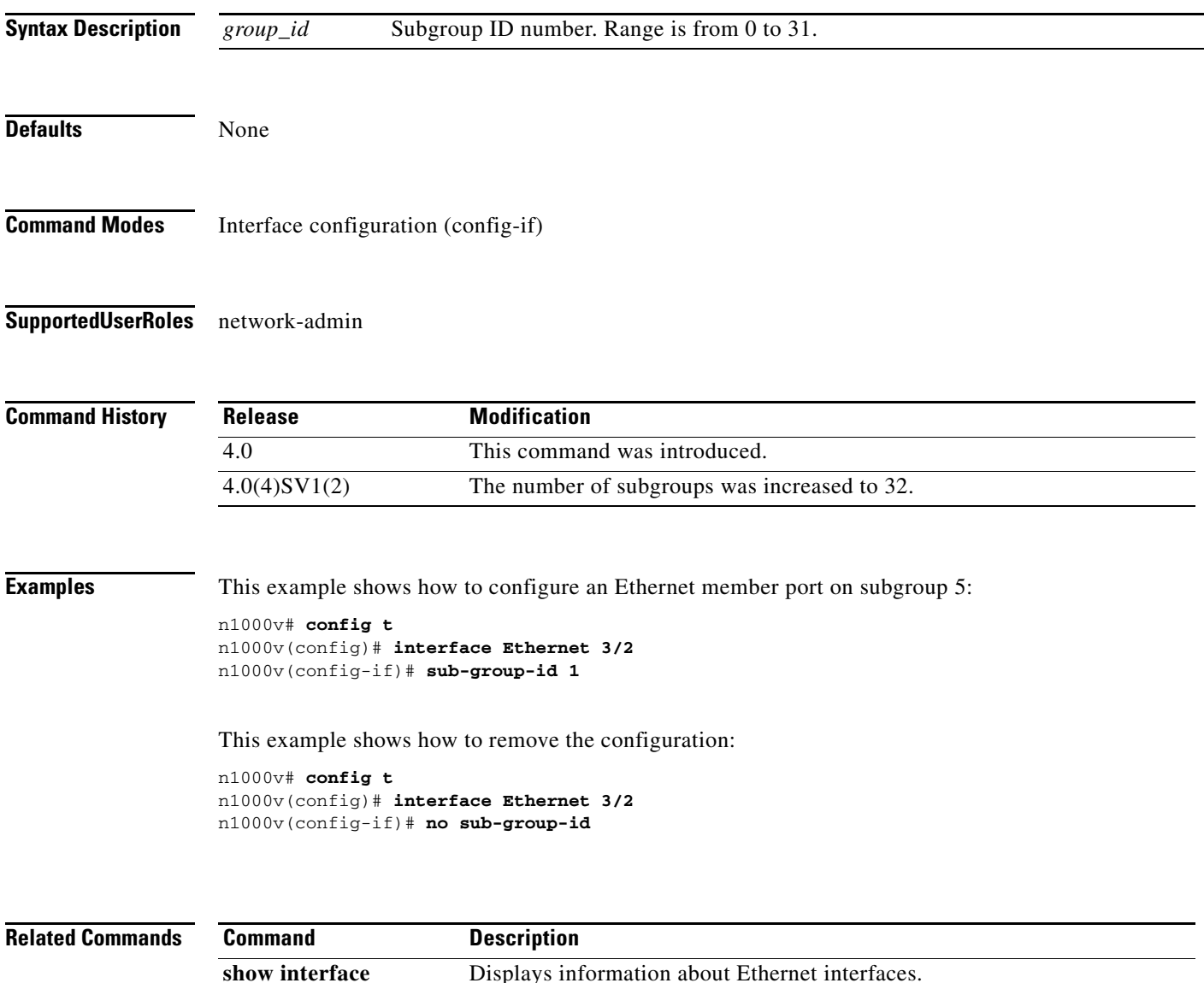

**ethernet** *slot/port*

**The Contract of the Contract of the Contract of the Contract of the Contract of the Contract of the Contract of the Contract of the Contract of the Contract of the Contract of the Contract of the Contract of the Contract** 

# **svs connection**

To enable an SVS connection, use the **svs connection** command. To disable an SVS connection, use the **no** form of this command.

**svs connection** *name*

**no svs connection** *name*

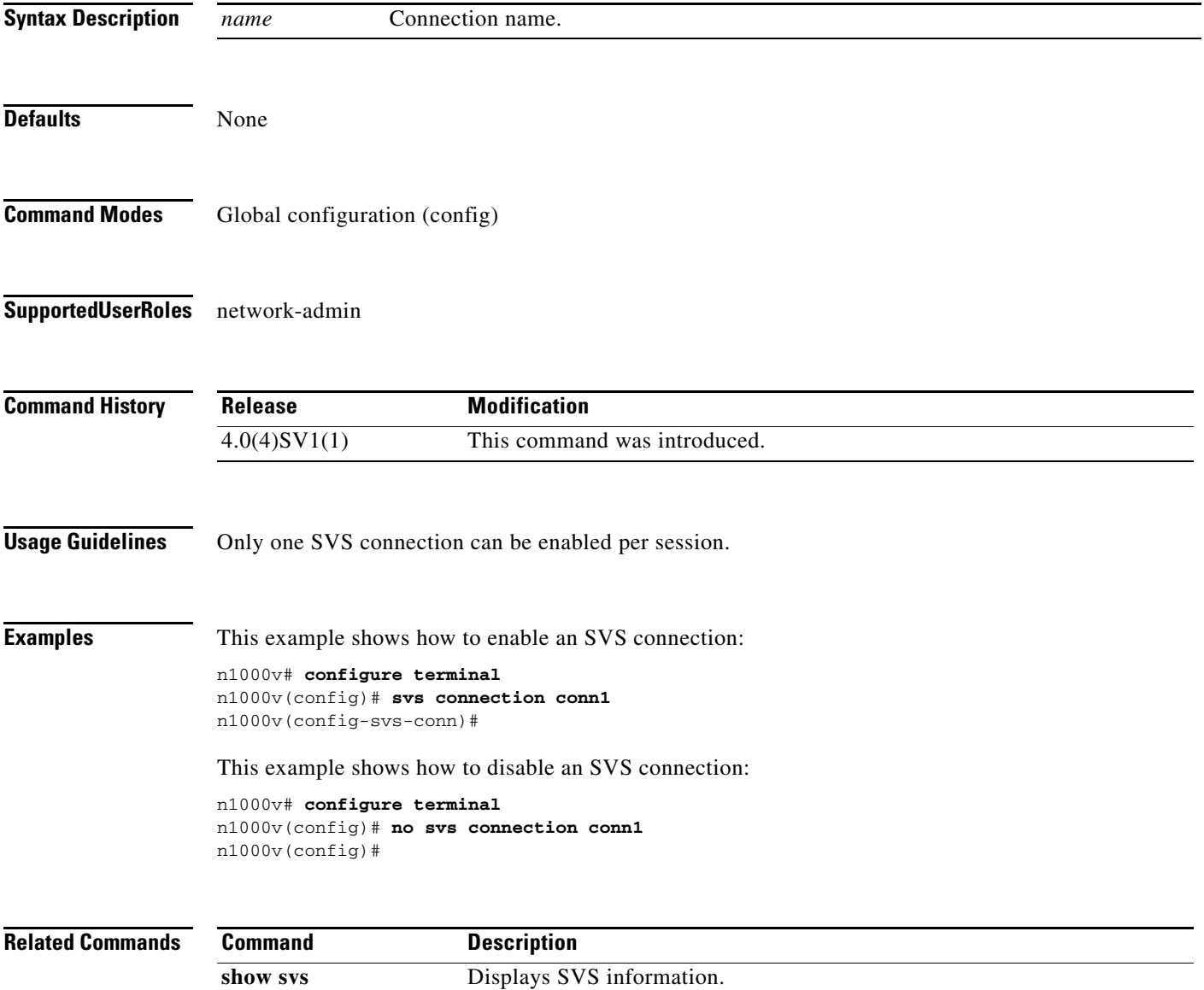

п

### **svs-domain**

To configure an SVS domain and enter SVS domain configuration mode, use the **svs-domain** command.

**svs**-**domain** 

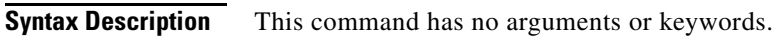

**Defaults** None

**Command Modes** Global configuration (config)

**Supported User Roles** network-admin

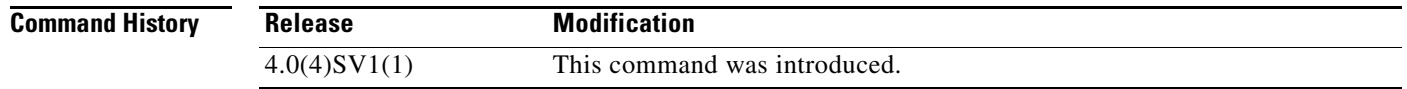

#### **Examples** This example shows how to enter SVS domain configuration mode to configure an SVS domain: n1000v# **configure terminal** n1000v(config)# **svs-domain**

n1000v(config-svs-domain)#

```
Related Commands
              Command Description
              show svs Displays SVS information.
```
### **svs license transfer src-vem**

To transfer licenses from a specified source VEM to another VEM, or to transfer an unused license to the VSM license pool, use the **svs license transfer src-vem** command.

**svs license transfer src-vem** *module number* [ **dst-vem** *module number* **| license\_pool** ]

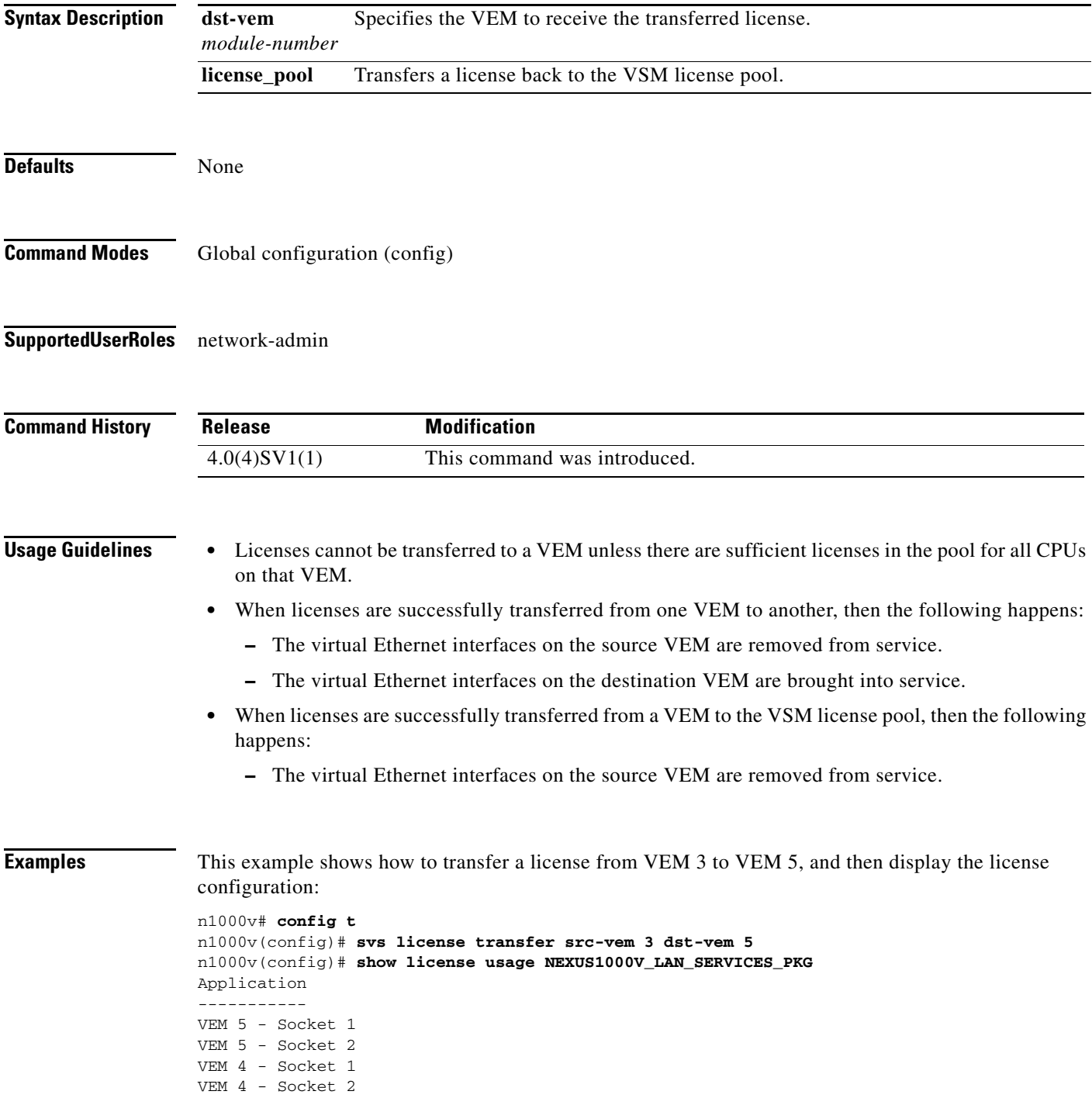

---------- n1000v#

This example shows how to transfer a license from VEM 3 to the VSM license pool, and then display the license configuration:

```
n1000v# config t
n1000v(config)# svs license transfer src-vem 3 license_pool
n1000v(config)# show license usage NEXUS1000V_LAN_SERVICES_PKG
Application
-----------
VEM 4 - Socket 1
VEM 4 - Socket 2
-----------
```
n1000v#

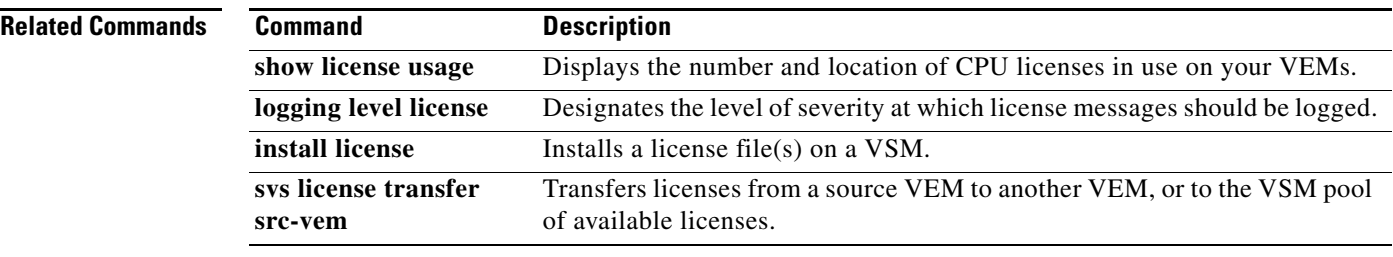

# **svs license volatile**

To enable volatile licenses so that, whenever a VEM is taken out of service, its licenses are returned to the VSM pool of available licenses, use the **svs license volatile** command. To disable volatile licenses, use the **no** form of this command.

#### **svs license volatile**

**no svs license volatile**

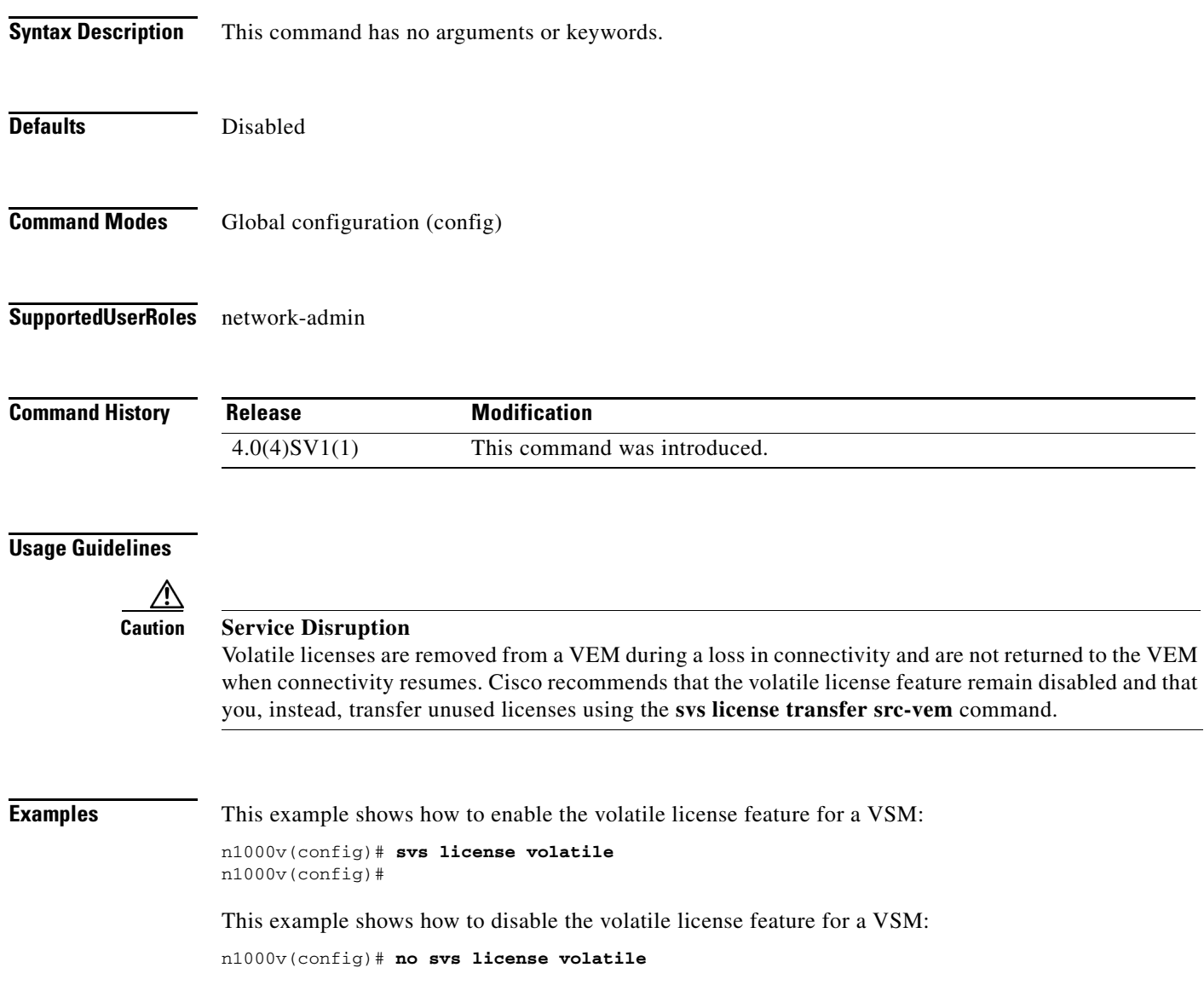

п

#### **Related Comman**

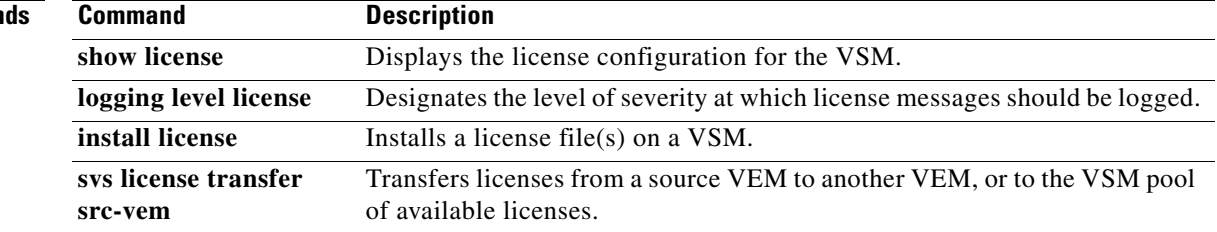

a ka

#### **svs mode**

To configure a transport mode for control and packet traffic in the virtual supervisor module (VSM) domain, use the **svs mode** command.

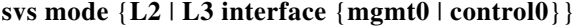

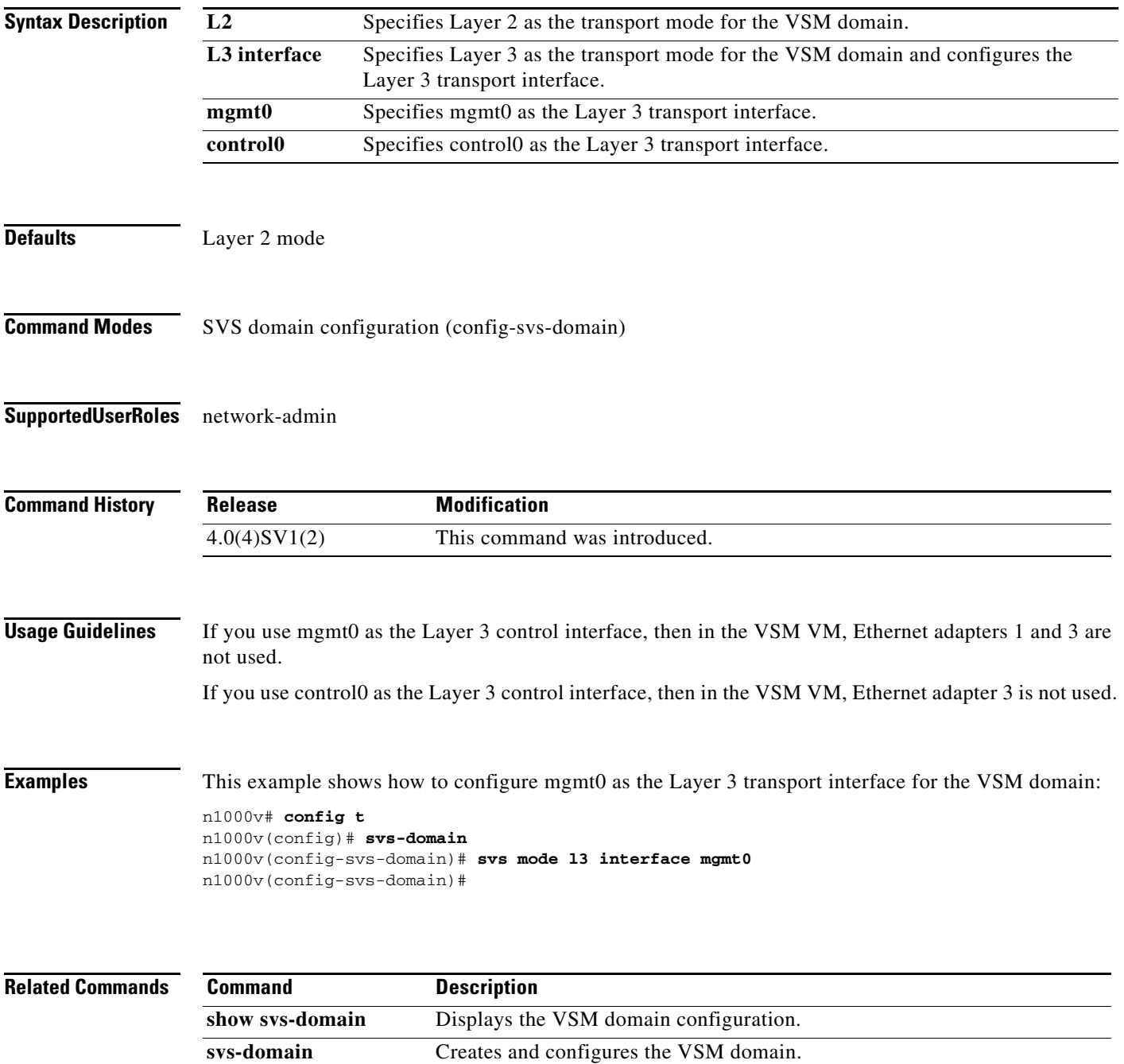

П

# **svs switch edition**

To configure the Cisco Nexus 1000V switch edition, use the **svs switch edition** command.

**svs switch edition** [*essential* | *advanced*]

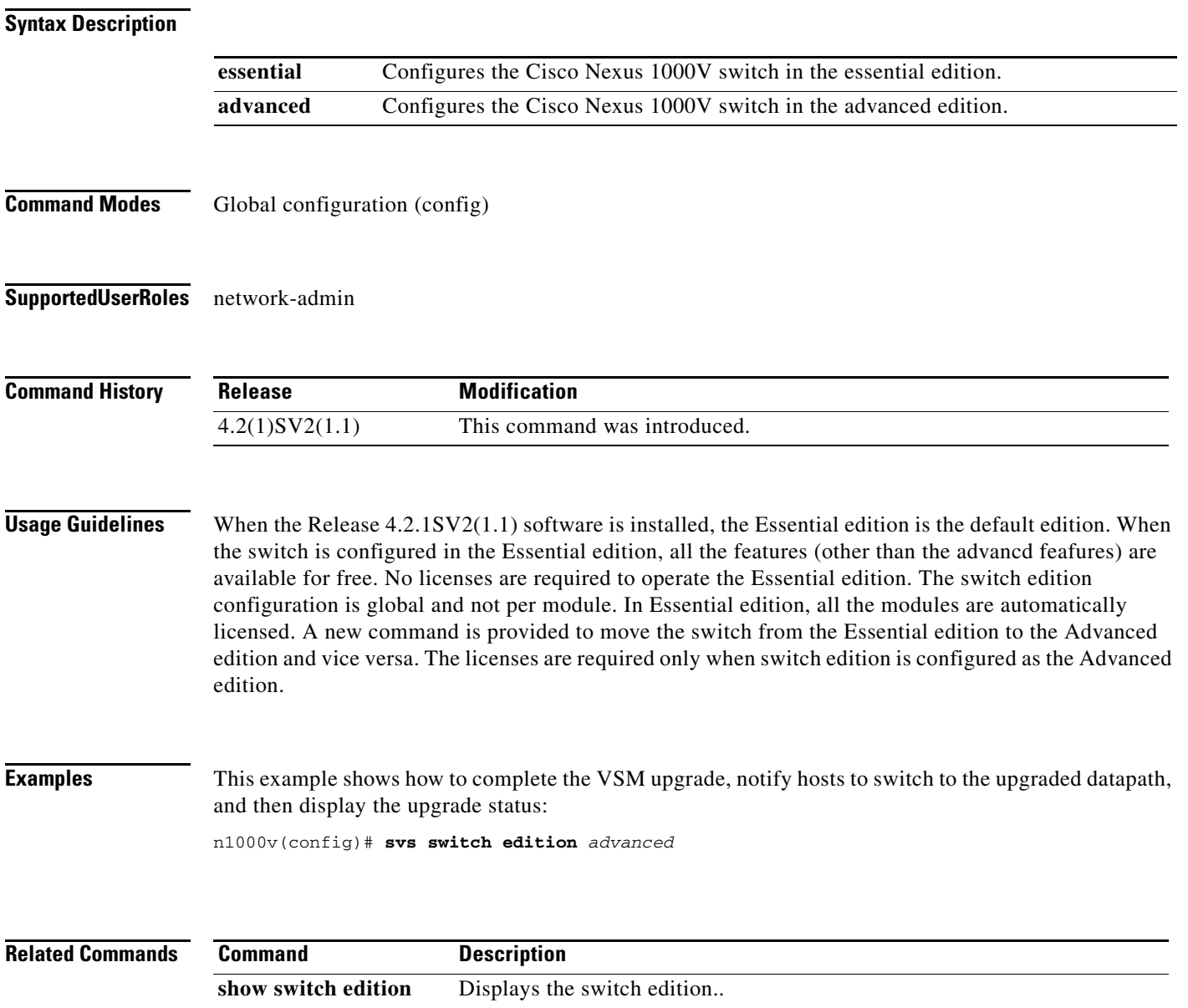
# **svs upgrade complete**

To complete a VSM software upgrade, and notify hosts to switch to the upgraded datapath, use the **svs upgrade complete** command.

**svs upgrade complete**

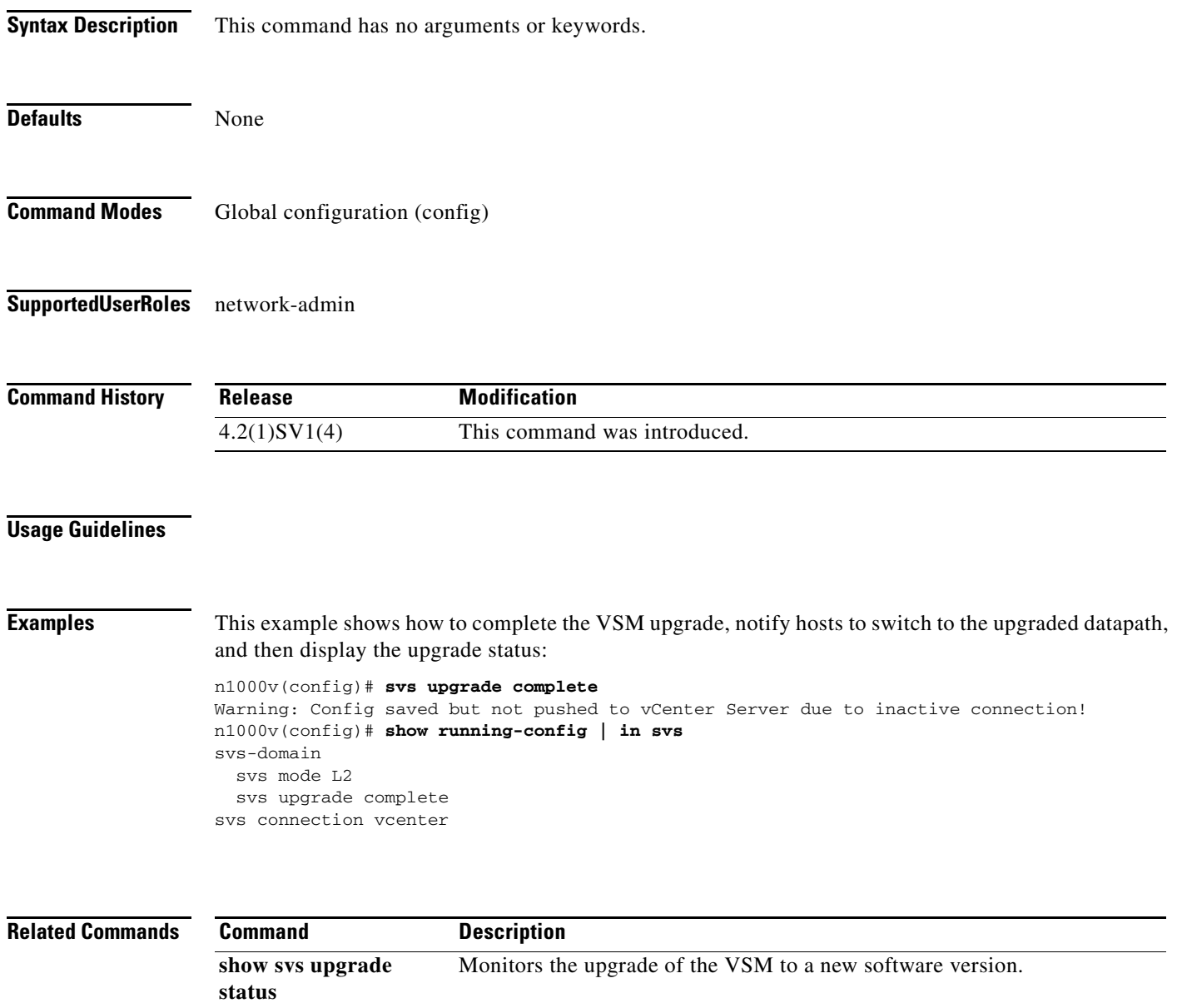

**svs upgrade start** Starts a manual VSM upgrade and saves upgrade information at the standby.

# **svs upgrade start**

To start a manual VSM upgrade and save upgrade information at the standby, use the **svs upgrade start** command. To stop a manual upgrade, use the no form of this command.

**svs upgrade start mgmt0 { ip** *ipaddress* **| ipv6** *ipv6address* **} + [control0 ip** *ipaddr***]**

**no svs upgrade start**

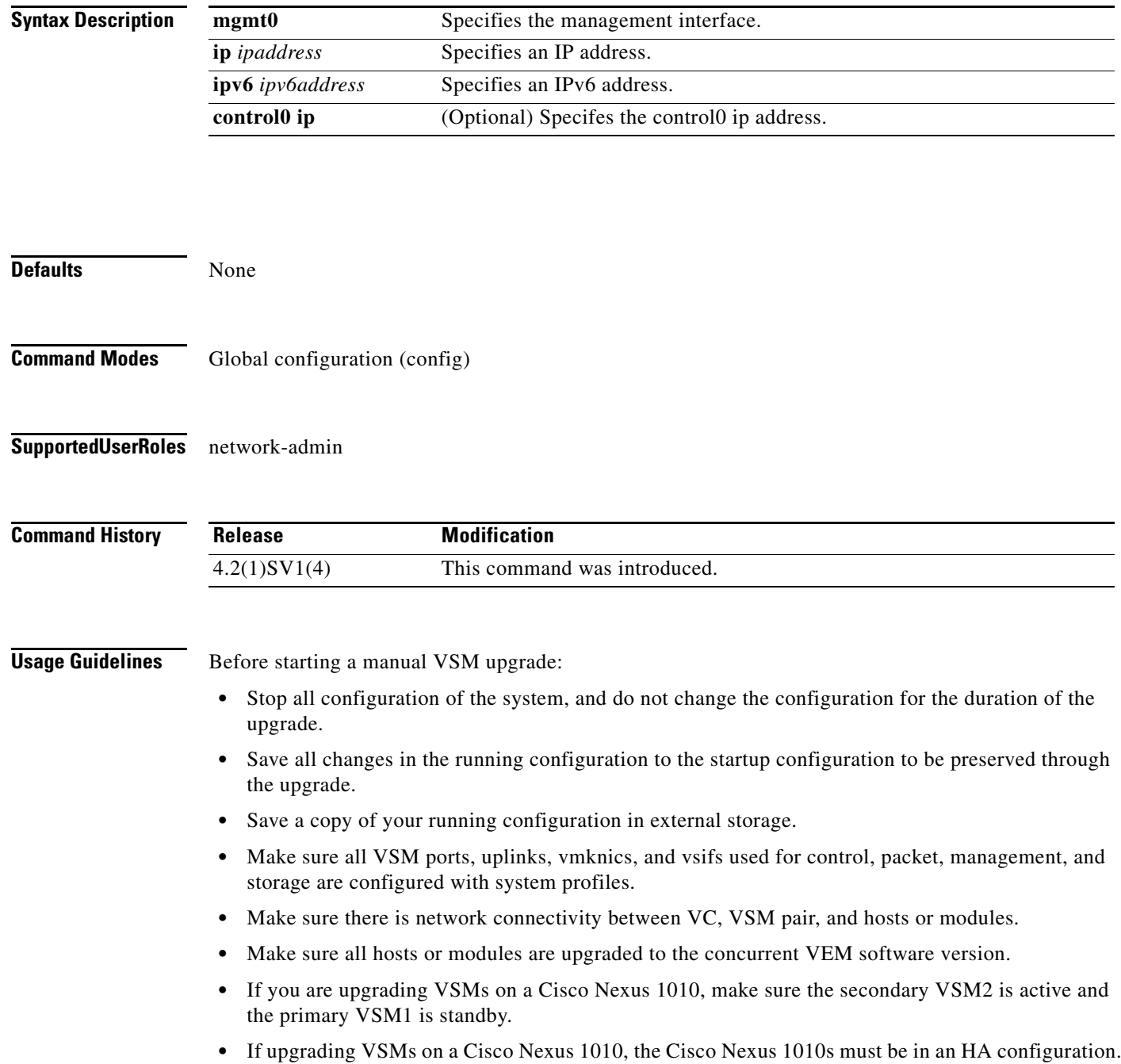

To preserve access to VSM2 during software upgrade, this process requires you to assign an alternate management IP address to VSM2.

**Examples** This example shows how to start a manual VSM upgrade and assign a temporary IP address.

n1000v# **configure terminal** n1000v(config)# **svs upgrade start mgmt0 ip** 10.78.109.44 WARNING!

1. Please do not change the configuration of the system from this point onwards 2. Ensure that all relevant ports, including uplinks, vmknics, and vsifs used for control, packet, management, storage as well as VSM ports, are all configured with system profiles 3. Ensure there is network connectivity between VC, VSM pair, and the hosts/modules 4. Ensure all the hosts/modules are upgraded with the next version of VEM software package n1000v(config)#

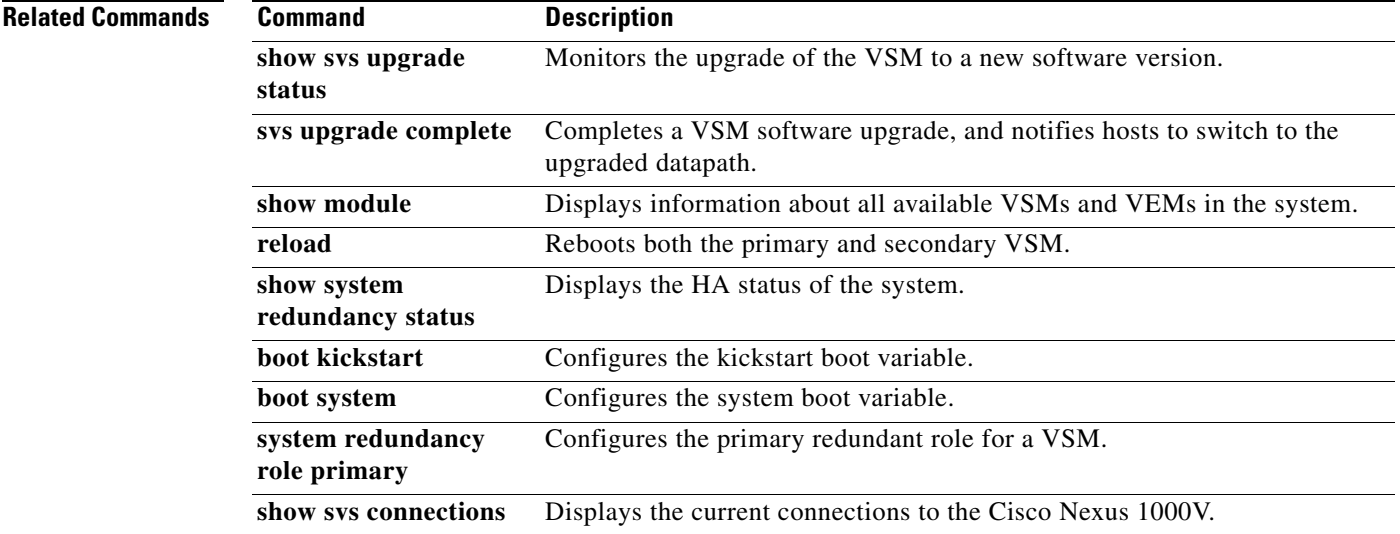

# **svs veth auto-config-purge**

To enable the VSM to remove all manual configuration on a vEthernet interface when the system administrator changes a port profile on the interface, use the **svs veth auto-config-purge** command. To remove this control, use the **no** form of this command.

### **svs veth auto-config-purge**

**no svs veth auto-config-purge**

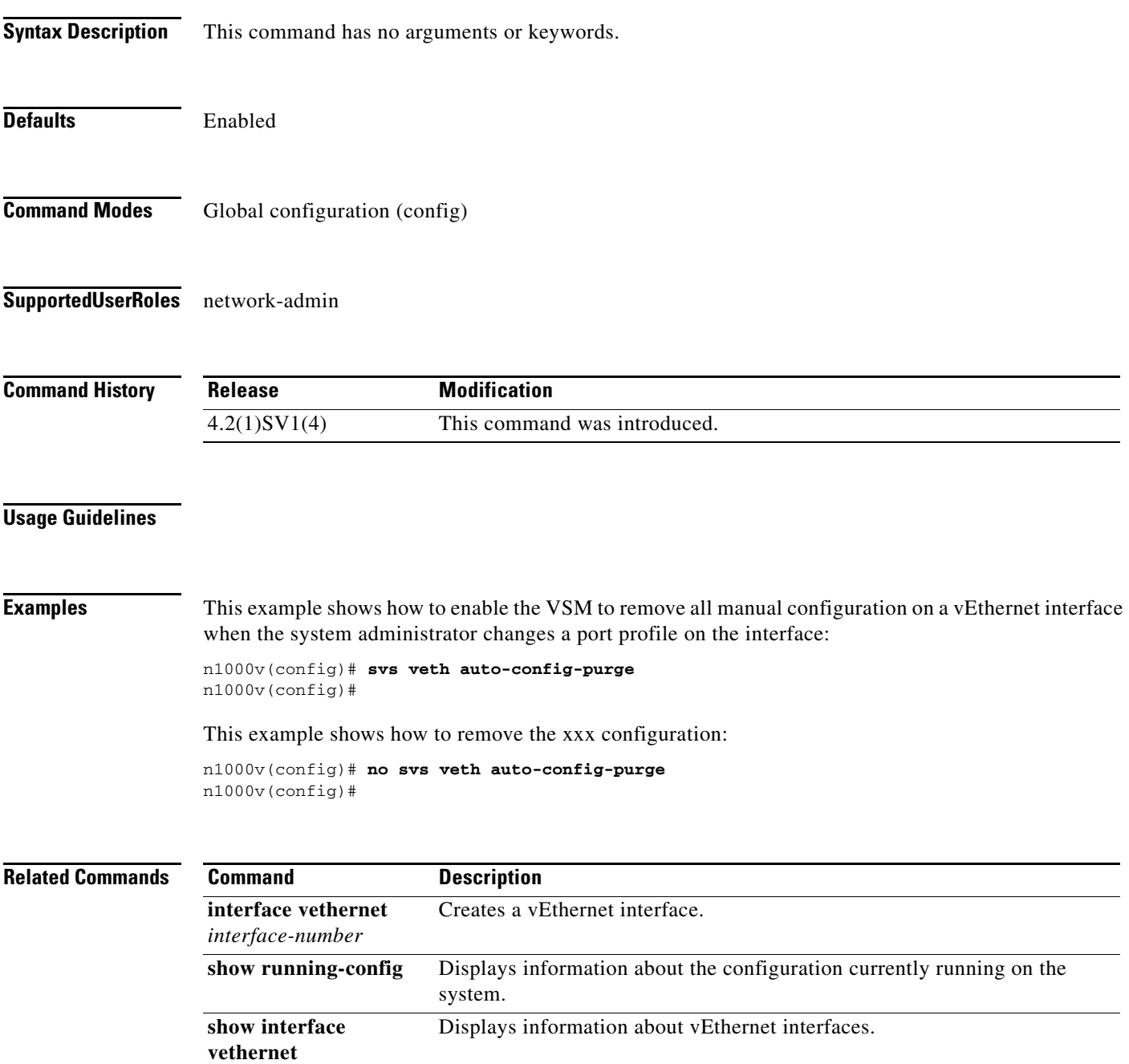

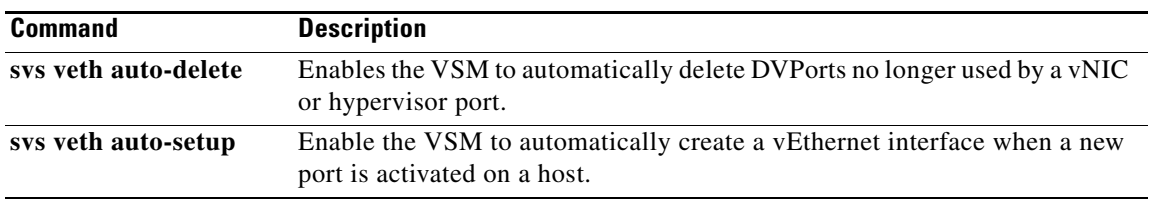

 $\blacksquare$ 

### **svs veth auto-delete**

To enable the VSM to automatically delete DVPorts no longer used by a vNIC or hypervisor port, use the **svs veth auto-delete** command. To disable this control, use the **no** form of this command.

**svs veth auto-delete**

**no svs veth auto-delete**

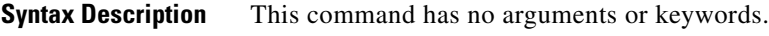

Defaults Enabled

**Command Modes** Global configuration (config)

**Supported User Roles** network-admin

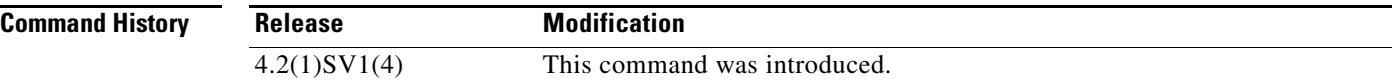

#### **Usage Guidelines**

### **Examples** This example shows how to enable the VSM to automatically delete DVPorts no longer used by a vNIC or hypervisor port:

n1000v(config)# **svs veth auto-delete** n1000v(config)#

This example shows how to disable the automatic deletion of DVPorts that are no longer used by a vNIC or hypervisor port:

n1000v(config)# **no svs veth auto-delete** n1000v(config)#

#### **Related C**

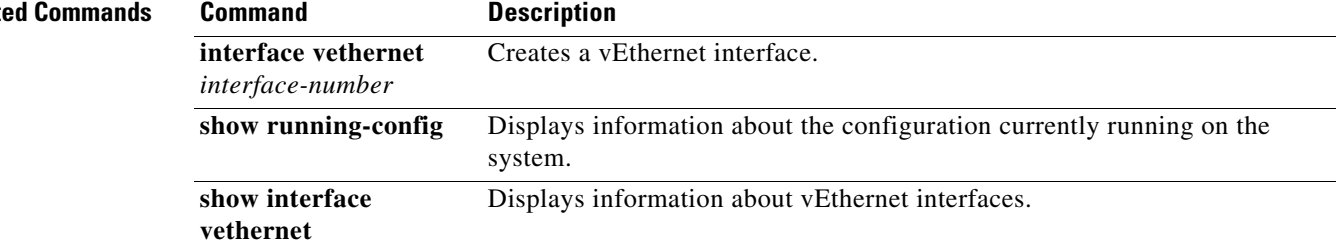

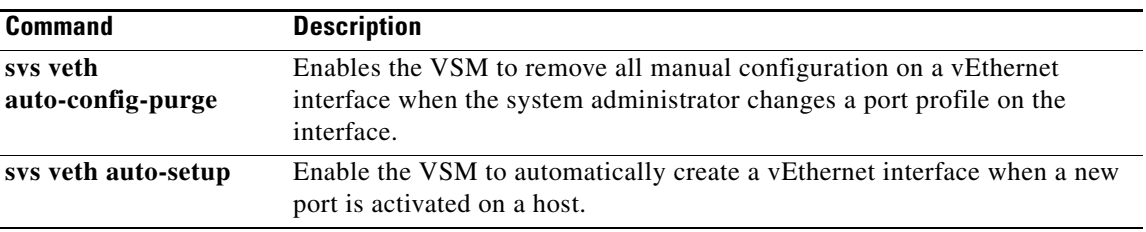

 $\blacksquare$ 

### **svs veth auto-setup**

To enable the VSM to automatically create a vEthernet interface when a new port is activated on a host, use the **svs veth auto-setup** command. To remove this control, use the **no** form of this command.

**svs veth auto-setup**

**no svs veth auto-setup**

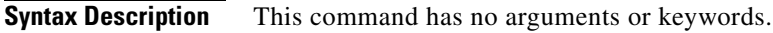

Defaults Enabled

**Command Modes** Global configuration (config)

**Supported User Roles** network-admin

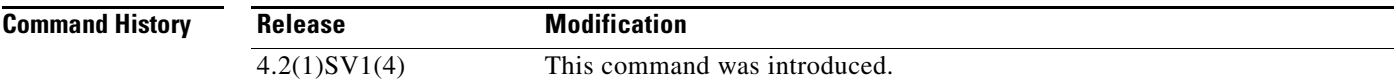

### **Usage Guidelines**

**Examples** This example shows how to configure xxx:

n1000v(config)# **xxx**

This example shows how to remove the xxx configuration:

n1000v(config)# **no xxx**

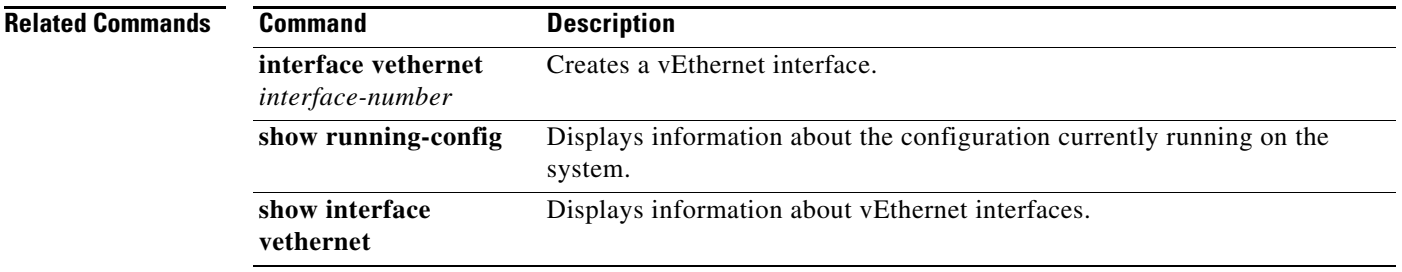

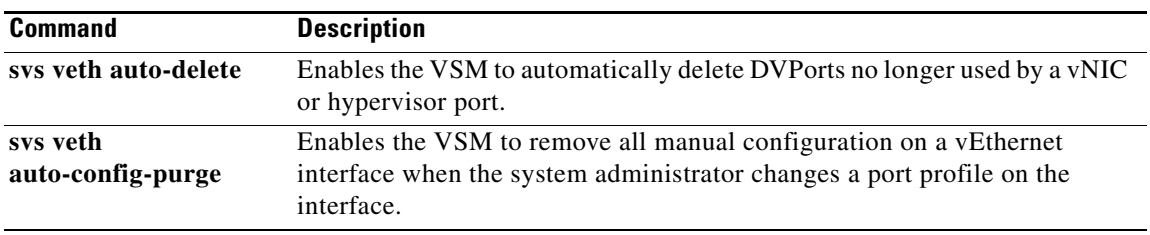

# **switchname**

To configure the hostname for the device, use the **switchname** command. To revert to the default, use the **no** form of this command.

**switchname** *name*

**no switchname**

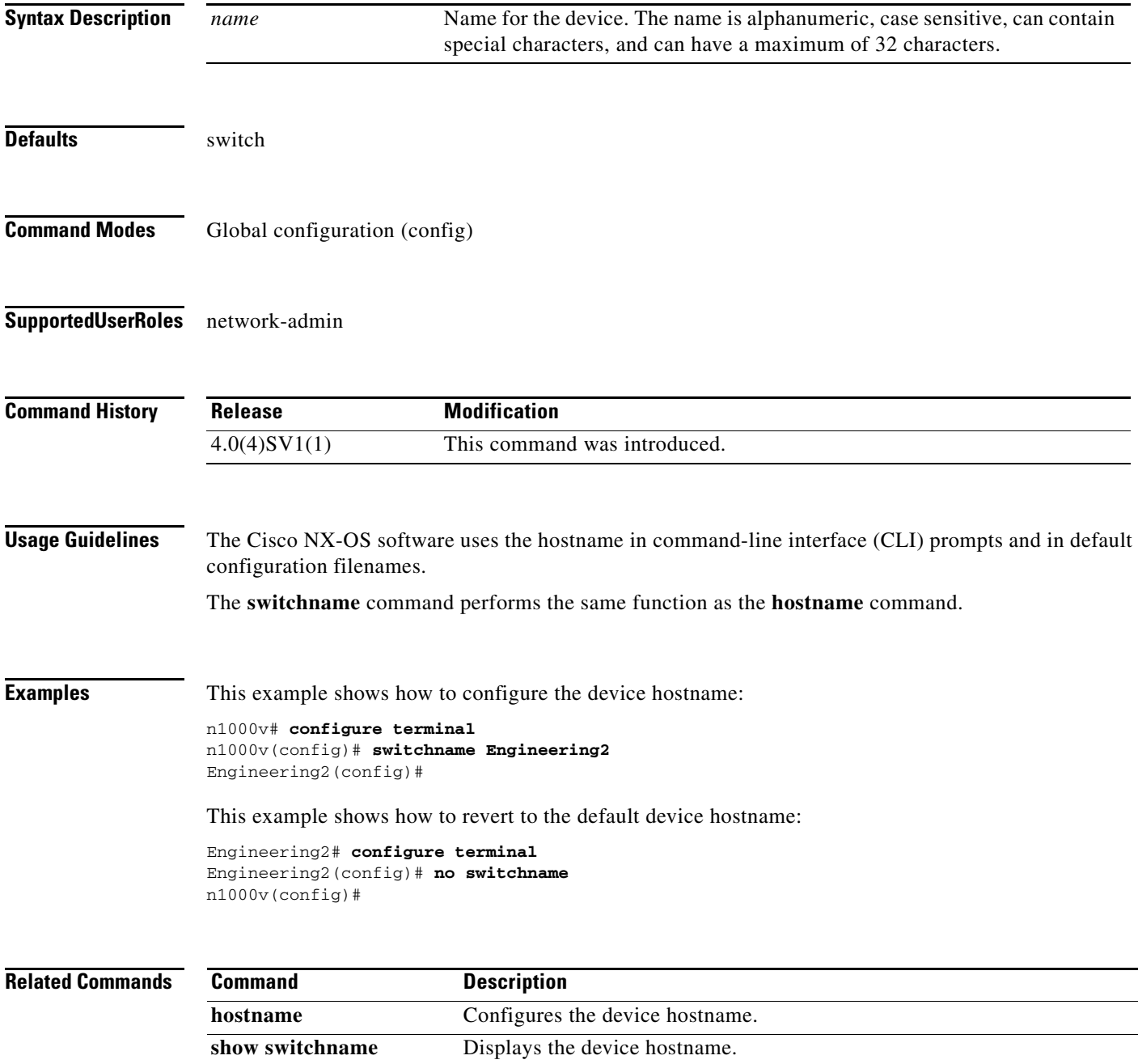

# **switchport access bridge-domain**

To assign a VXLAN bridge domain to a port profile, use the **switchport access bridge-domain** command. To remove the VXLAN bridge domain, use the **no** form of this command.

**switchport access bridge-domain** *bd-name*

**no switchport access bridge-domain**

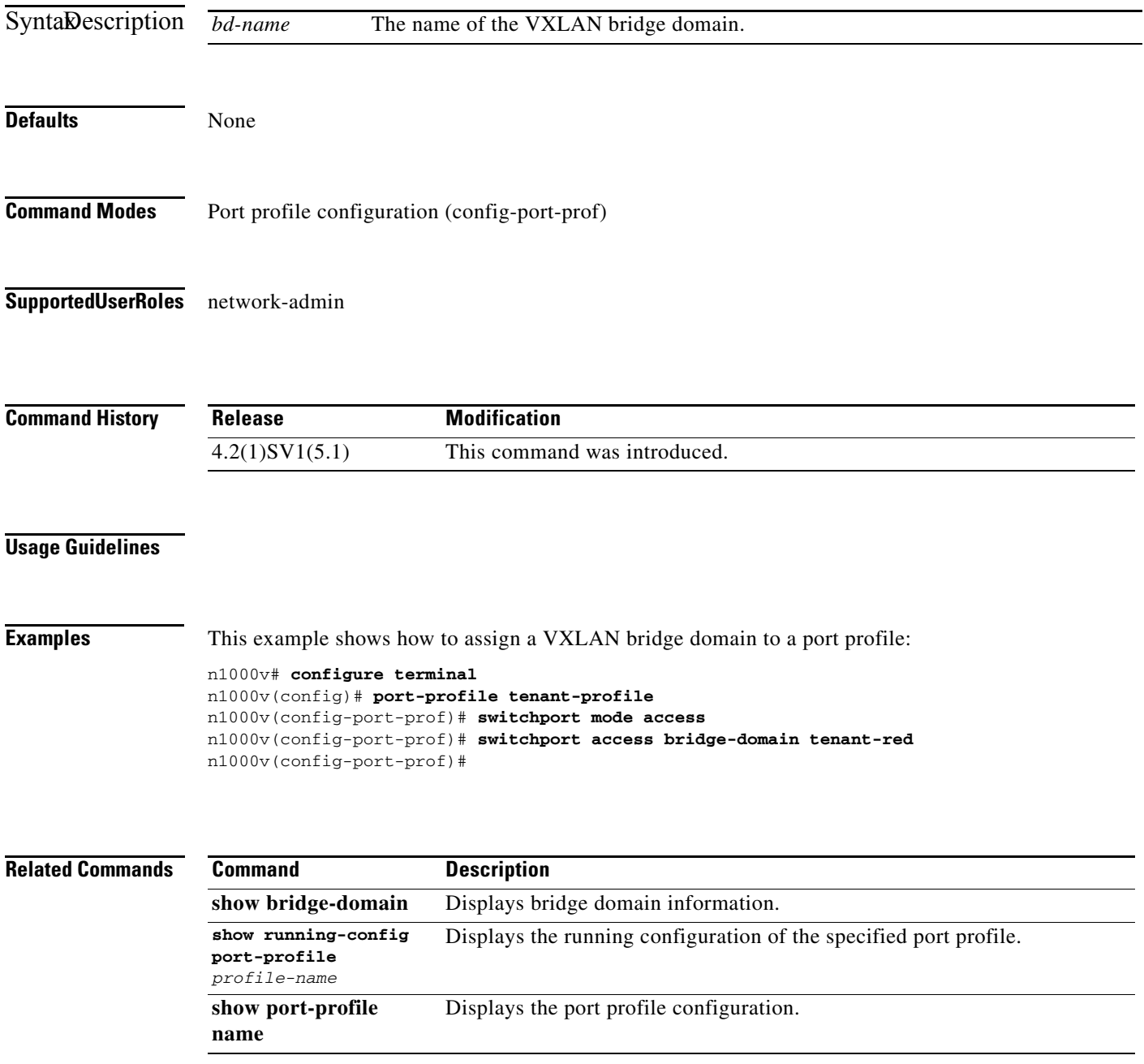

# **switchport access vlan**

To set the access mode of an interface, use the **switchport access vlan** command. To remove access mode configuration, use the **no** form of this command.

**switchport access vlan** *id*

**no switchport access vlan**

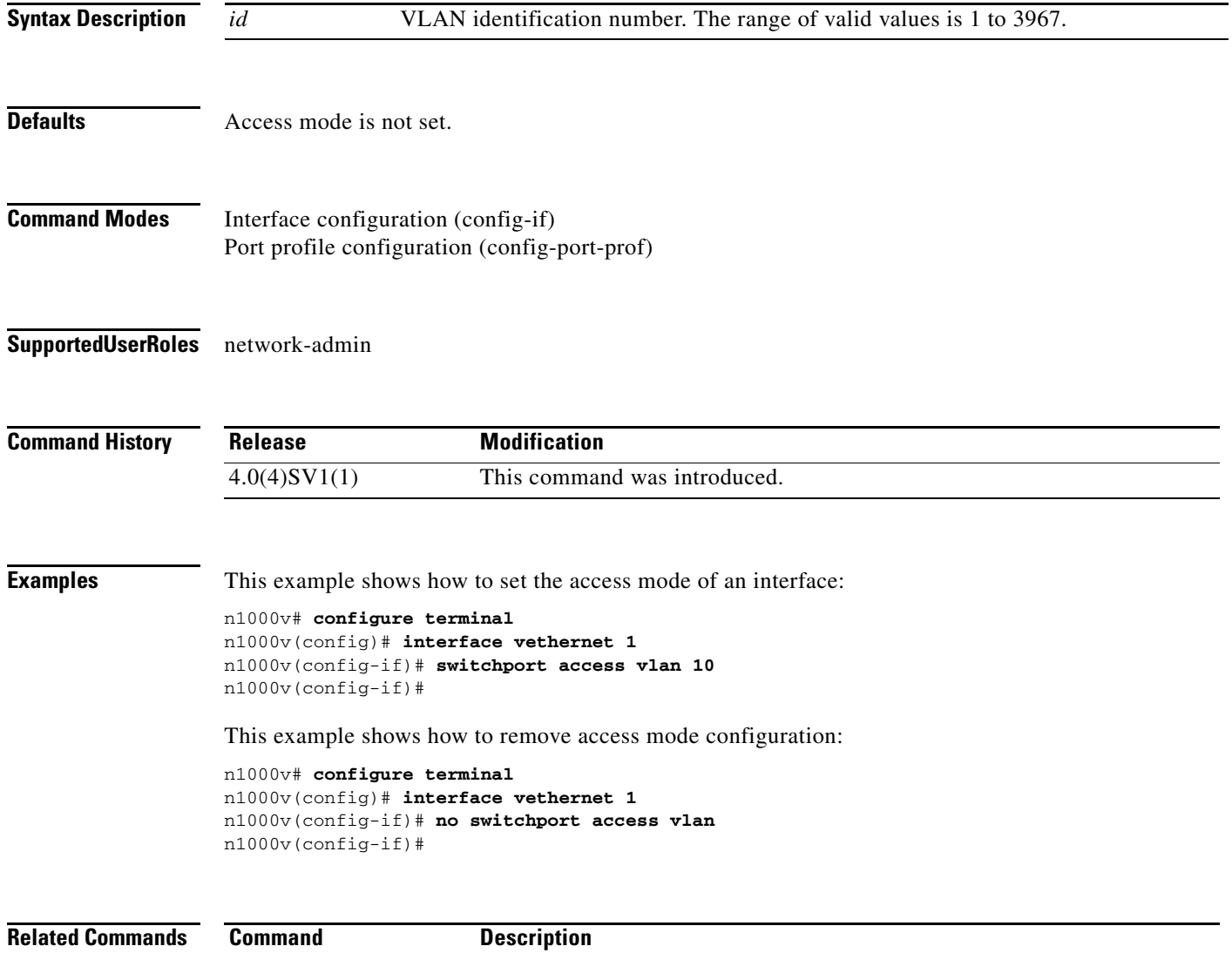

**show interface** Displays interface information.

a ka

# **switchport mode**

To set the port mode of an interface, use the **switchport mode** command. To remove the port mode configuration, use the **no** form of this command.

**switchport mode {access | private-vlan {host | promiscuous} | trunk}** 

**no switchport mode {access | private-vlan {host | promiscuous} | trunk}**

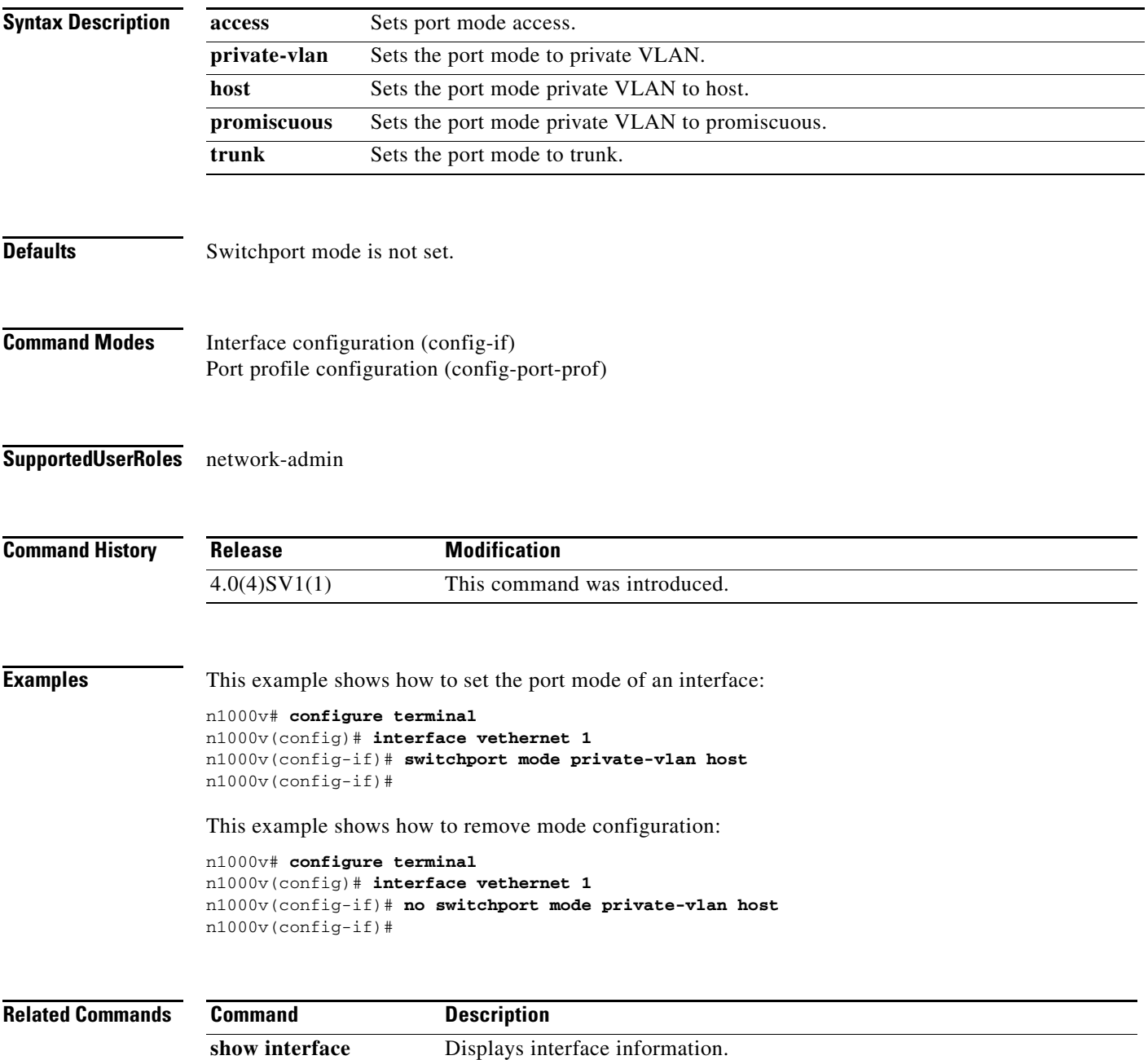

### **switchport port-security**

To set the port security characteristics of an interface, use the **switchport port-security** command. To remove the port security configuration, use the **no** form of this command.

**switchport port-security [aging {time** *time* **| type {absolute | inactivity}} | mac-address {***address* **[vlan** *id***] |sticky} | maximum** *number* **[vlan** *id***] | violation {protect | shutdown}]**

**no switchport port-security [aging {time** *time* **| type {absolute | inactivity}} | mac-address {***address* **[vlan** *id***] |sticky} | maximum** *number* **[vlan** *id***] | violation {protect | shutdown}]}**

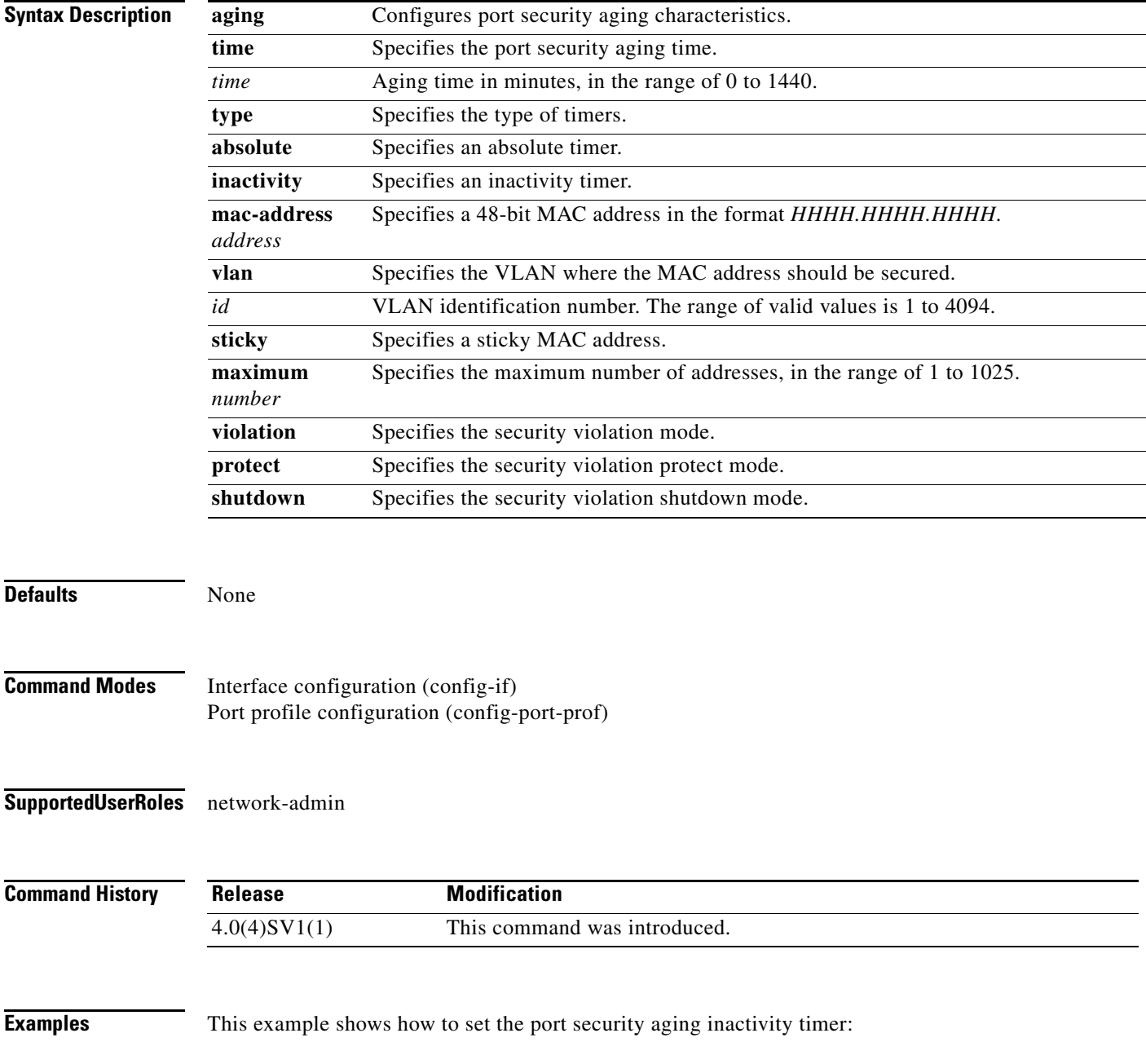

#### n1000v# **configure terminal** n1000v(config)# **interface vethernet 1** n1000v(config-if)# **switchport port-security aging type inactivity** n1000v(config-if)#

This example shows how to remove the port security aging inactivity timer:

```
n1000v# configure terminal
n1000v(config)# interface vethernet 1
n1000v(config-if)# no switchport port-security aging type inactivity
n1000v(config-if)#
```
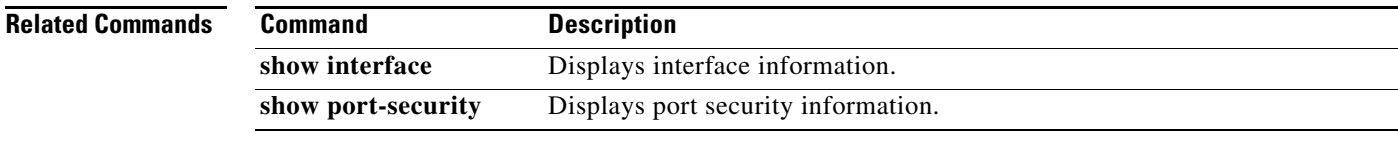

# **switchport private-vlan host-association**

To define a private VLAN association for an isolated or community port, use the **switchport private-vlan host-association** command. To remove the private VLAN association from the port, use the **no** form of this command.

**switchport private-vlan host-association** {*primary-vlan-id*} {*secondary-vlan-id*}

**no switchport private-vlan host-association** 

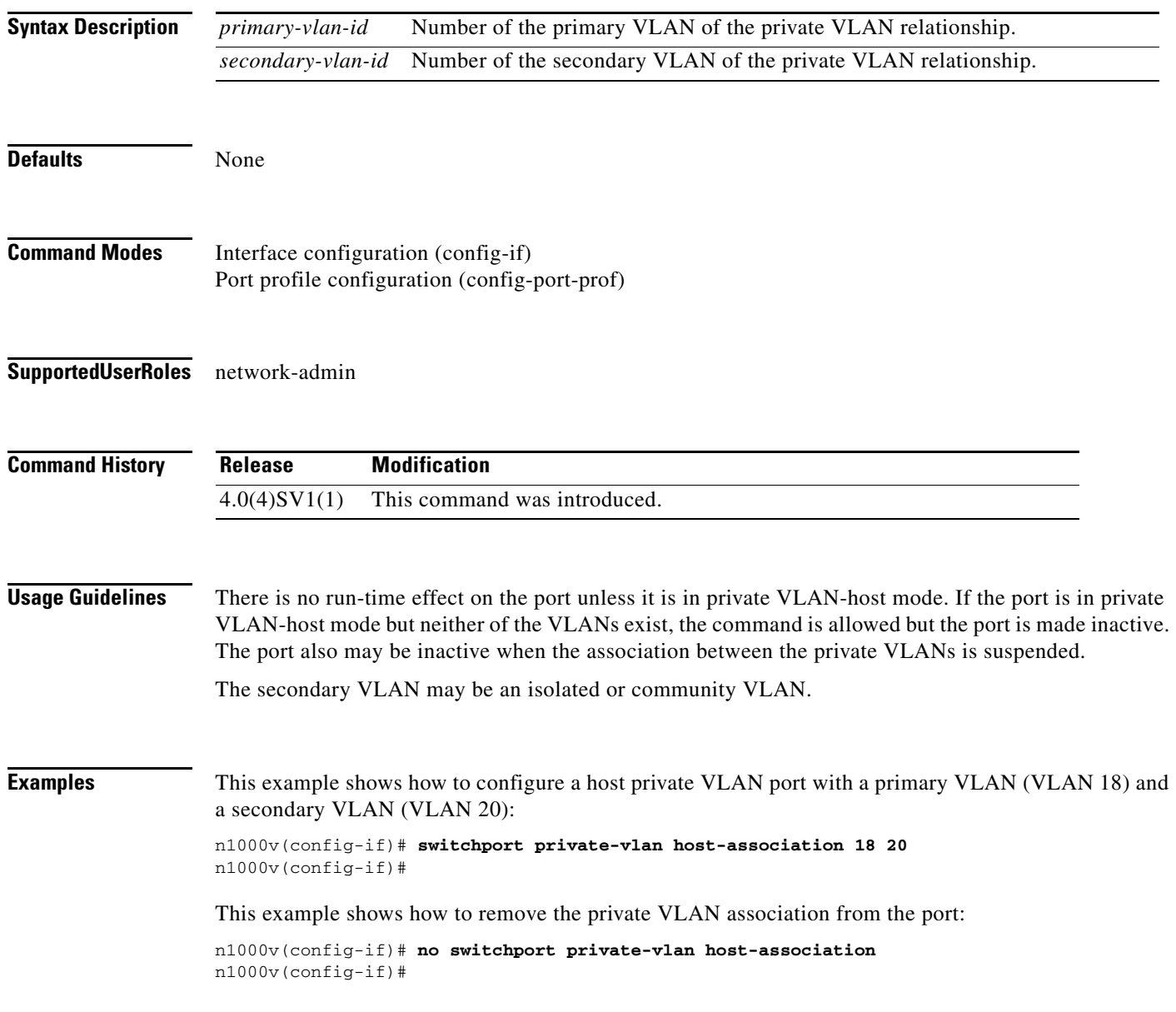

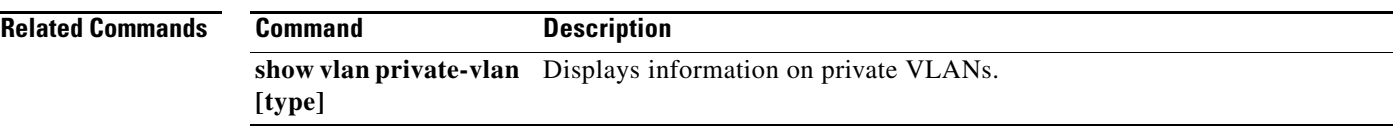

 $\blacksquare$ 

# **switchport private-vlan mapping**

To define the private VLAN association for a promiscuous port, use the **switchport private-vlan mapping**  command. To clear all mapping from the primary VLAN, use the **no** form of this command.

**switchport private-vlan mapping** {*primary-vlan-id*} {[**add**] *secondary-vlan-list* | **remove** *secondary-vlan-list*}

**no switchport private-vlan mapping**

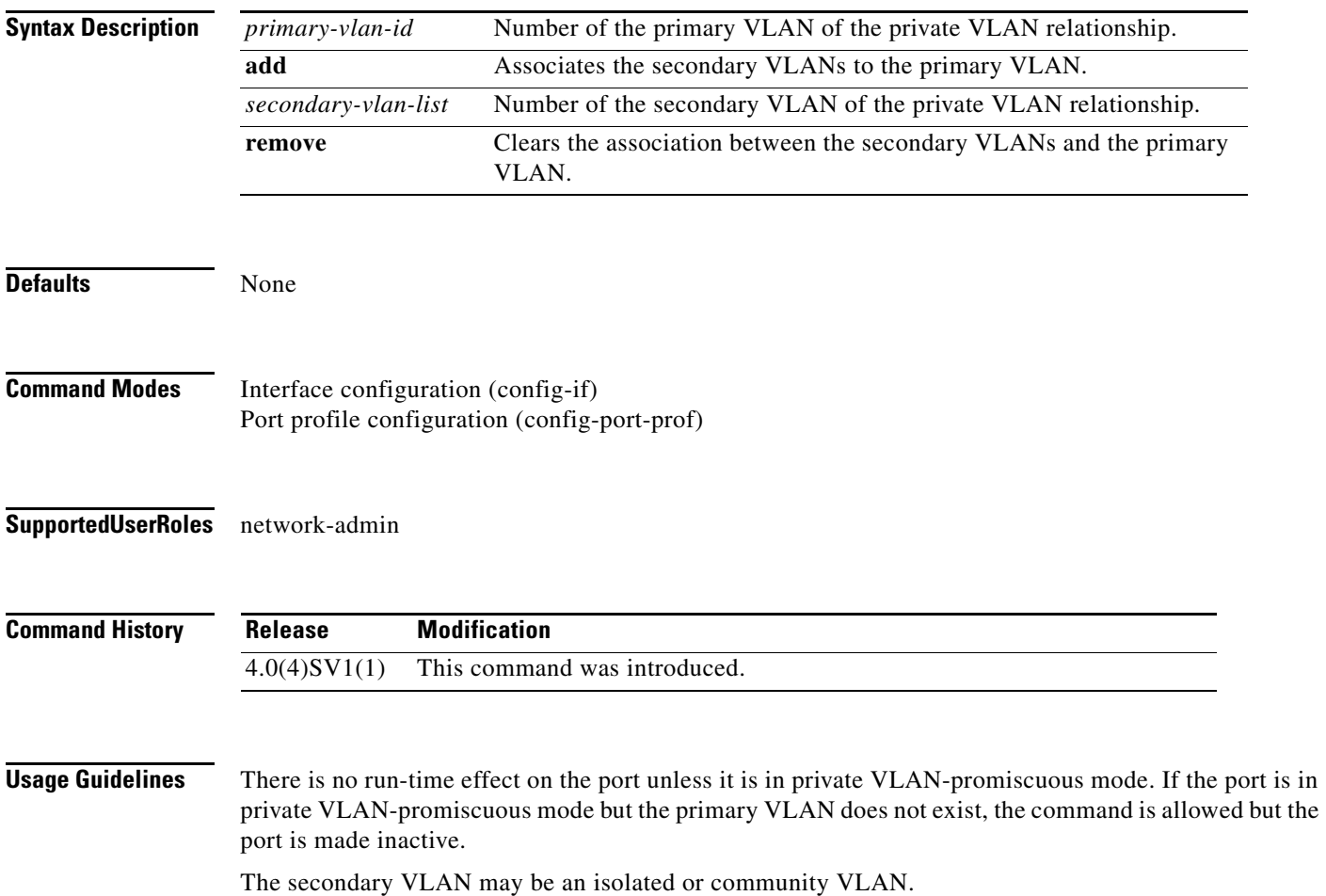

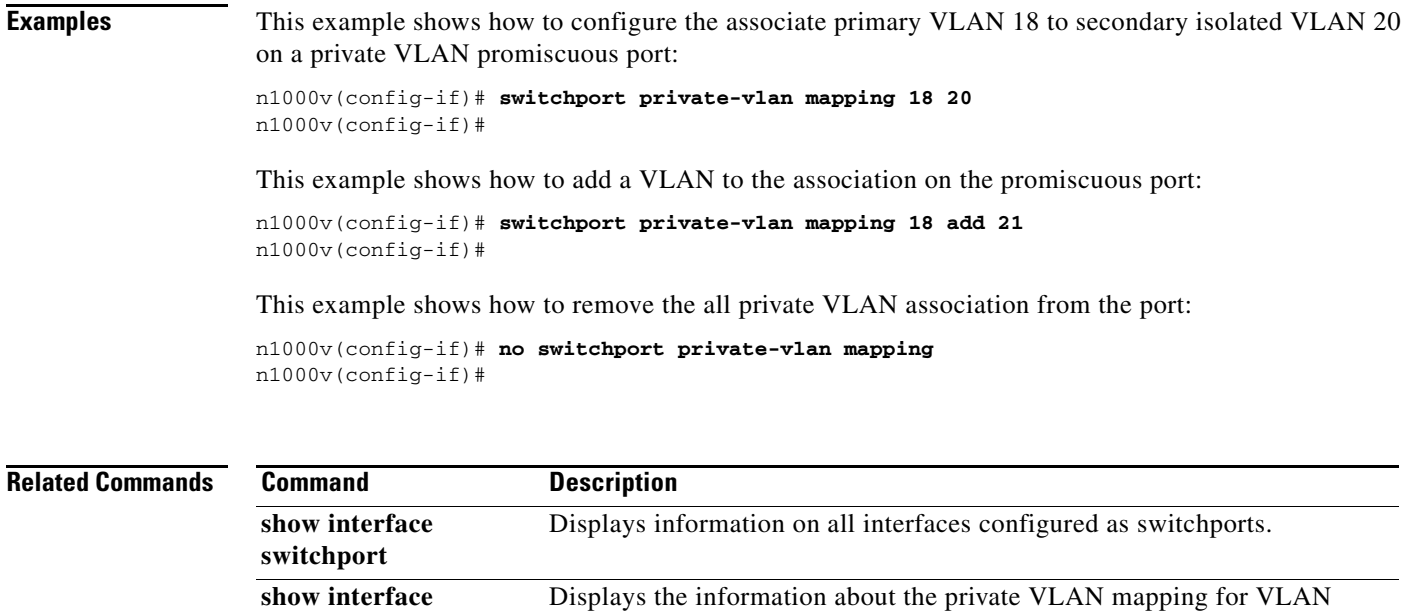

**private-vlan mapping** interfaces, or SVIs.

# **switchport private-vlan mapping trunk**

To designate the primary private VLAN, use the **switchport private-vlan trunk mapping trunk**  command. To remove the primary private VLAN, use the **no** form of this command.

**switchport private-vlan trunk native vlan** *id*

**no switchport private-vlan trunk native vlan**

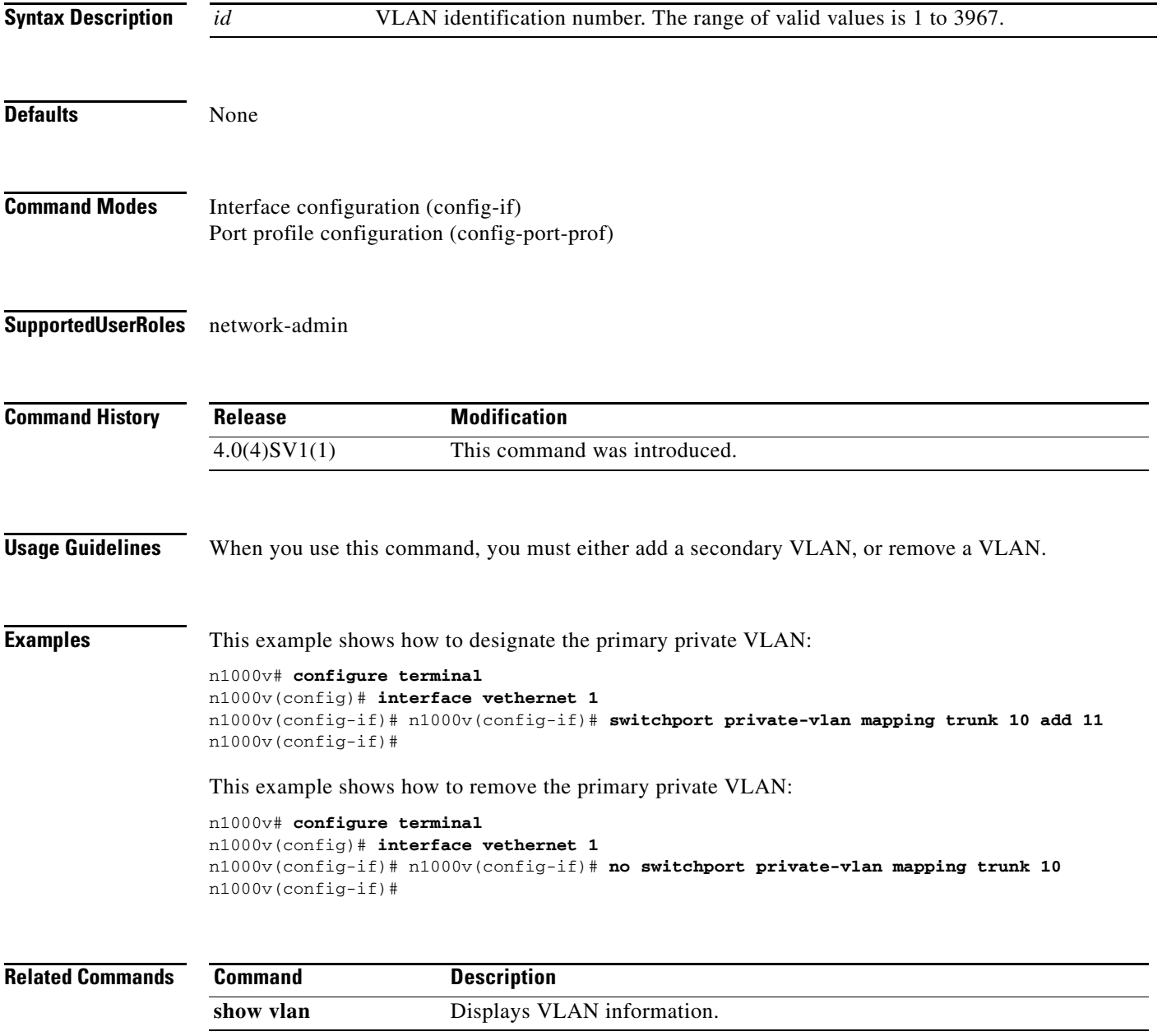

# **switchport private-vlan trunk allowed vlan**

To set the allowed VLANs when the interface is in private-vlan promiscuous trunking mode, use the **switchport private-vlan trunk allowed** command. To clear all VLANs from the private-vlan promiscuous trunking mode, use the **no** form of this command.

**switchport private-vlan trunk allowed vlan** {*vlan-ids* | **add** *vlan-ids* | **all** | **except** *vlan-ids* | **none**  | **remove** *vlan-ids*}

**no switchport private-vlan trunk allowed vlan** *vlan-ids*

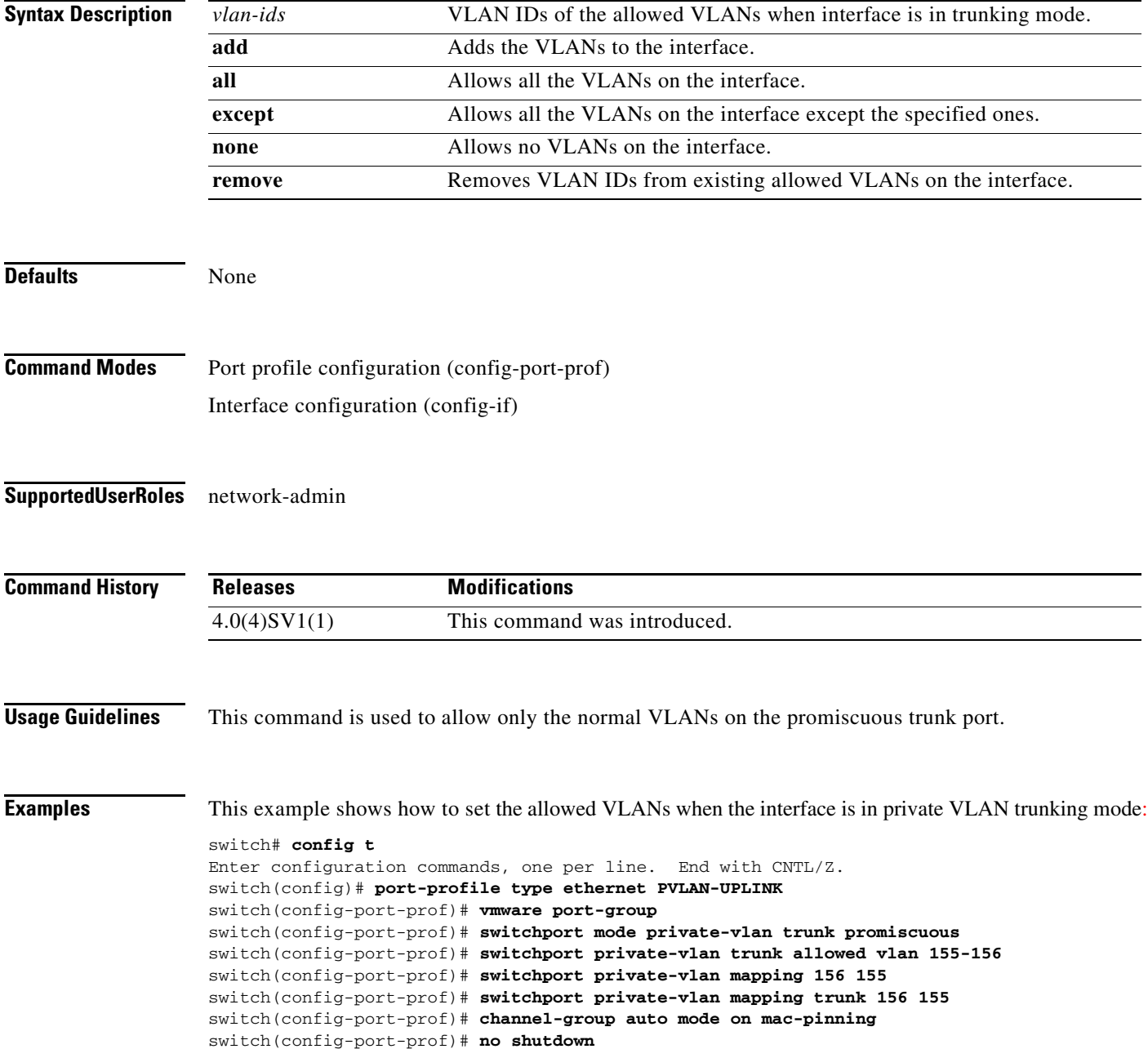

switch(config-port-prof)# **state enabled**

**Related Commands** 

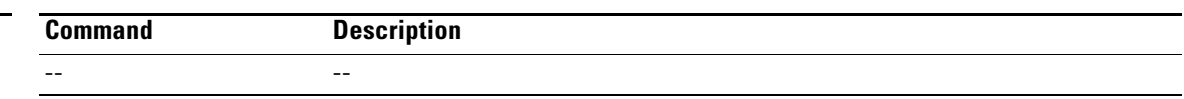

# **switchport trunk allowed vlan**

To set the list of allowed VLANs on the trunking interface, use the **switchport trunk allowed vlan**  command. To allow *all* VLANs on the trunking interface, use the **no** form of this command.

**switchport trunk allowed vlan** {*vlan-list* | **all** | **none |** [**add | except** | **remove** {*vlan-list*}]}

**no switchport trunk allowed vlan**

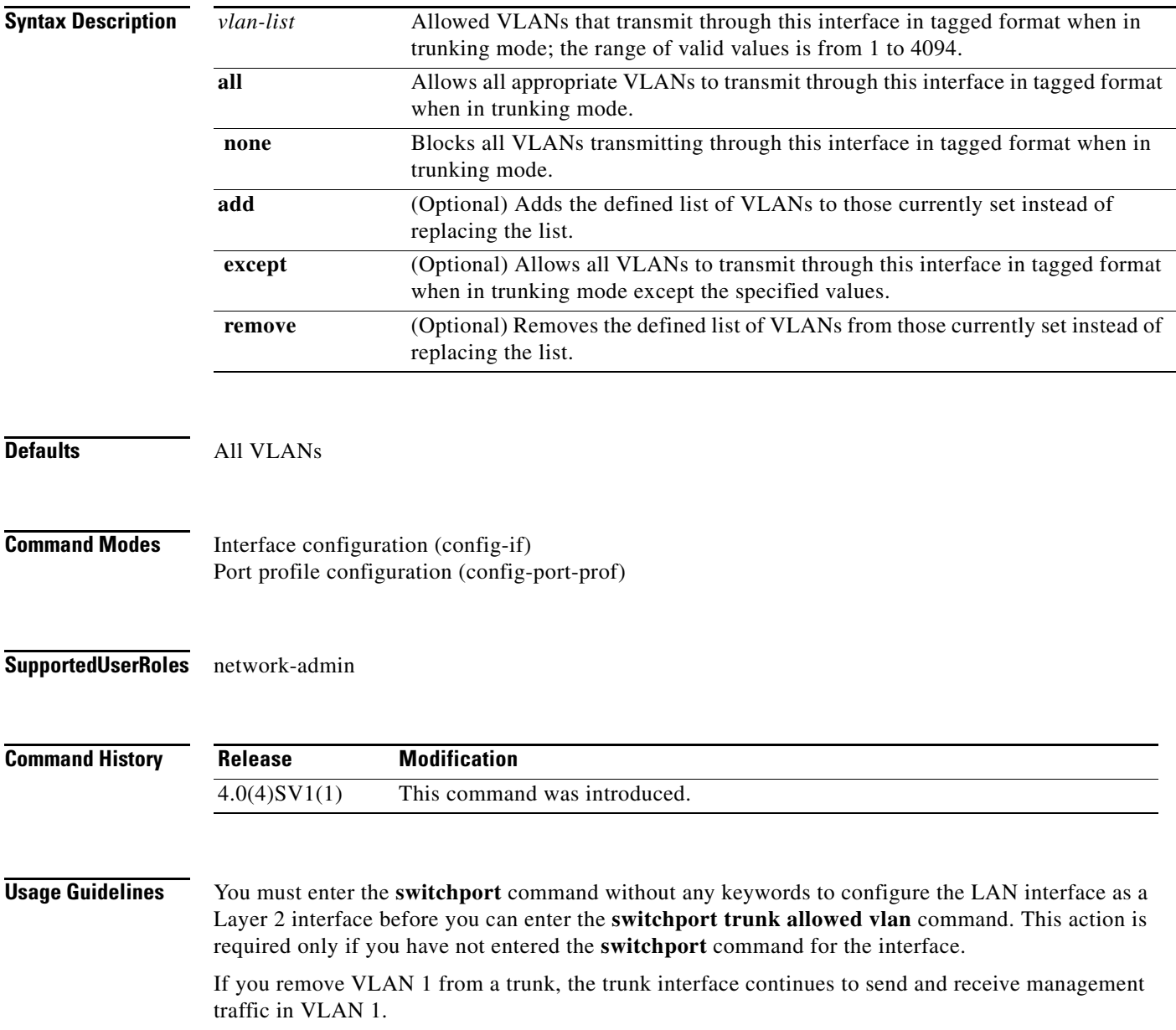

### **Examples** This example shows how to add a series of consecutive VLANs to the list of allowed VLANs on a trunking port:

n1000v(config-if)# **switchport trunk allowed vlan add 40-50** n1000v(config-if)#

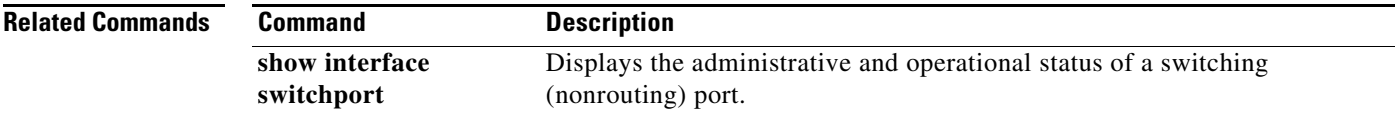

# **switchport trunk native vlan**

To configure trunking parameters on an interface, use the **switchport trunk native vlan** command. To remove the configuration, use the **no** form of this command.

**switchport trunk native vlan** *id*

**no switchport trunk native vlan**

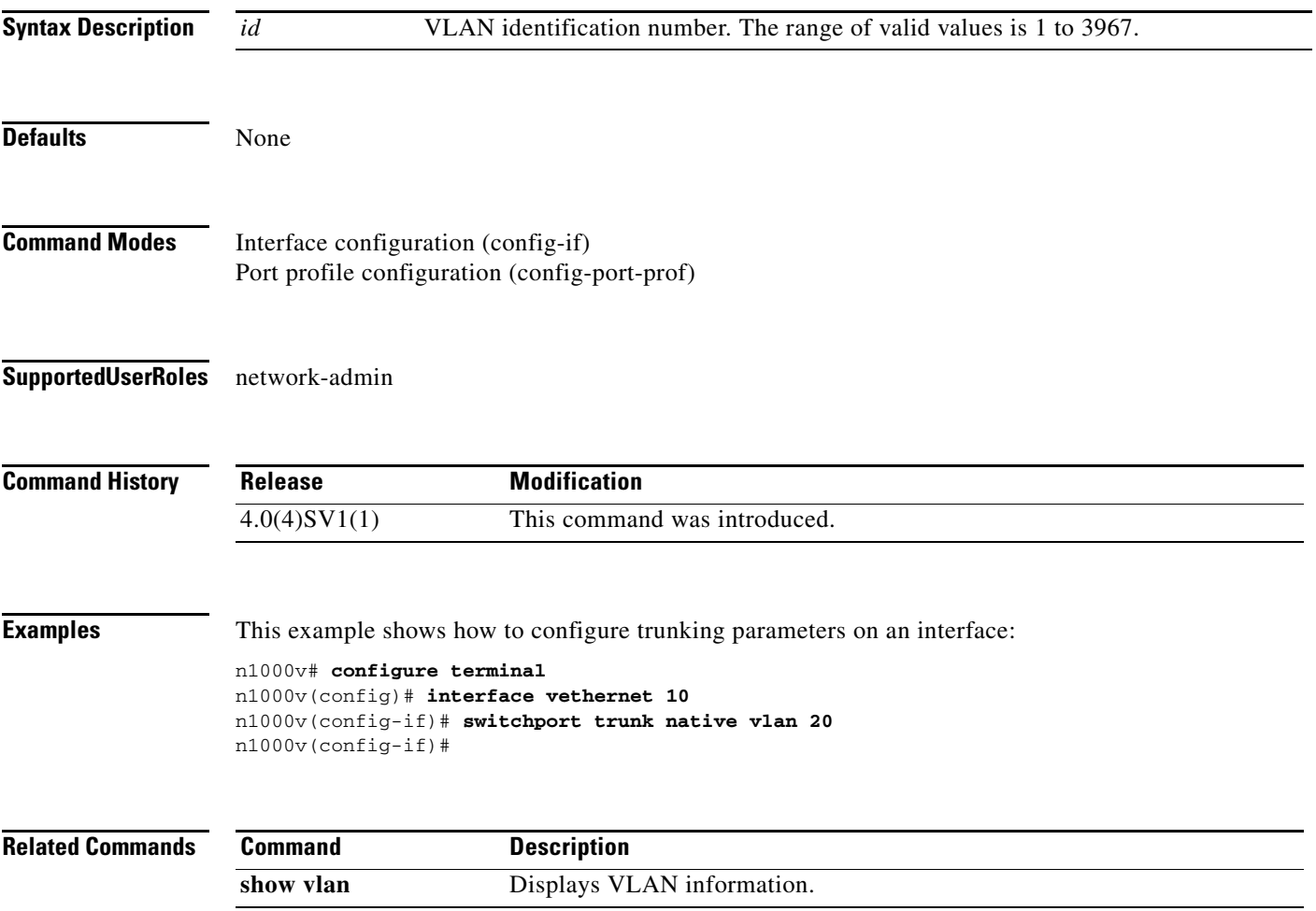

# **system jumbomtu**

To configure a system-wide jumbo frame size, specifying the maximum frame size that Ethernet ports can process, use the **system jumbomtu** command.

**system jumbomtu** *size*

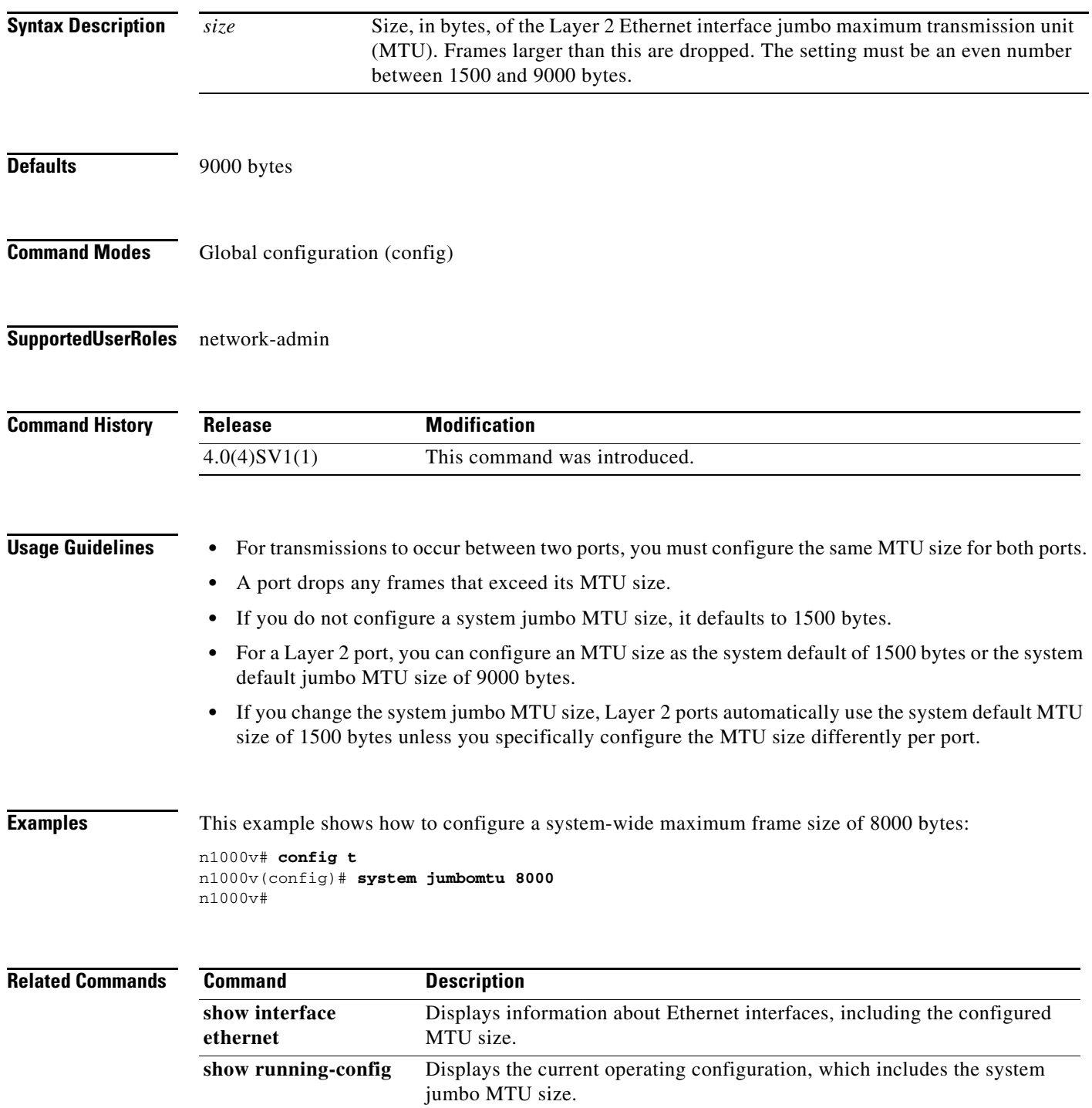

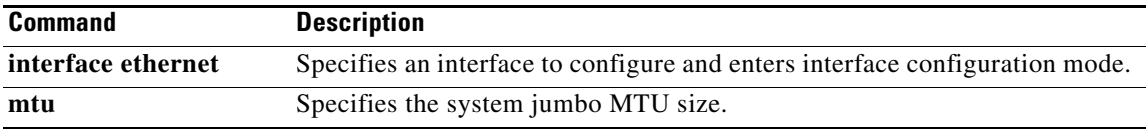

# **system redundancy role**

To configure a redundancy role for the VSM, use the **system redundancy role** command. To revert to the default setting, use the **no** form of the command.

**system redundancy role {primary | secondary | standalone}**

**no system redundancy role {primary | secondary | standalone}**

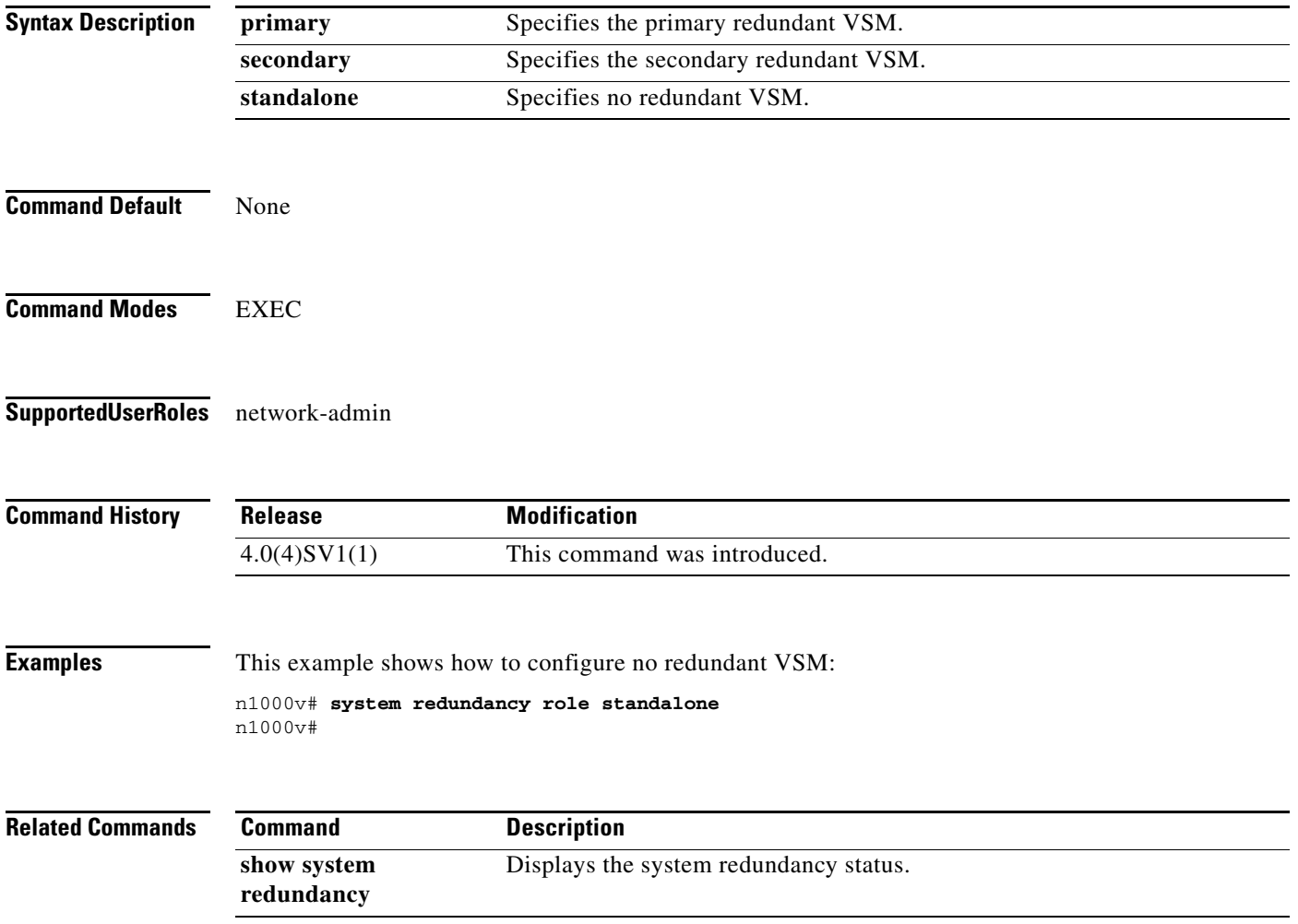

### **system storage-loss**

To detect and configure storage connectivity losses, use the **system storage-loss** command. To disable storage loss checking, use the **no** form of the command.

**system storage-loss { log | reboot } [ time <interval> ]** 

**no system storage-loss { log | reboot } [ time <interval> ]** 

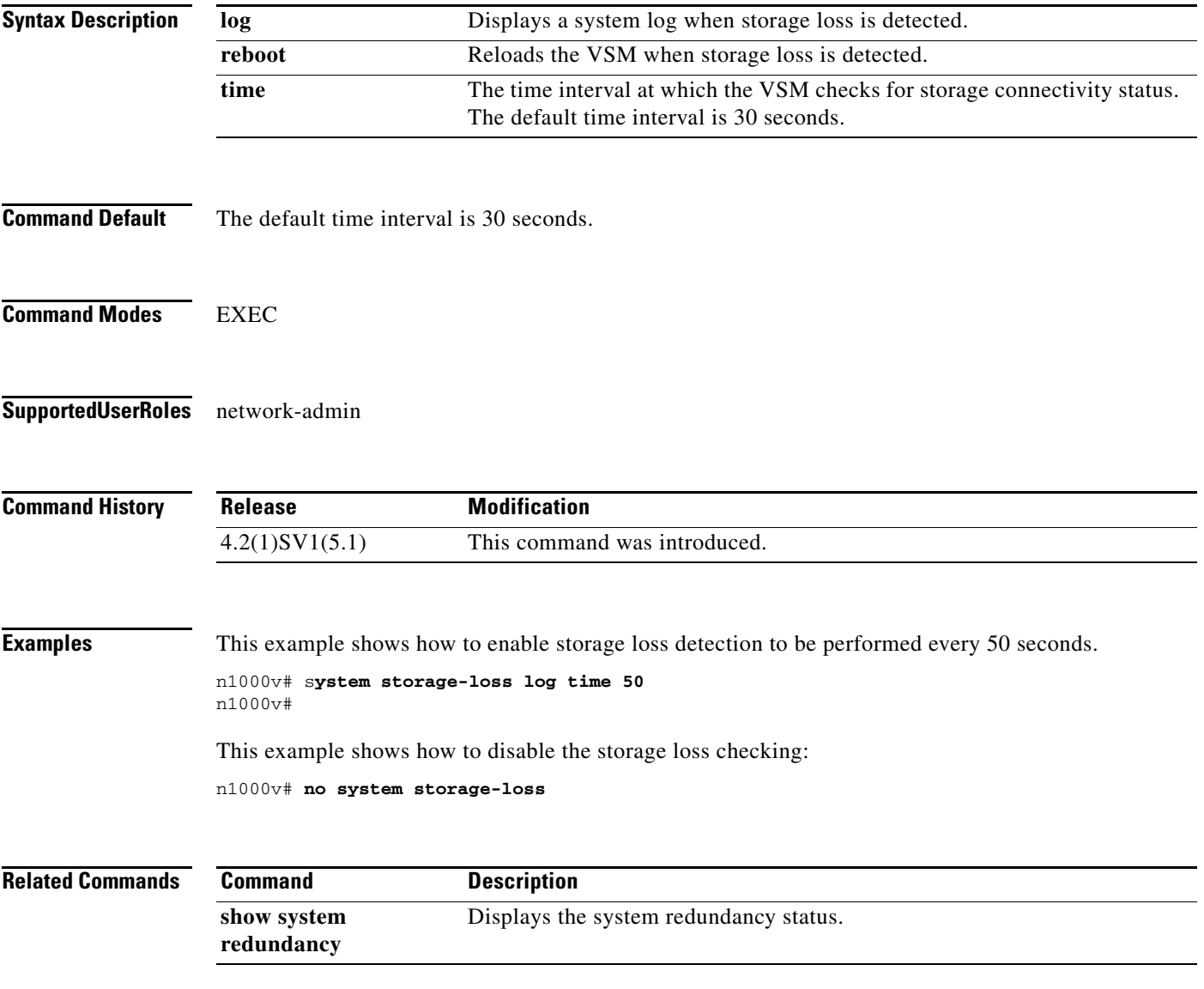

# **system switchover**

To switch over to the standby supervisor, use the **system switchover** command.

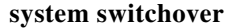

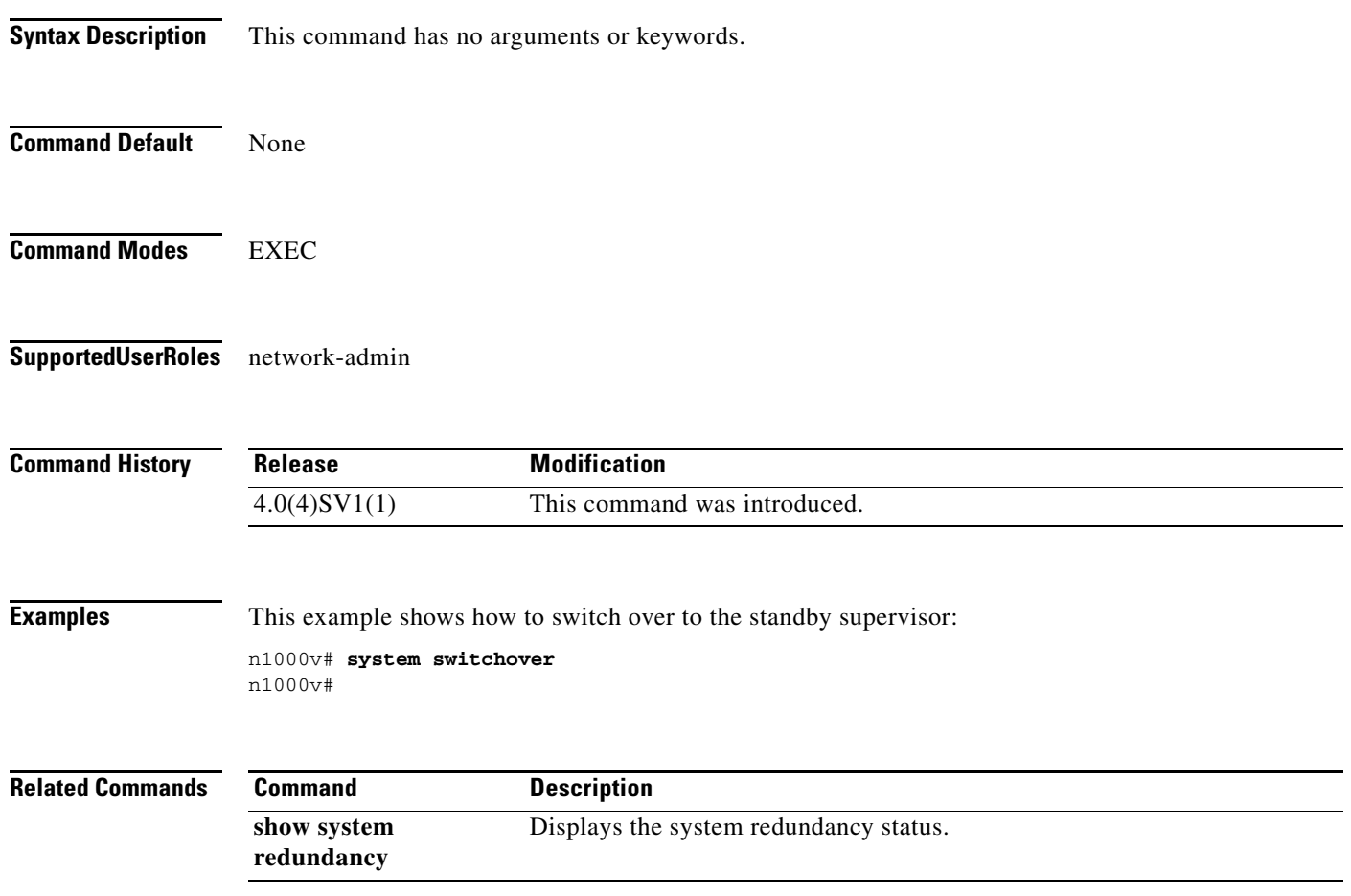

# **system update vem feature level**

To change the software version supported on VEMs, use the **system update vem feature level** command.

**system update vem feature level** [*version\_number*]

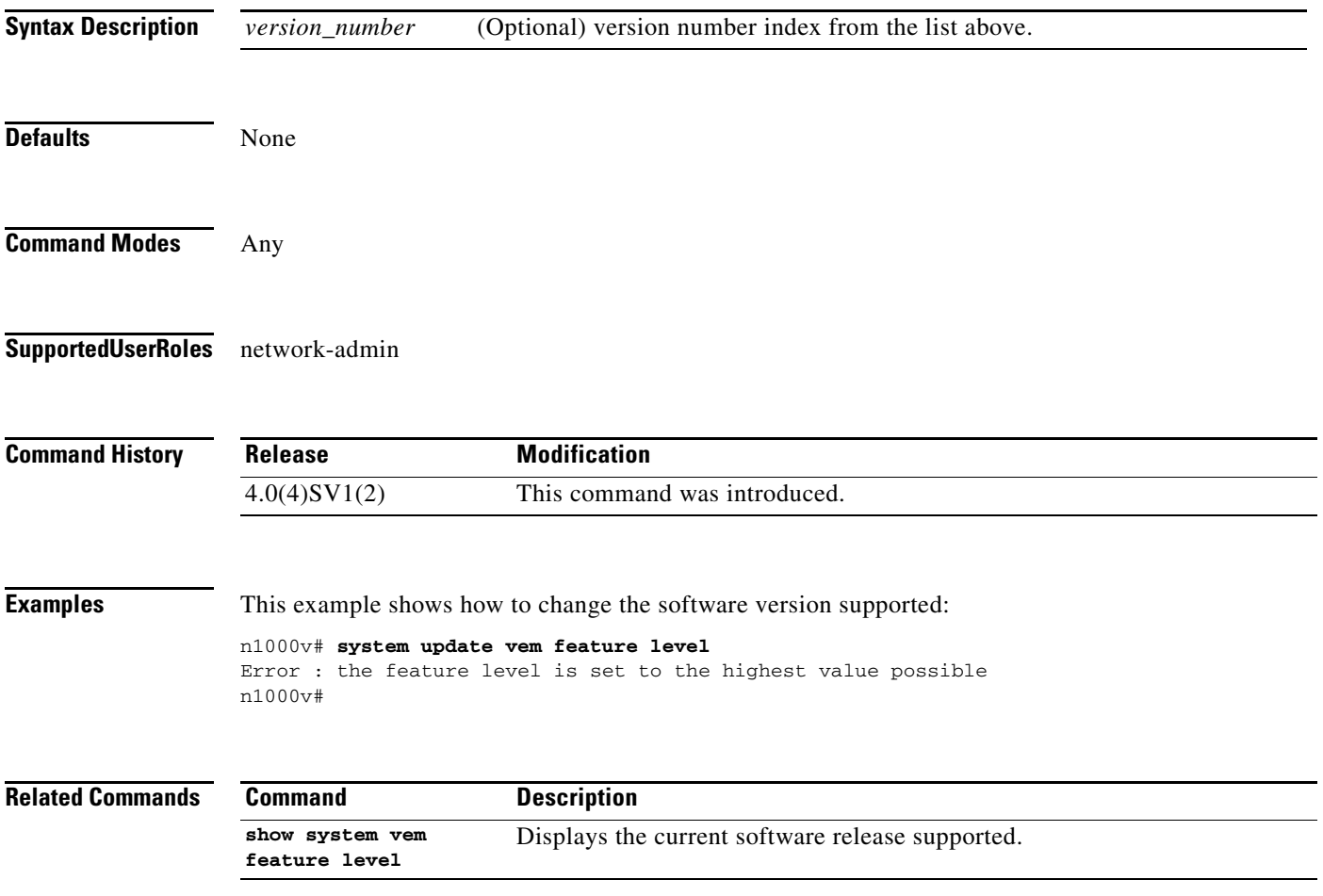

# **system vlan**

To add the system VLAN to a port profile, use the **system vlan** command. To remove the system VLAN from a port profile, use the **no** form of this command.

**system vlan** *vlan-ID-list* 

**no system vlan**

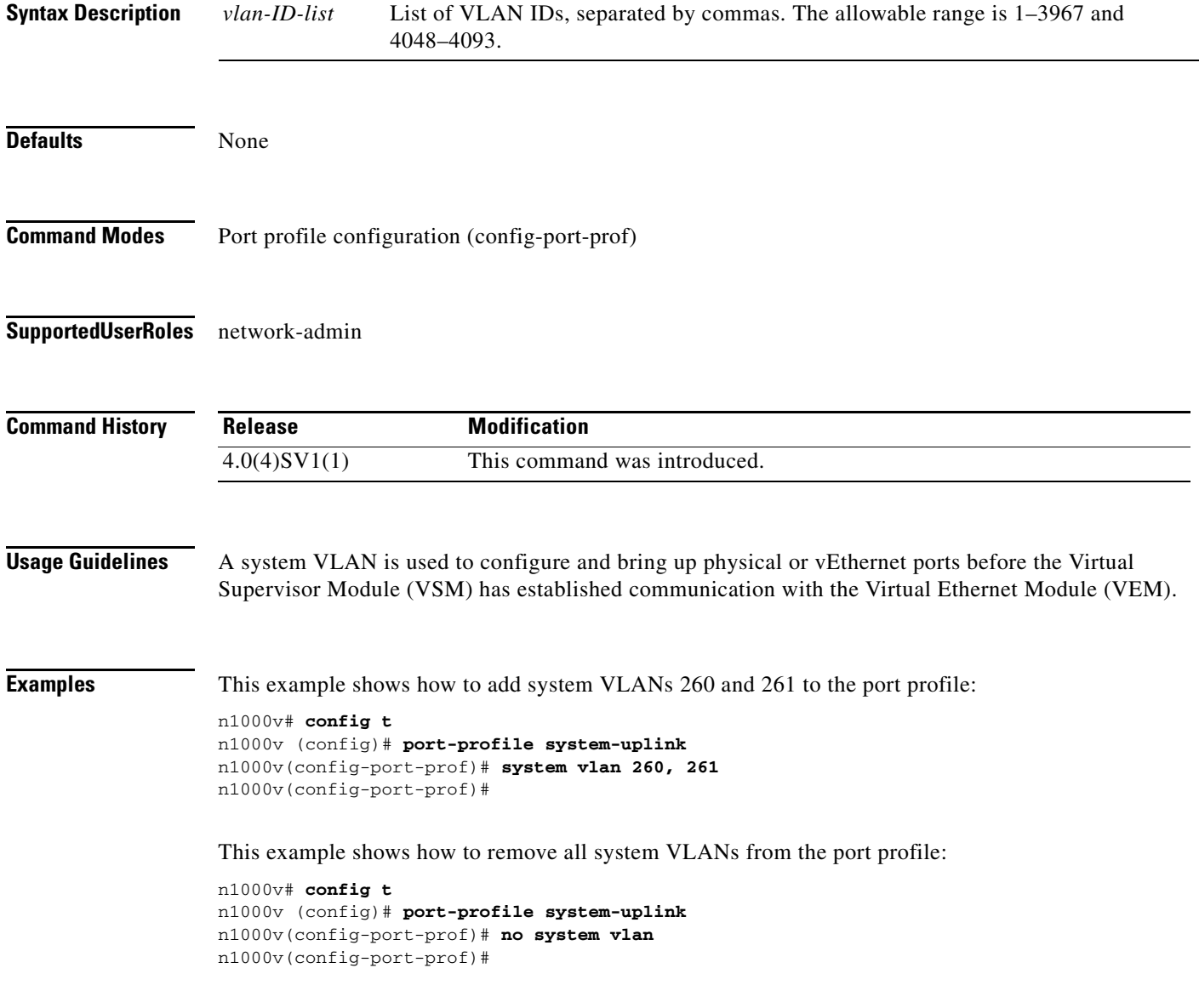

### **Related Comma**

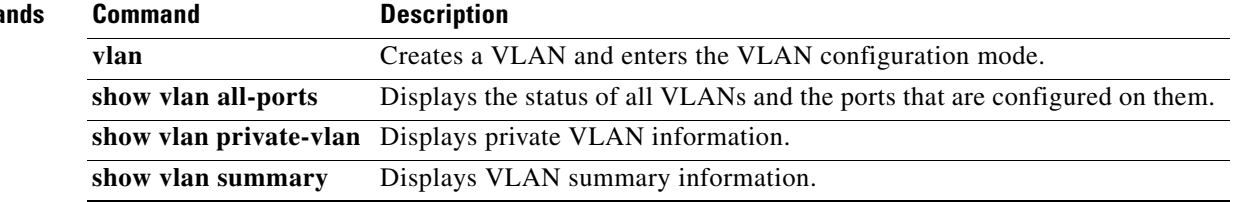